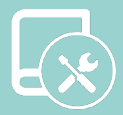

# Manual de Instalação Flexa 4.0

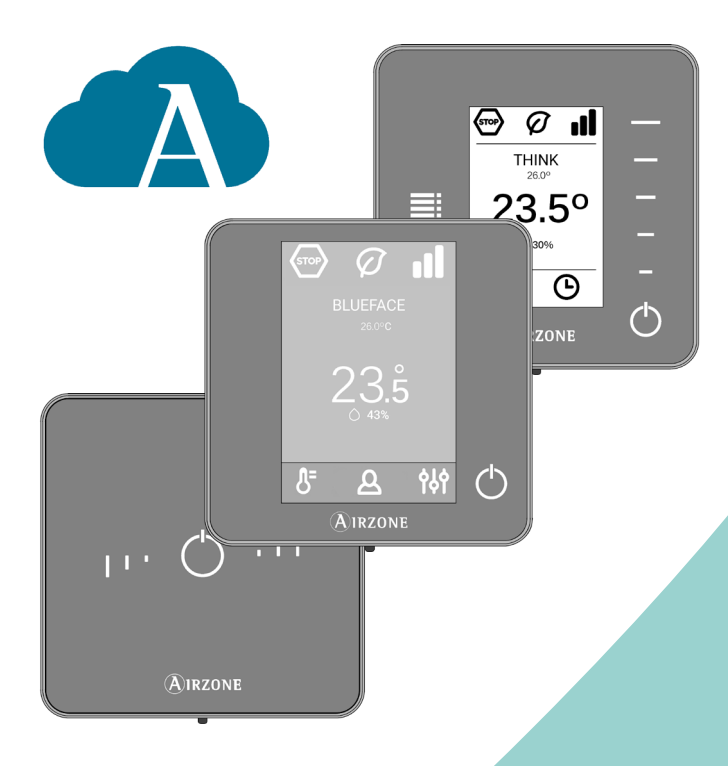

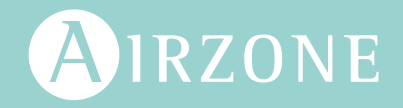

PT

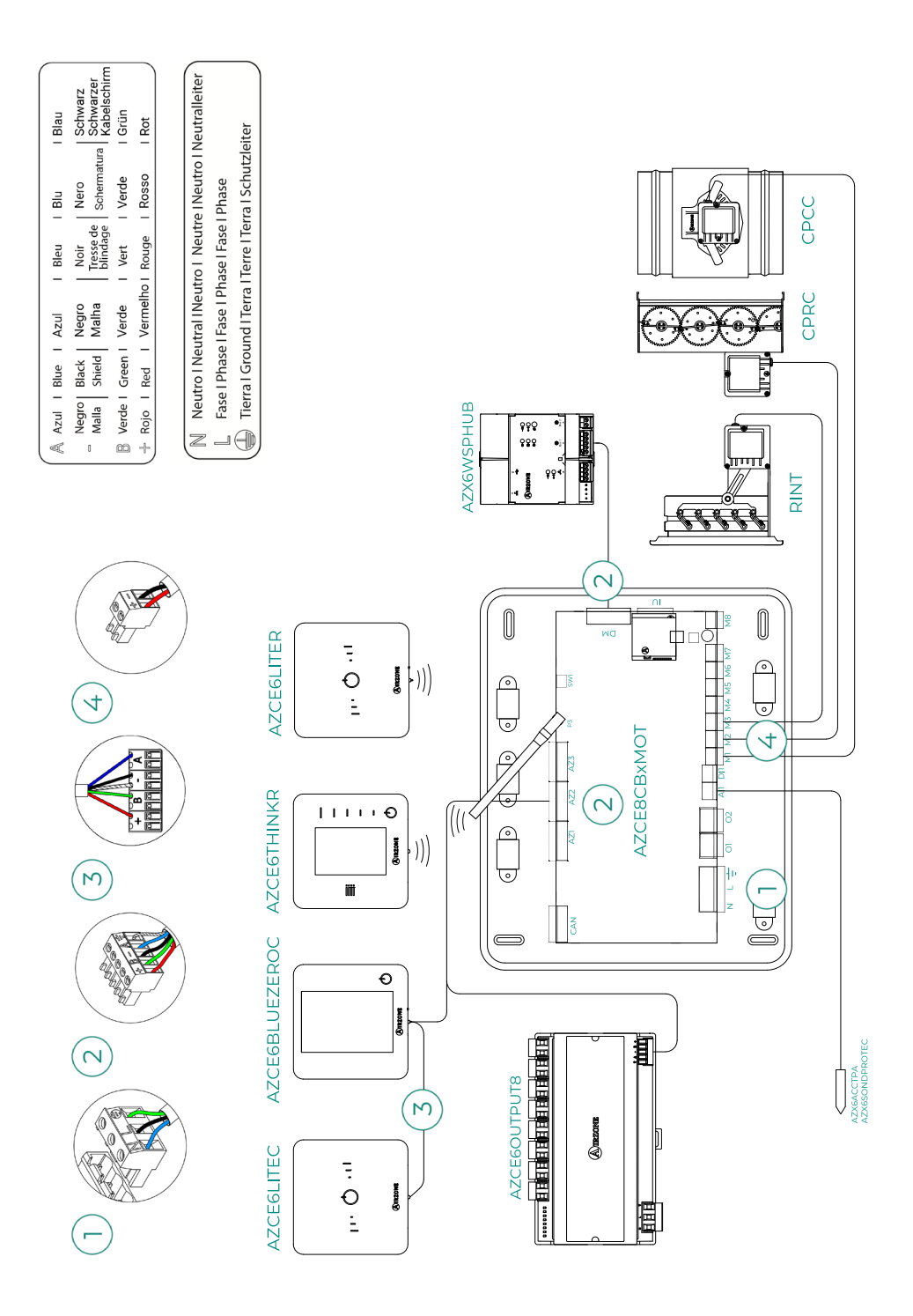

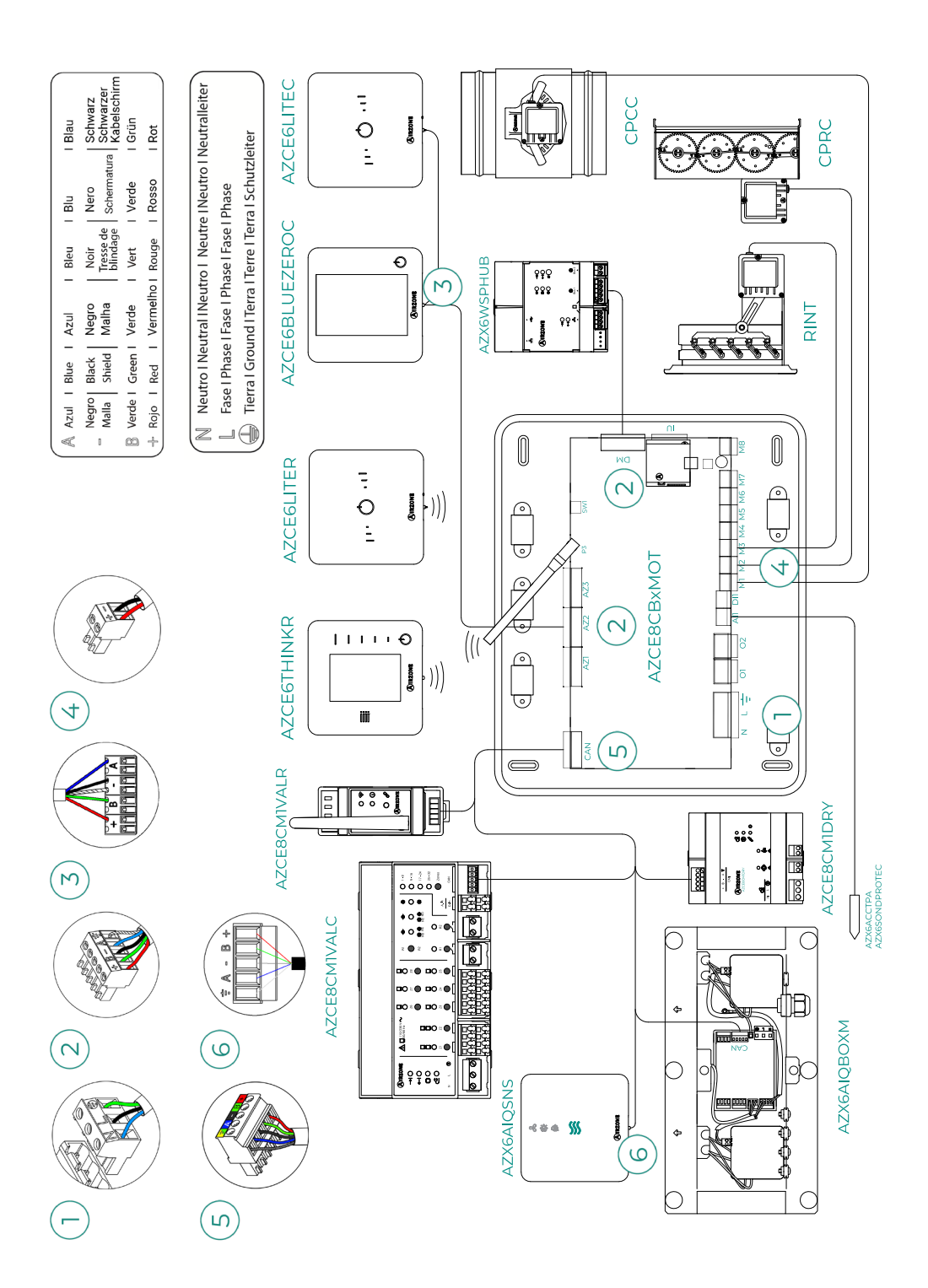

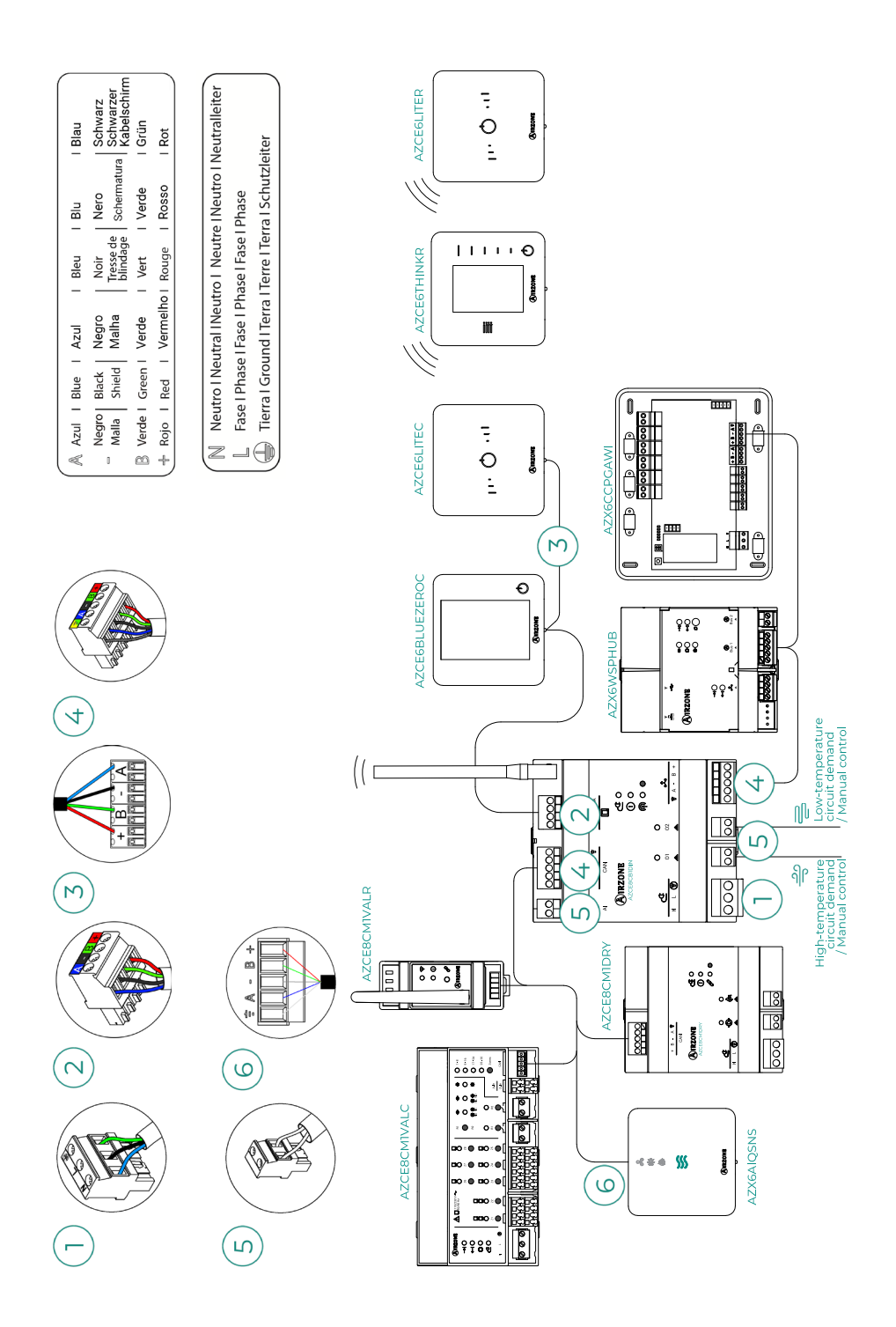

## Índice

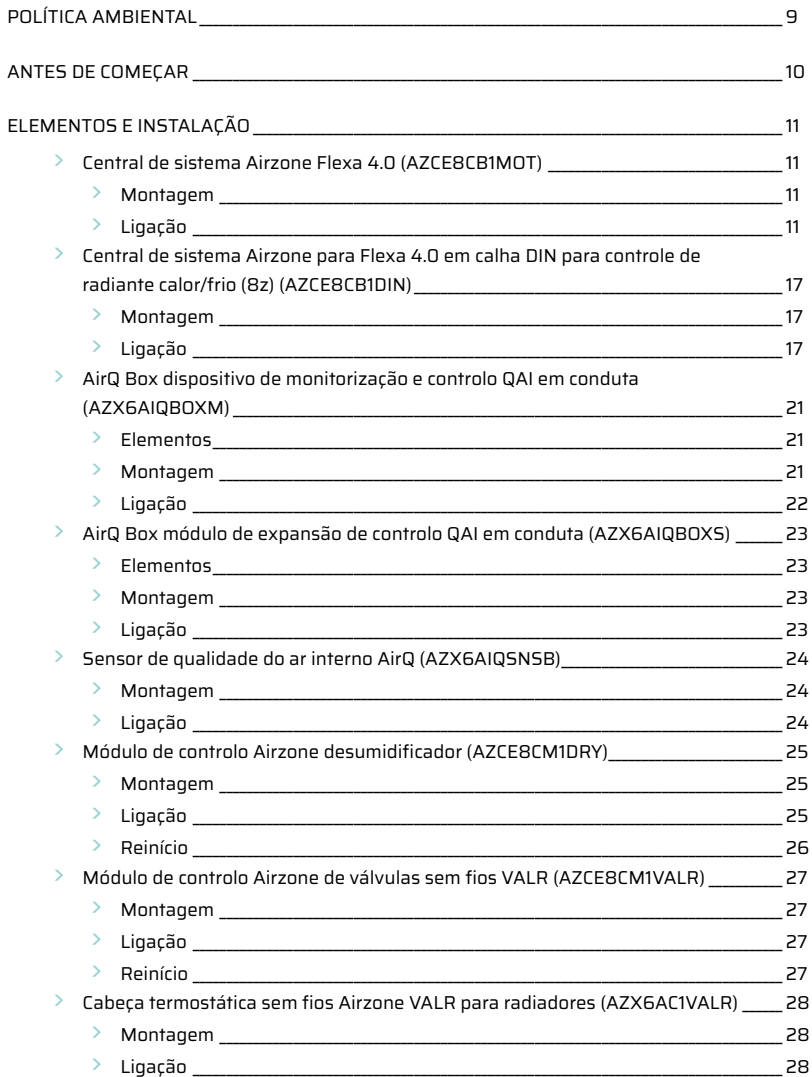

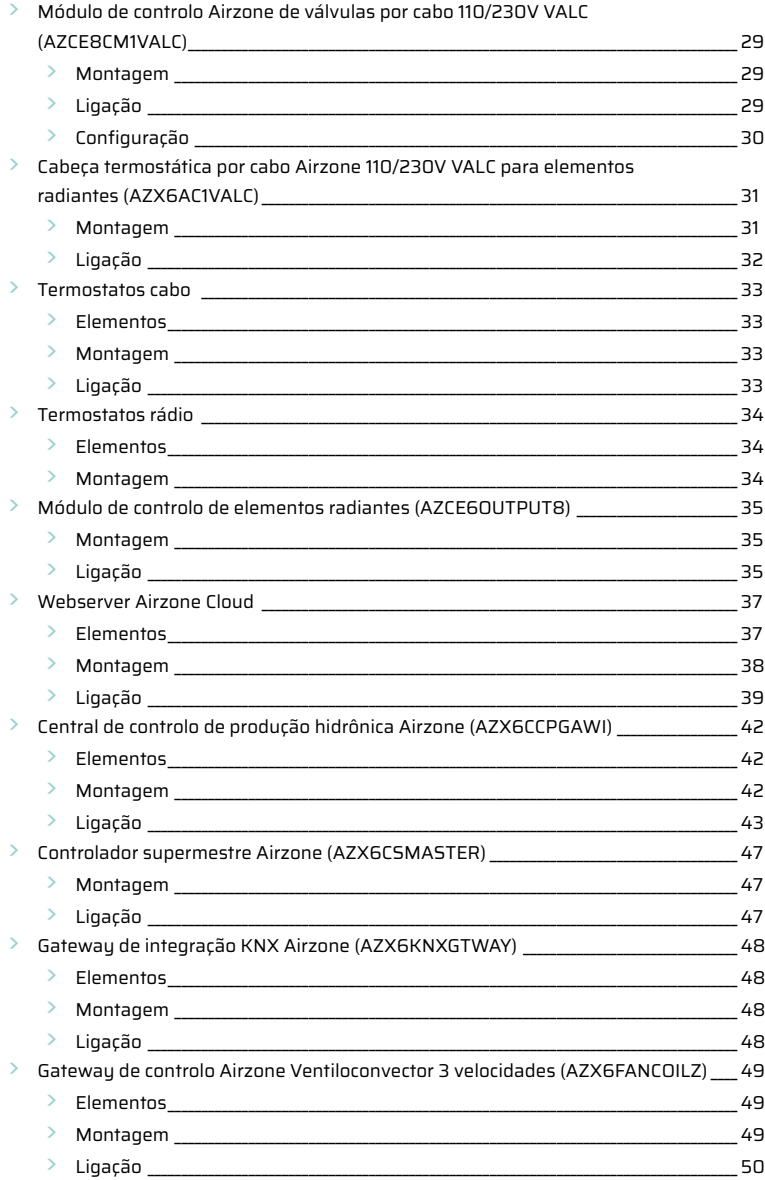

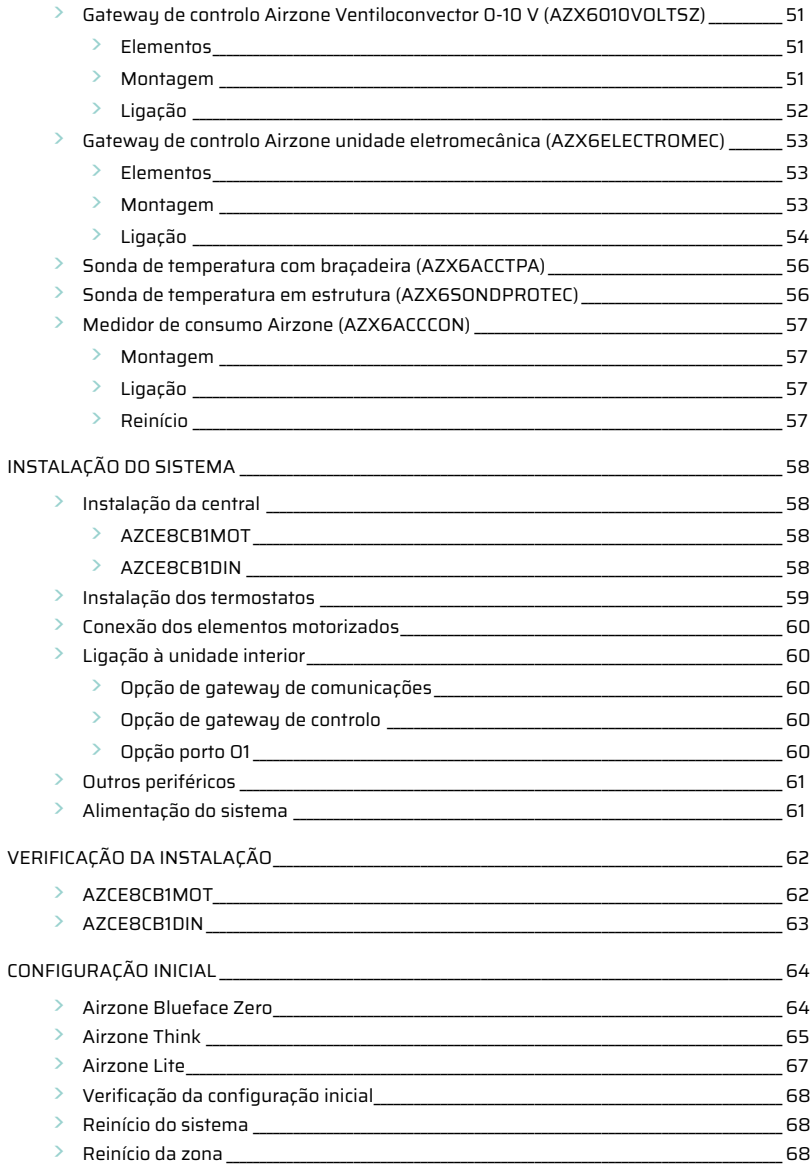

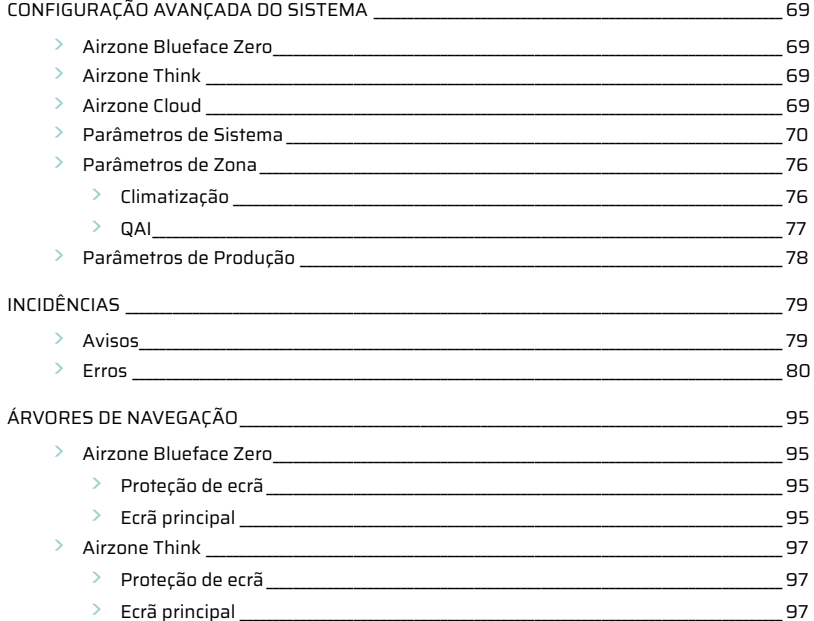

## <span id="page-8-0"></span>Política ambiental

- **•** Nunca deite fora esta unidade com o lixo doméstico. Caso não sejam tratados adequadamente, os produtos elétricos e eletrónicos podem liberar substâncias que causam danos ao meio ambiente. A imagem de um recipiente riscado ao meio indica recolha seletiva de dispositivos elétricos, que são tratados de maneira diferente do lixo urbano. Para uma gestão ambiental correta, no final de sua vida útil, deverá levar a unidade a um centro de recolha adequado.
- **•** As peças desta unidade poderão ser recicladas. Portanto, respeite a regulamentação em vigor sobre proteção ambiental.
- **•** Entregue a unidade que não será mais utilizada ao seu distribuidor ou a um centro de coleta especializado.
- **•** Os infratores estarão sujeitos às sanções e medidas estabelecidas pela lei de proteção do meio ambiente.

## <span id="page-9-0"></span>Antes de começar

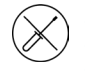

**•** O sistema deve ser instalado por um técnico qualificado.

- **•** Este produto não deve ser modificado ou desmontado em nenhuma circunstância.
- **•** Não manipule o sistema com as mãos molhadas ou húmidas.
- **•** Em caso de avaria deste aparelho, não o repare por sua conta. Contacte o distribuidor de vendas ou revendedor de serviços para reparação ou eliminação do produto.

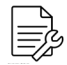

- **•** Verifique se a instalação de climatização foi instalada de acordo com os requisitos do fabricante, se está em conformidade com os regulamentos locais e funcionam corretamente antes de instalar o sistema Airzone.
- **•** Localize e ligue todos os elementos da sua instalação conforme a regulamentação eletrónica local vigente.

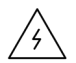

#### **•** Faça todas as ligações sem alimentação.

- **•** Tenha o cuidado de não fazer nenhum curto-circuito nas ligações do sistema.
- **•** Consulte cuidadosamente o diagrama da cablagem e estas instruções ao instalar a cablagem.
- **•** Ligue todos os cabos de forma segura. A cablagem solta pode causar sobreaquecimento nos pontos de ligação e um possível risco de incêndio.
- **•** Não coloque o barramento de comunicação Airzone perto de linhas de força, iluminação fluorescente, motores, etc., para que não haja interferência nas comunicações.

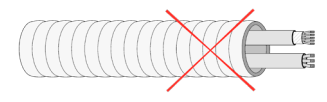

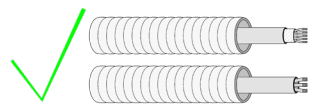

- **•** Um interruptor principal ou outro meio de desligamento que tenha uma separação constante em todos os polos deverá ser incorporado aos cabos de alimentação externa do sistema, de acordo com a regulamentação local e nacional pertinente. O sistema será reiniciado automaticamente caso a alimentação principal seja desligada. **Utilize um circuito independente da unidade a controlar para alimentar o sistema.**
- **•** Respeite a polaridade da ligação de cada dispositivo. Uma ligação incorreta pode danificar o produto.
- **•** Para a ligação de comunicação com o sistema, utilize o cabo Airzone: cabo formado por 4 fios (2 x 0,22 mm2 trançados e blindados para a comunicação de dados e 2 x 0,5 mm2 para a alimentação).
- **•** É necessário o uso de um termostato Blueface Zero para utilizar todas as funcionalidades do sistema Airzone.
- **•** Recomendações para posicionar os termostatos:

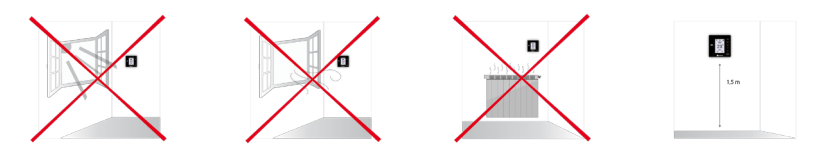

- **•** Para unidades que utilizam o refrigerante R32, verificar o cumprimento dos regulamentos locais em matéria de refrigerantes.
- **•** Os requisitos de instalação de acordo com o tamanho da divisão mencionados no manual da unidade interior de condutas, à qual a Easyzone está ligado, são aplicáveis a todas e cada uma das divisões separadas servidas pela unidade Airzone.
- **•** As condutas ligadas ao Easyzone não devem conter nenhuma fonte potencial de ignição.

## <span id="page-10-0"></span>Elementos e instalação

### CENTRAL DE SISTEMA AIRZONE FLEXA 4.0 (AZCE8CB1MOT)

*Para obter mais informações, consulte a [ficha técnica](https://doc.airzone.es/producto/Gama_AZ6/Airzone/CE8/FT/FT_AZCE8CB1MOT_MUL.pdf)*.

#### Montagem

- **1.** Posicione a central perto da unidade a ser controlada.
- **2.** Desparafuse a tampa para fixar a parte traseira à parede. Dimensões mínimas do parafuso: Ø = 4,5 mm,  $L = 25$  mm.
- **3.** Quando todas as conexões tiverem sido realizadas, parafuse a tampa novamente.

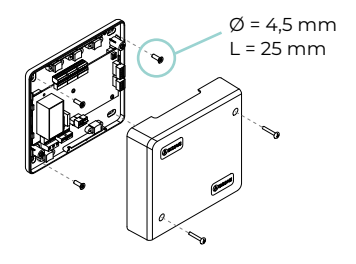

#### Ligação

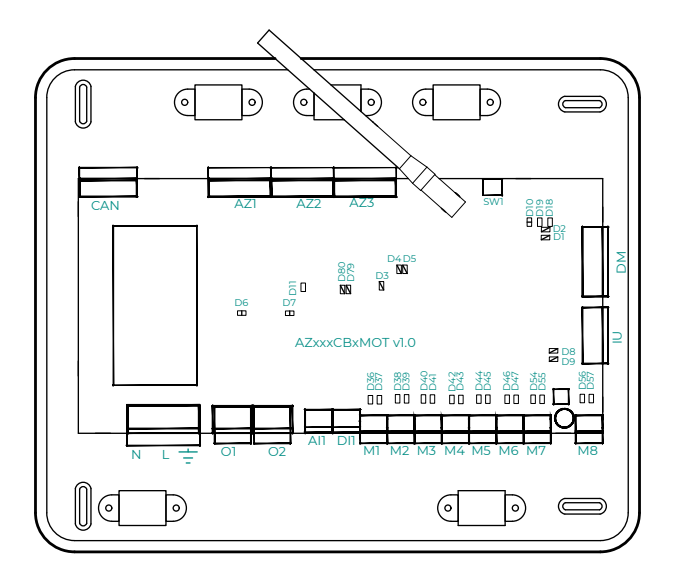

**Importante:** Terá a opção de incorporar um módulo de controlo On/Off de zona à placa da central (AZCE8ACCOFF).

*Para obter mais informações sobre o módulo On/Off, consulte a [ficha técnica](https://doc.airzonecloud.com/Documentation/AZ6/CE8/FT_AZCE8ACCOFF_MUL.pdf).*

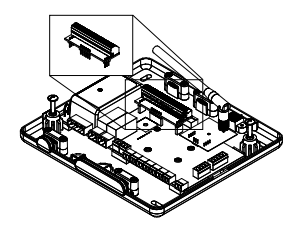

#### **CAN**

O barramento CAN permite ligar os diferentes módulos do sistema à central, permitindo a comunicação entre eles.

Para a ligação do barramento CAN, dispõe de 1 borne de 5 pinos. Utilize o cabo Airzone de 2x0,5 + 2x0,22 mm2. Fixe os cabos com os parafusos do borne respeitando o código de cores.

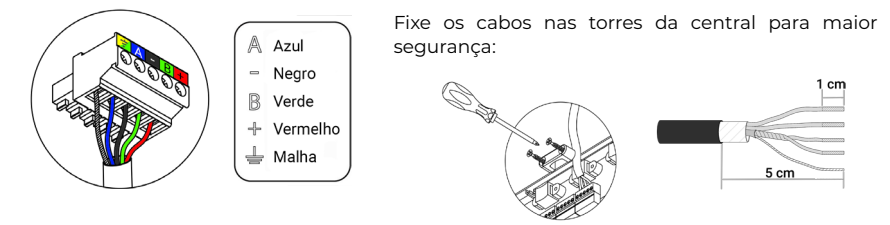

#### **AZ1 - AZ2 - AZ3**

O barramento de ligação Airzone permite ligar todos os elementos internos independentes da central e pode controlar até 8 zonas.

Para a ligação do barramento de ligação Airzone, dispõe de 3 bornes de 5 pinos. Este sistema permite a ligação em estrela e em barramento. Utilize o cabo Airzone de 2x0,5 + 2x0,22 mm2. Fixe os cabos com os parafusos do borne respeitando o código de cores.

**Importante:** Para elementos com alimentação externa a 110/230 VAC, é necessário apenas ligar os polos "A" e "B" do barramento para as comunicações.

#### **SW1**

A central do sistema possui comunicação por rádio para a ligação de elementos rádio Airzone. A associação destes dispositivos é realizada através da abertura do canal de associação na central. Para isso, prima brevemente SW1; quando o LED D19 ficar vermelho isso significa que o canal de rádio está aberto. Durante 15 minutos, o sistema manterá o canal de associação rádio aberto.

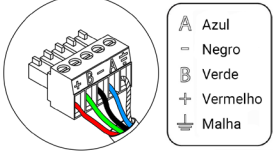

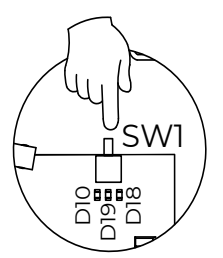

#### **DM1**

O barramento domótico permite interligar vários sistemas entre si para poder realizar a gestão de todos eles através dos periféricos de controlo que oferece a Airzone ou a sua integração numa rede superior de controlo.

Para a ligação do barramento domótico, dispõe de 1 borne de 5 pinos. A ligação deste sistema é apenas com barramento. Fixe os cabos com os parafusos do borne respeitando o código de cores.

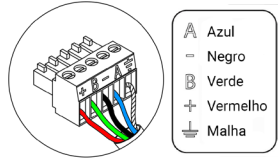

#### **IU**

O barramento máquina permite ligar diferentes gateways de controlo (AZX6GTC / AZX6QADAPT3 / AZX6010VOLTSZ / AZX6FANCOILZ / AZX6ELECTROMEC) à unidade de ar instalada.

Para a ligação do barramento máquina, dispõe de 1 borne de 4 pinos. A ligação destes elementos é ponto a ponto. Fixe os cabos com os parafusos do borne respeitando o código de cores.

A Azul Negro<br>Malha R Verde + Vermelho

**Importante:** Para elementos com alimentação externa a 110/230 VAC, é necessário apenas ligar os polos "A," "B" e "Malha" do barramento para as comunicações. Utilize a malha apenas no conector do lado da central.

Para ligar os gateways integrados, desligue o borne do barramento máquina e encaixe o conector e o suporte de fixação do gateway.

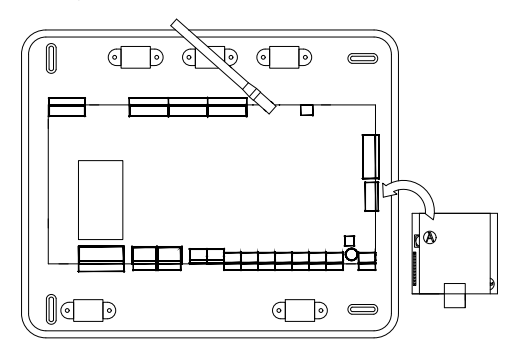

#### **M1 ... M8**

As saídas de 12V permitem ligar os elementos motorizados Airzone de cada zona para gestão através da central do sistema, com o máximo de 8 motorizações por central e até 2 motorizações por saída.

Para a ligação das saídas de motor, dispõe de 8 bornes de 2 pinos. Fixe os cabos com os parafusos do borne respeitando o código de cores.

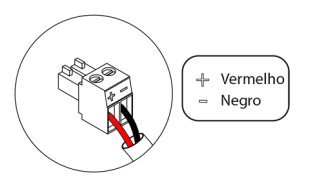

#### **DI1**

#### **(Versão da central igual ou superior a 3.6.6)**

Esta entrada digital configurável permite ligar sensores externos ao sistema para ativar alarmes mediante sinais digitais.

#### **(Versão da central inferior a 3.6.6)**

Esta entrada estabelece o modo Stop na unidade de climatização, fechando todos os registos do sistema ao receber um alerta de alarme e bloqueando o modo de funcionamento. Esta entrada está configurada como normalmente fechada. Para que o sistema funcione corretamente, este contacto é enviado pela fábrica com uma ponte.

#### **AI1**

Permite medir a temperatura de retorno de uma unidade de ar condicionado através de uma sonda externa. O uso desta sonda é recomendado ao trabalhar com unidades de funcionamento eletromecânico ou NÃO Inverter, quando a temperatura de retorno da unidade precisa de ser controlada.

#### **O2**

#### **(Versão da central igual ou superior a 3.6.0)**

Esta saída pode ser configurada como "Demanda de circuito de baixa temp." (Piso radiante) (padrão) ou como "Manual" (ver secção Configuração avançada do termostato Blueface Zero Parâmetros de sistema).

**•** Configuração Demanda de circuito de baixa temp.: A saída deve estar configurada como tipo "Piso radiante água"\* (padrão).

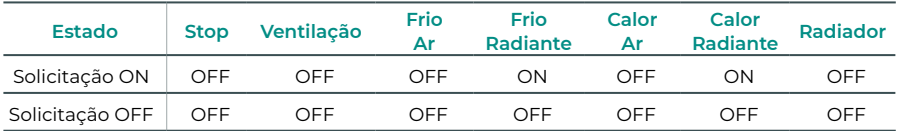

\* Se a saída estiver configurada como tipo "Radiante elétrico", nem o relé da central nem o relé da CCP serão ativados.

**•** Configuração Manual (requer Webserver versão 4.0.1 ou superior): Controlo ON/OFF através da Airzone Cloud (requer a versão 4.11 ou superior).

#### **(Versão da central inferior a 3.6.0)**

Esta saída pode ser configurada para o controlo de unidades de ventilação mecânica controlada (VMC) ou para a gestão de uma caldeira (ver secção Configuração avançada do termostato Blueface Zero  $\rightarrow$  Parâmetros de sistema).

**•** Configuração de VMC

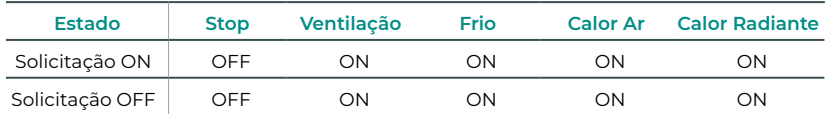

**•** Configuração da caldeira

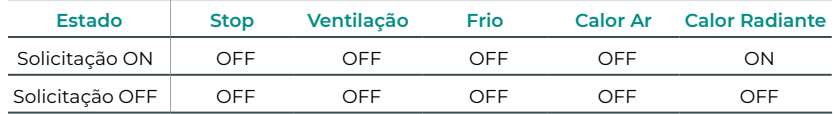

As características técnicas do relé O2 são Imáx de 1 A a 24-48 V livre de tensão. Para controlar elementos de maior potência, recomenda-se o uso de contactores da potência que se quer controlar.

#### **O1**

#### **(Versão da central igual ou superior a 3.6.0)**

Esta saída pode ser configurada como "Demanda de circuito de alta temp." (Ar/Radiador) (padrão) ou como "Manual" (ver secção Configuração avançada do termostato Blueface Zero  $\rightarrow$ Parâmetros de sistema).

**•** Configuração Demanda de circuito de alta temp.: A saída deve estar configurada como tipo "Ventiloconvector" (padrão) ou "Radiador/Teto água".

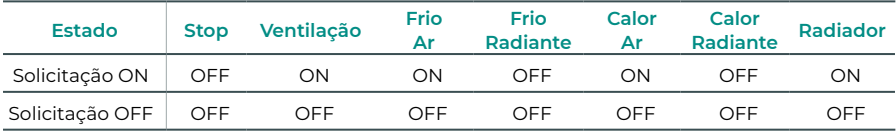

\* Se ligar um gateway de comunicação à central, o tipo de saída será automaticamente configurado como "Expansão direta" e não se ativará o relé.

**•** Configuração Manual (requer Webserver versão 4.0.1 ou superior): Controlo ON/OFF através da Airzone Cloud (requer a versão 4.11 ou superior).

#### **(Versão da central inferior a 3.6.0)**

Esta saída serve para o arranque-paragem de unidades de climatização, caso se queira apenas este tipo de controlo. A lógica de funcionamento desta saída é a seguinte:

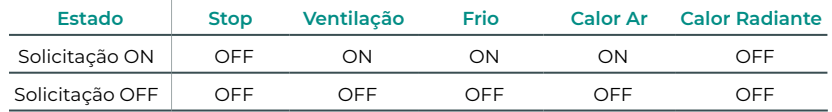

As características técnicas do relé O1 são Imáx de 1 A a 24-48 V livre de tensão. Para controlar elementos de maior potência, recomenda-se o uso de contactores da potência que se quer controlar.

#### $N L =$

A alimentação da central do sistema e, consequentemente, dos elementos a ela ligados, é realizada através deste conector. Alimentação externa a 110/230 VAC.

A ligação é feita por um borne de 3 pinos. Fixe os cabos com os parafusos do borne respeitando o código de cores.

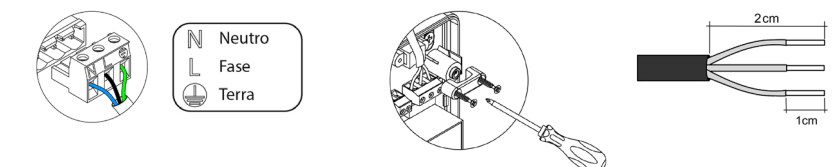

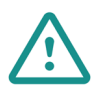

Um interruptor principal ou outro meio de desligamento que tenha uma separação constante em todos os polos deverá ser incorporado aos cabos de alimentação externa do sistema, de acordo com a regulamentação local e nacional pertinente. O sistema será reiniciado automaticamente caso a alimentação principal seja desligada. **Utilize um circuito independente da unidade a controlar para alimentar o sistema.**

Depois de fazer todas as ligações, posicione a tampa da central do sistema corretamente.

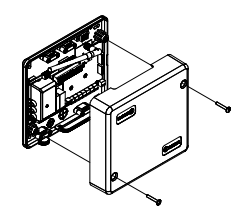

## <span id="page-16-0"></span>CENTRAL DE SISTEMA AIRZONE PARA FLEXA 4.0 EM CALHA DIN PARA CONTROLE DE RADIANTE CALOR/FRIO (8Z) (AZCE8CB1DIN)

*Para obter mais informações, consulte a [ficha técnica](https://doc.airzone.es/producto/Gama_AZ6/Airzone/CE8/FT/FT_AZCE8CB1DIN_MUL.pdf).*

#### Montagem

A Central do sistema é montado numa calha DIN ou na superfície. A localização e montagem deste módulo devem cumprir os requisitos dos regulamentos eletrónicos em vigor.

*Nota: Para remover o módulo na calha DIN, puxe a lingueta para baixo para o libertar.* 

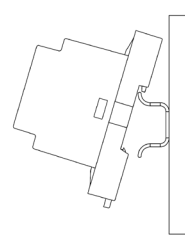

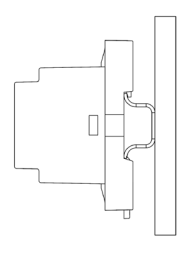

Montagem numa calha DIN Montagem em parede

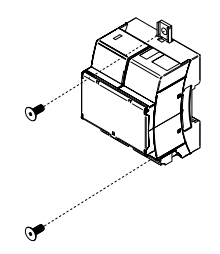

#### Ligação

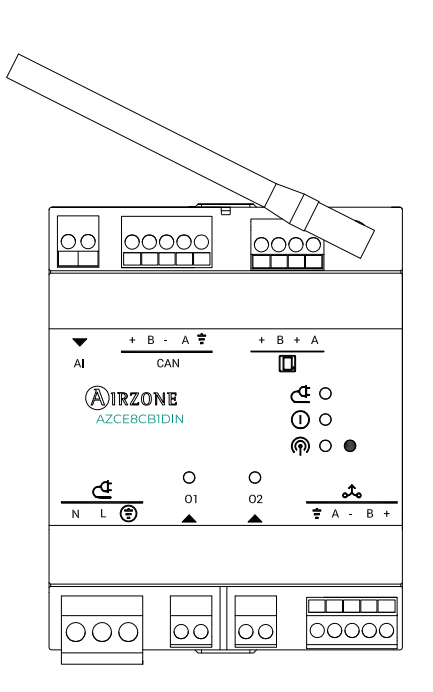

#### **CAN**

O barramento CAN permite ligar os diferentes módulos do sistema à central, permitindo a comunicação entre eles.

Para a ligação do barramento CAN, dispõe de 1 borne de 5 pinos. Utilize o cabo Airzone de 2x0,5 + 2x0,22 mm2. Fixe os cabos com os parafusos do borne respeitando o código de cores.

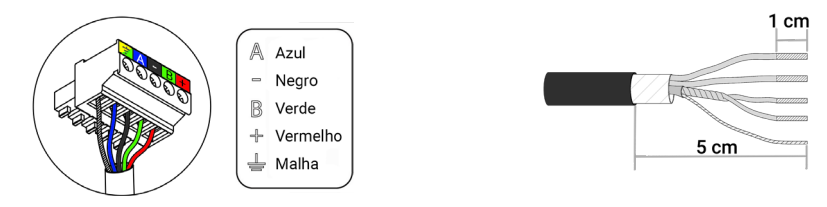

#### m

O barramento de ligação Airzone permite ligar todos os elementos internos independentes da central e pode controlar até 8 zonas.

Para a ligação do barramento de ligação Airzone, dispõe de 1 borne de 4 pinos. Este sistema permite a ligação em estrela e em barramento. Utilize o cabo Airzone de 2x0,5 + 2x0,22 mm<sup>2</sup>. Fixe os cabos com os parafusos do borne respeitando o código de cores.

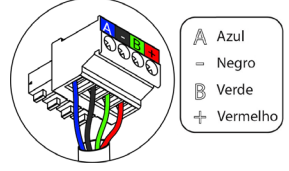

## ဨ)

A central do sistema possui comunicação por rádio para a ligação de elementos rádio Airzone. A associação destes dispositivos é realizada através da abertura do canal de associação na central. Para isso, prima brevemente o botão junto ao ícone  $\textcircled{n}$ ; quando o LED ficar vermelho isso significa que o canal de rádio está aberto. Durante 15 minutos, o sistema manterá o canal de associação rádio aberto.

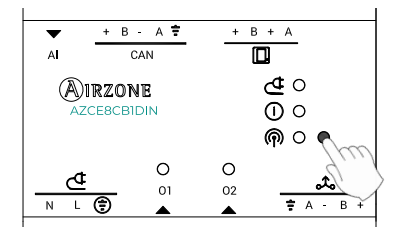

## 众

O barramento domótico permite interligar vários sistemas entre si para poder realizar a gestão de todos eles através dos periféricos de controlo que oferece a Airzone ou a sua integração numa rede superior de controlo.

Para a ligação do barramento domótico, dispõe de 1 borne de 5 pinos. A ligação deste sistema é apenas com barramento. Fixe os cabos com os parafusos do borne respeitando o código de cores.

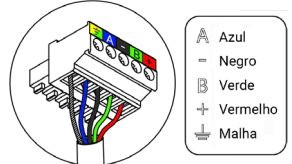

#### **O2**

Esta saída pode ser configurada como "Demanda de circuito de baixa temp." (Piso radiante) (padrão) ou como "Manual" (ver secção Configuração avançada do termostato Blueface Zero Parâmetros de sistema).

**•** Configuração Demanda de circuito de baixa temp.: A saída deve estar configurada como tipo "Piso radiante água"\* (padrão).

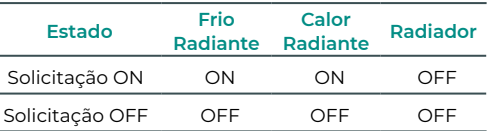

\* Se a saída estiver configurada como tipo "Radiante elétrico", nem o relé da central nem o relé da CCP serão ativados.

**•** Configuração Manual (requer Webserver versão 4.0.1 ou superior): Controlo ON/OFF através da Airzone Cloud (requer a versão 4.11 ou superior).

As características técnicas do relé O2 são Imáx de 1 A a 24-48 V livre de tensão. Para controlar elementos de maior potência, recomenda-se o uso de contactores da potência que se quer controlar.

#### **O1**

Esta saída pode ser configurada como "Demanda de circuito de alta temp." (Radiador) (padrão) ou como "Manual" (ver secção Configuração avançada do termostato Blueface Zero Parâmetros de sistema).

**•** Configuração Demanda de circuito de alta temp.: A saída deve estar configurada como tipo "Radiador/Teto água" (padrão).

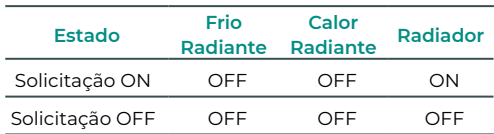

**•** Configuração Manual (requer Webserver versão 4.0.1 ou superior): Controlo ON/OFF através da Airzone Cloud (requer a versão 4.11 ou superior).

As características técnicas do relé O1 são Imáx de 1 A a 24-48 V livre de tensão. Para controlar elementos de maior potência, recomenda-se o uso de contactores da potência que se quer controlar.

### ⊄

A alimentação da central do sistema e, consequentemente, dos elementos a ela ligados, é realizada através deste conector. Alimentação externa a 110/230 VAC. A ligação é feita por um borne de 3 pinos. Fixe os cabos com os parafusos do borne respeitando o código de cores.

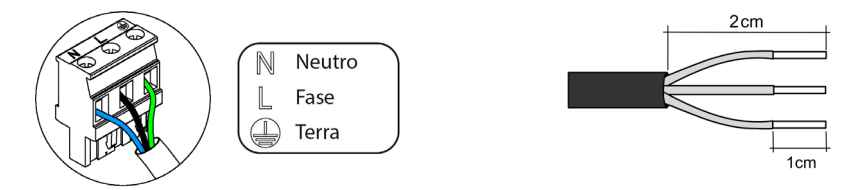

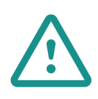

Um interruptor principal ou outro meio de desligamento que tenha uma separação constante em todos os polos deverá ser incorporado aos cabos de alimentação externa do sistema, de acordo com a regulamentação local e nacional pertinente. O sistema será reiniciado automaticamente caso a alimentação principal seja desligada. **Utilize um circuito independente da unidade a controlar para alimentar o sistema.**

## <span id="page-20-0"></span>AIRQ BOX DISPOSITIVO DE MONITORIZAÇÃO E CONTROLO QAI EM CONDUTA (AZX6AIQBOXM)

*Para obter mais informações, consulte a [ficha técnica](https://doc.airzone.es/producto/Gama_AZ6/Airzone/Comunes/Fichas_tecnicas/FT_AZX6AIQBOXM_MUL.pdf).*

#### Elementos

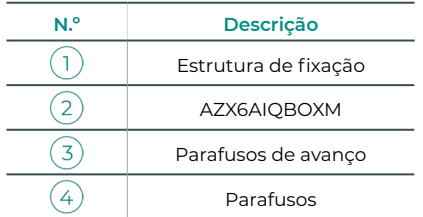

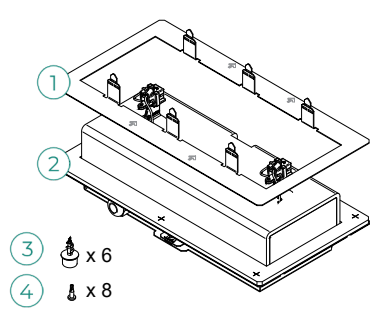

#### Montagem

**Importante:** Este dispositivo é apenas compatível com a central AZCE8CB1MOT.

É recomendável instalar o dispositivo na secção inicial da conduta de ventilação, perto da unidade de climatização, seguindo as restrições da imagem. Um AZX6AIQBOXM por sistema. Este dispositivo é alimentado externamente a 110/230 Vac. A localização e a montagem deste módulo devem cumprir a regulamentação eletrónica vigente.

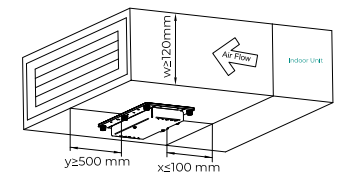

Siga os seguintes passos para realizar a instalação:

- **1.** Marque a área onde será colocada a AirQ Box com a ajuda da estrutura de fixação. Certifiquese da correta posição da setas da estrutura tendo em conta a direção do fluxo de ar.
- **2.** Com uma faca, corte os rebordos da área assinalada.
- **3.** Coloque a estrutura de fixação. Recomenda-se vedar os rebordos com fita adesiva de alumínio para evitar fugas.
- **4.** Sustente a estrutura de fixação dobrando as abas para o interior da conduta.
- **5.** Posicione o dispositivo AirQ Box sobre a estrutura de fixação. Certifique-se da correta posição da setas tendo em conta a direção do fluxo de ar.
- **6.** Com a ajuda dos parafusos de avanço fornecidos, fixe a AirQ Box à estrutura de fixação nas posições definidas para o efeito.
- **7.** Segure a estrutura com a ajuda dos parafusos fornecidos.

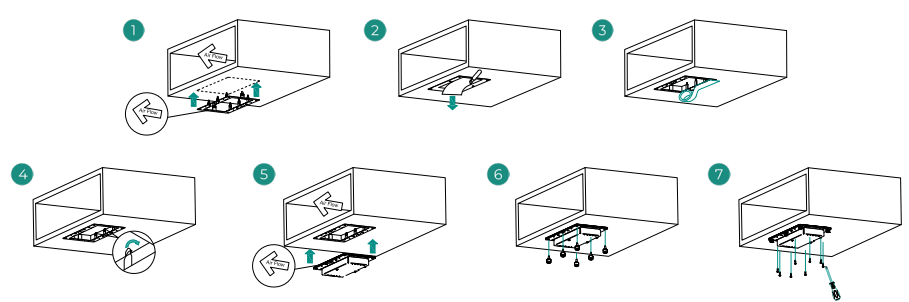

#### <span id="page-21-0"></span>Ligação

Ligue o AirQ Box no barramento CAN da central. Para o efeito, dispõe de 1 borne de 5 pinos. Utilize o cabo Airzone de 2x0,5 + 2x0,22 mm2. Fixe os cabos com os parafusos do borne respeitando o código de cores.

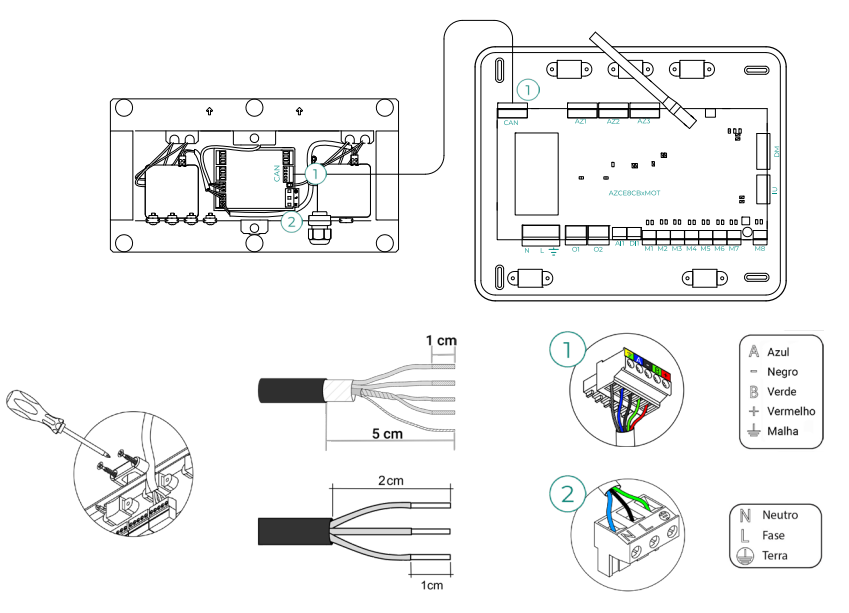

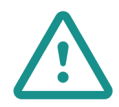

Um interruptor principal ou outro meio de desligamento que tenha uma separação constante em todos os polos deverá ser incorporado aos cabos de alimentação externa do sistema, de acordo com a regulamentação local e nacional pertinente. O sistema será reiniciado automaticamente caso a alimentação principal seja desligada. **Utilize um circuito independente da unidade a controlar para alimentar o sistema.**

Para o correto funcionamento deste dispositivo é necessário:

- **•** Versão da Central (AZCE8CB1MOT) igual ou superior a 3.6.5.
- **•** Versão do termostato (AZCE6BLUEZEROC) igual ou superior a 3.6.3.
- **•** Versão do Webserver (AZX6WSPHUB / AZX6WSC5GER) igual ou superior a 4.0.4.
- **•** Versão da aplicação (Airzone Cloud) igual ou superior a 4.13.

## <span id="page-22-0"></span>AIRQ BOX MÓDULO DE EXPANSÃO DE CONTROLO QAI EM CONDUTA (AZX6AIQBOXS)

*Para obter mais informações, consulte a [ficha técnica](https://doc.airzone.es/producto/Gama_AZ6/Airzone/Comunes/Fichas_tecnicas/FT_AZX6AIQBOXS_MUL.pdf).*

#### Elementos

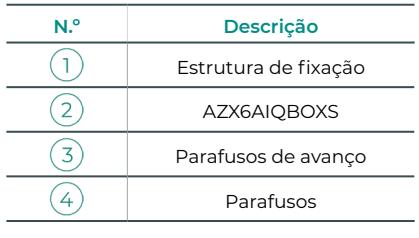

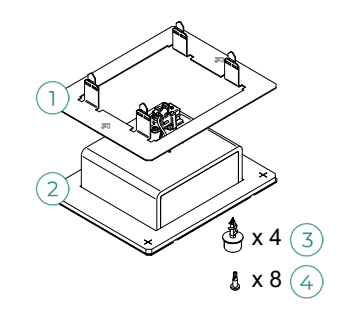

#### Montagem

Os módulos de expansão devem ser instalados na mesma secção da conduta de ventilação onde se situa o AZX6AIQBOXM, seguindo as restrições da imagem. A instalação da AirQ Box pode-se ampliar com até quatro AZX6AIQBOXS. É alimentada pelo AZX6AIQBOXM. A localização e a montagem deste módulo devem cumprir a regulamentação eletrónica vigente.

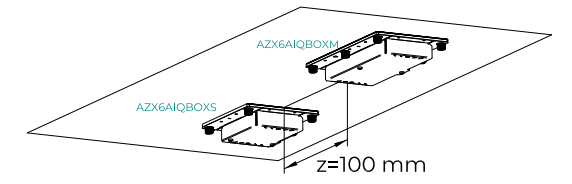

Para realizar a instalação, siga os passos descritos para o AZX6AIQBOXM.

#### Ligação

Conecte os módulos de expansão às saídas IO3 - IO6 da AirQ Box. Para o efeito, dispõe de 2 bornes de 4 pinos. Utilize o cabo Airzone de 2x0,5 mm2. Fixe os cabos com os parafusos do borne respeitando o código de cores.

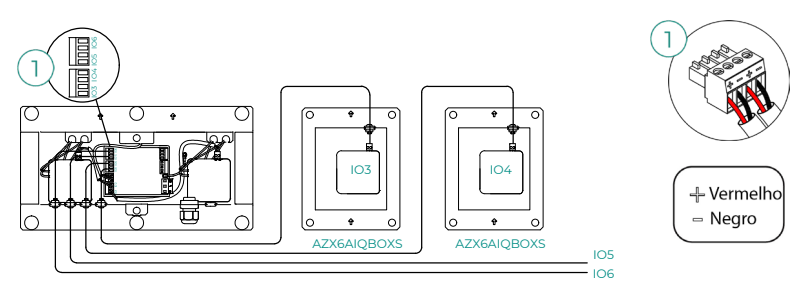

### <span id="page-23-0"></span>SENSOR DE QUALIDADE DO AR INTERNO AIRQ (AZX6AIQSNSB)

*Para obter mais informações, consulte a [ficha técnica](https://doc.airzonecloud.com/Documentation/AZ6/X6/FT_AZX6AIQSNSx_MUL.pdf).*

#### Montagem

Recomenda-se instalar o dispositivo a uma altura não superior a 2 m relativamente ao chão.

O AirQ Sensor é montado em superfície através de um suporte. Para fixação na parede, execute os passos a seguir:

- **•** Coloque e aparafuse o suporte do dispositivo na caixa embutida.
- **•** Encaixe a parte superior do dispositivo AirQ Sensor na nervura saliente do suporte, este ficará totalmente fixo na sua posição final mediante ímanes.
- **•** Pode segurar o dispositivo mediante um pequeno parafuso antirroubo situado na parte inferior (opcional).

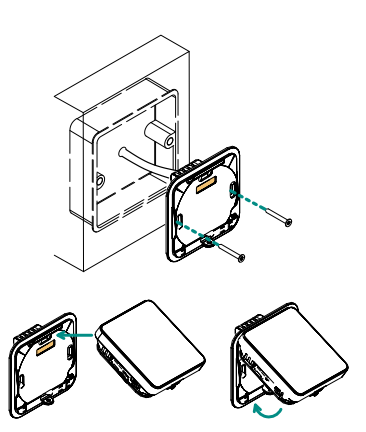

#### Ligação

Ligue o AirQ Sensor no barramento CAN da central do sistema. Para isso dispõe de 1 borne de 5 pinos. Utilize cabo Airzone de 2x0,5 + 2x0,22 mm2. Fixe os cabos com os parafusos do borne respeitando o código de cores.

Ligação à central AZCE8CB1MOT Ligação à central AZCE8CB1DIN

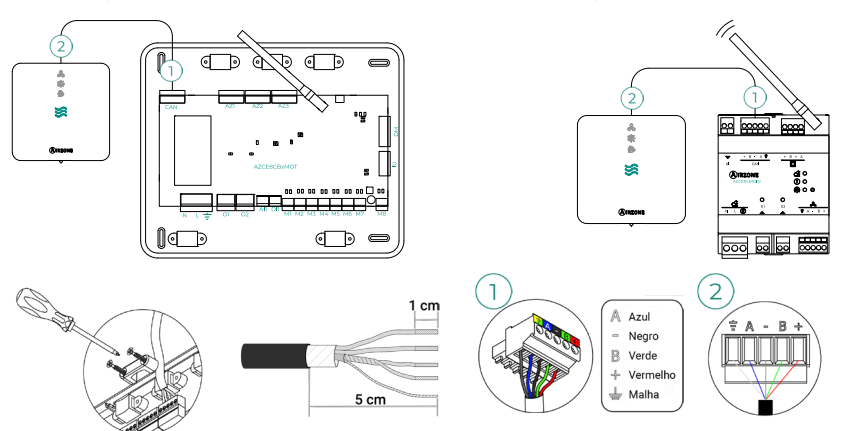

Para o correto funcionamento deste dispositivo, é necessário:

- **•** Versão da central (AZCE8CB1MOT / AZCE8CB1DIN) igual ou superior a 3.6.6.
- **•** Versão do termostato (AZCE6BLUEZEROC) igual ou superior a 3.6.5.
- **•** Versão do Webserver (AZX6WSPHUB / AZX6WSC5GER) igual ou superior a 4.0.5.
- **•** Versão da aplicação (Airzone Cloud) igual ou superior a 4.14.

## <span id="page-24-0"></span>MÓDULO DE CONTROLO AIRZONE DESUMIDIFICADOR (AZCE8CM1DRY)

*Para obter mais informações, consulte a [ficha técnica](https://doc.airzonecloud.com/Documentation/AZ6/CE8/FT_AZCE8CM1DRY_MUL.pdf).*

#### Montagem

O módulo é montado sobre trilhos DIN. Este módulo é alimentado externamente a 110/230 Vac. A localização e a montagem deste módulo devem cumprir a regulamentação eletrónica vigente.

*Nota: Para remover o módulo na calha DIN, puxe a lingueta para baixo para o libertar.* 

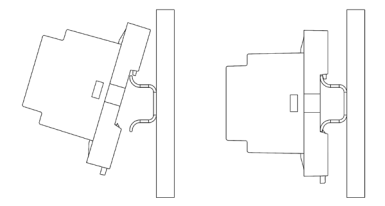

#### Ligação

Ligue o módulo AZCE8CM1DRY no barramento CAN da central. Para o efeito, dispõe de 1 borne de 5 pinos. Utilize o cabo Airzone de 2x0,5 + 2x0,22 mm2. Fixe os cabos com os parafusos do borne respeitando o código de cores.

Ligação à central AZCE8CB1MOT Ligação à central AZCE8CB1DIN

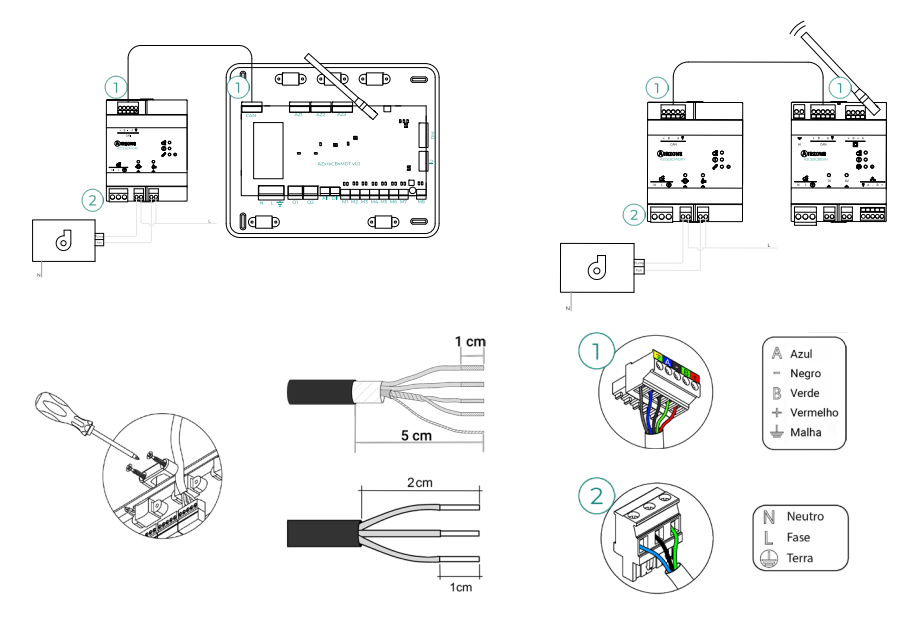

<span id="page-25-0"></span>As características dos relés são:

 $\circled{D}$  Imax Bomba: 12 A a 250 Vac / 12 A a 24 Vdc.  $\overset{\circ}{\leftarrow}$  Imax Ventilador: 5 A a 250 Vac / 3 A a 30 Vdc.

Para controlo de elementos de maior potência, recomenda-se o uso de contactores. Lembre-se de conectar o neutro diretamente, do circuito até o elemento a ser controlado.

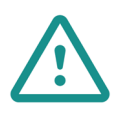

Um interruptor principal ou outro meio de desligamento que tenha uma separação constante em todos os polos deverá ser incorporado aos cabos de alimentação externa do sistema, de acordo com a regulamentação local e nacional pertinente. O sistema será reiniciado automaticamente caso a alimentação principal seja desligada. **Utilize um circuito independente da unidade a controlar para alimentar o sistema.**

Para o correto funcionamento deste dispositivo, é necessário:

- **•** Versão da central (AZCE8CB1MOT / AZCE8CB1DIN) igual ou superior a 3.6.2.
- **•** Versão do termostato (AZCE6BLUEZEROC) igual ou superior a 3.6.2.
- **•** Versão do Webserver (AZX6WSPHUB / AZX6WSC5GER) igual ou superior a 4.0.4.
- **•** Versão da aplicação (Airzone Cloud) igual ou superior a 4.12.

#### Reinício

Caso necessite que o medidor de consumo retorne aos valores de fábrica, mantenha pressionado o botão  $\sqrt{2}$  até que todos os LED se acendam. Espere que os LED voltem ao seu estado normal para voltar a realizar a configuração inicial.

## <span id="page-26-0"></span>MÓDULO DE CONTROLO AIRZONE DE VÁLVULAS SEM FIOS VALR (AZCE8CM1VALR)

*Para obter mais informações, consulte a [ficha técnica](https://doc.airzonecloud.com/Documentation/AZ6/CE8/FT_AZCE8CM1VALR_MUL.pdf).*

#### Montagem

O módulo é montado sobre trilhos DIN. A localização e a montagem deste módulo devem cumprir a regulamentação eletrónica vigente.

*Nota: Para remover o módulo na calha DIN, puxe a lingueta para baixo para o libertar.* 

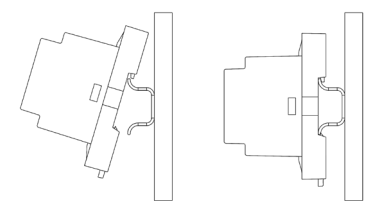

#### Ligação

Ligue o módulo AZCE8CM1VALR no barramento CAN da central. Para o efeito, dispõe de 1 borne de 5 pinos. Utilize o cabo Airzone de 2x0,5 + 2x0,22 mm2. Fixe os cabos com os parafusos do borne respeitando o código de cores.

Ligação à central AZCE8CB1MOT Ligação à central AZCE8CB1DIN

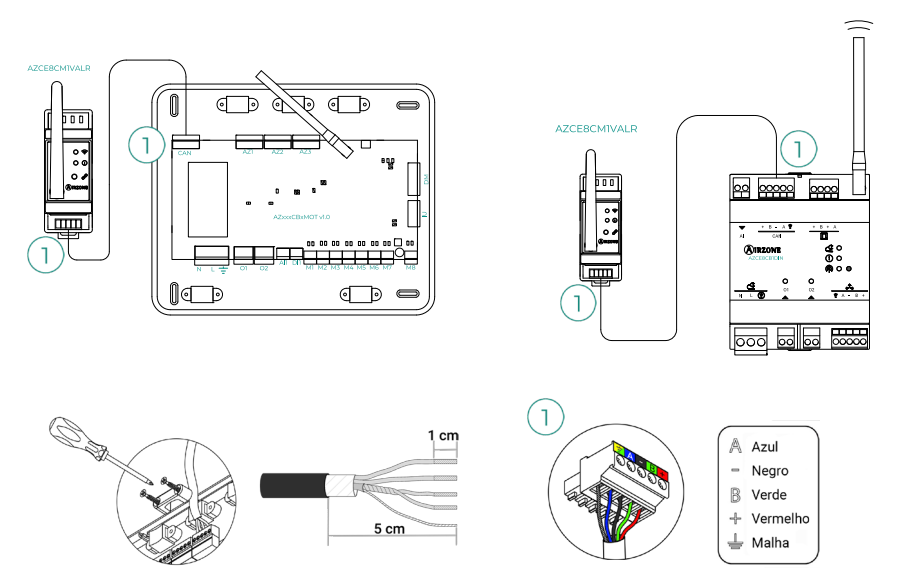

#### Reinício

Caso necessite que o medidor de consumo retorne aos valores de fábrica, mantenha pressionado o botão de associação  $\beta$  até que o LED  $\overline{0}$  mude a estado de busca (azul). Espere que os LED voltem ao seu estado normal para voltar a realizar a configuração inicial.

## <span id="page-27-0"></span>CABEÇA TERMOSTÁTICA SEM FIOS AIRZONE VALR PARA RADIADORES (AZX6AC1VALR)

*Para obter mais informações, consulte a [ficha técnica](https://doc.airzonecloud.com/Documentation/AZ6/X6/FT_AZX6AC1VALR_MUL.pdf).*

#### Montagem

Cabeça termostática sem fios Airzone são montados em cada uma das válvulas de um aquecedor. Verifique se o atuador da válvula termostática é compatível com o corpo da válvula que você vai equipar (M30 x 1,5). Veja a [tabela de compatibilidade.](https://doc.airzone.es/producto/Gama_AZ6/Compatibilidades/UC_AZX6AC1VALR_A4_MUL.pdf)

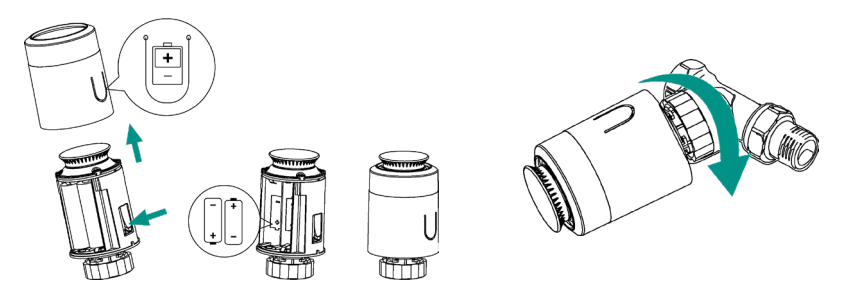

#### Ligação

Para associar as cabeças, siga os passos abaixo:

- **1.** Abra o canal de associação premindo o botão  $\mathscr{P}$ .
- **2.** Gire a roda superior da cabeça até aparecer "OF" no ecrã.
- **3.** Pressione e mantenha pressionado o botão superior até que o endereço da cabeça termostática apareça no ecrã (é atribuído automaticamente um endereço de 01 a 10).

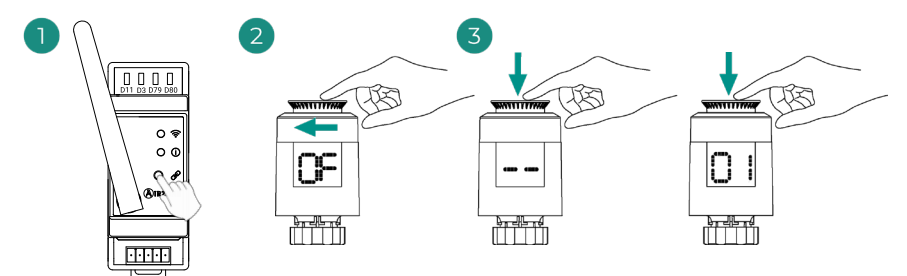

## <span id="page-28-0"></span>MÓDULO DE CONTROLO AIRZONE DE VÁLVULAS POR CABO 110/230V VALC (AZCE8CM1VALC)

*Para obter mais informações, consulte a [ficha técnica](https://doc.airzonecloud.com/Documentation/AZ6/CE8/FT_AZCE8CM1VALC_MUL.pdf).*

#### Montagem

O módulo é montado sobre trilhos DIN ou em superfície. Este módulo é alimentado externamente a 110/230 Vac. A localização e a montagem deste módulo devem cumprir a regulamentação eletrónica vigente.

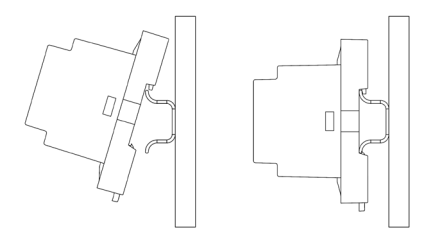

Montagem numa calha DIN Montagem em parede

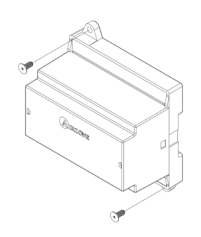

*Nota: Para remover o módulo na calha DIN, puxe a lingueta para baixo para o libertar.* 

#### Ligação

Ligue o módulo AZCE8CM1VALC no barramento CAN da central. Para o efeito, dispõe de 1 borne de 5 pinos. Utilize o cabo Airzone de 2x0,5 + 2x0,22 mm2. Fixe os cabos com os parafusos do borne respeitando o código de cores.

Ligação à central AZCE8CB1MOT Ligação à central AZCE8CB1DIN

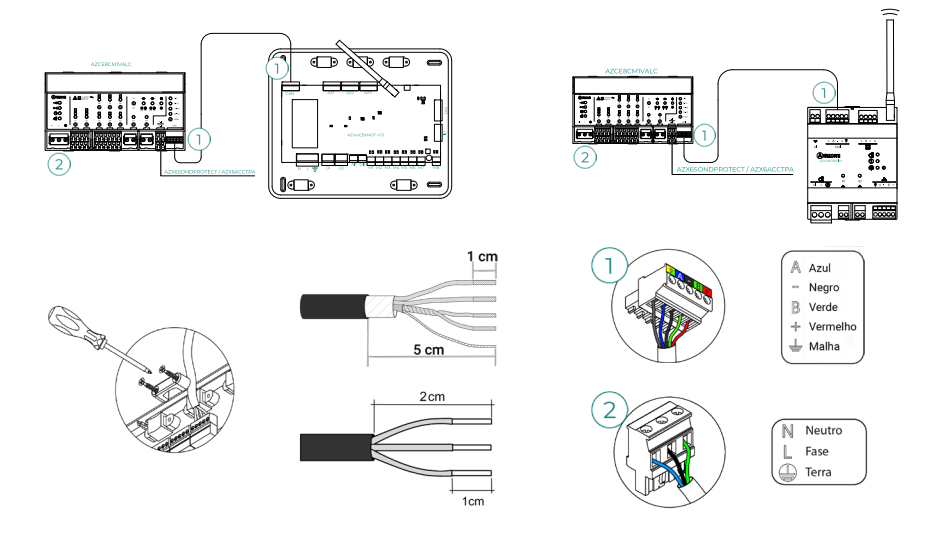

<span id="page-29-0"></span>As características dos relés de controlo Z1-Z8 são Imax de 5 A a 110/250 Vac.

Para controlo de elementos de maior potência, recomenda-se o uso de contactores. Lembre-se de conectar o neutro diretamente, do circuito até o elemento a ser controlado.

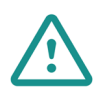

Um interruptor principal ou outro meio de desligamento que tenha uma separação constante em todos os polos deverá ser incorporado aos cabos de alimentação externa do sistema, de acordo com a regulamentação local e nacional pertinente. O sistema será reiniciado automaticamente caso a alimentação principal seja desligada. **Utilize um circuito independente da unidade a controlar para alimentar o sistema.**

#### Configuração

Configure o módulo AZCE8CM1VALC de acordo com a sua instalação. Para o fazer, deixe o LED que corresponde à sua instalação ligado:

- **1.** Pressione durante 2 s o botão de configuração dos relés de manobra.
- **2.** Alternar entre as configurações clicando no mesmo botão.

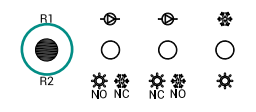

**3.** Salve as configurações fazendo um novo clique durante 2 s.

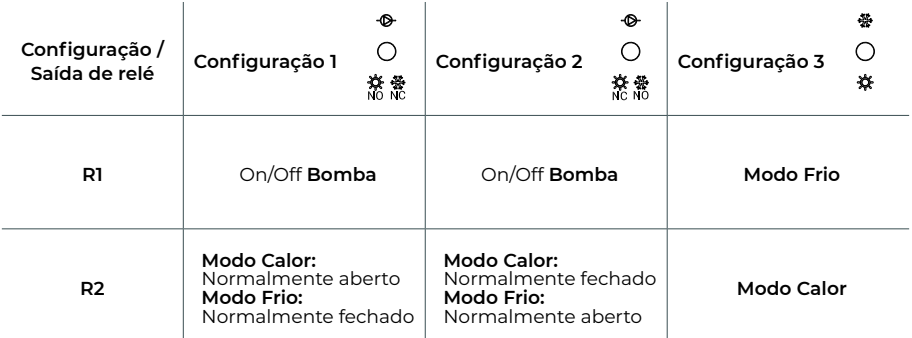

O relé R1 ativa-se com um atraso de 3 minutos quando é gerada solicitação no sistema.

O relé R2 conserva o último modo solicitado (frio ou calor), ao selecionar o modo Stop/ Ventilação/Seco.

## <span id="page-30-0"></span>CABEÇA TERMOSTÁTICA POR CABO AIRZONE 110/230V VALC PARA ELEMENTOS RADIANTES (AZX6AC1VALC)

*Para obter mais informações, consulte a [ficha técnica](https://doc.airzonecloud.com/Documentation/AZ6/X6/FT_AZX6AC1VALC_MUL.pdf).*

#### Montagem

Cabeça termostática por cabo Airzone são montados em cada uma das válvulas de um coletor / aquecedor. Verifique se o atuador da válvula termostática é compatível com o corpo da válvula que você vai equipar (M30 x 1,5). Veja a [tabela de compatibilidade.](https://doc.airzone.es/producto/Gama_AZ6/Compatibilidades/UC_AZX6AC1VALR_A4_MUL.pdf)

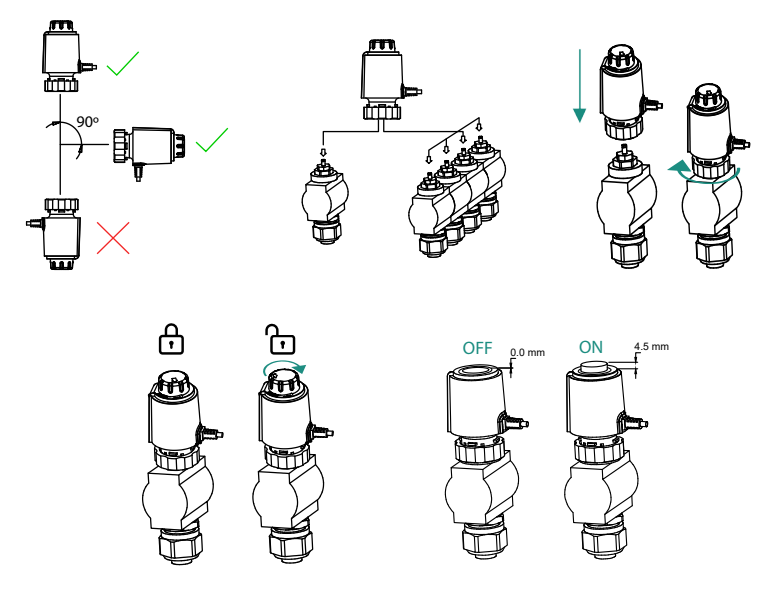

### <span id="page-31-0"></span>Ligação

Cabeça termostática por cabo Airzone estão conectados às portas Z1-Z8 do módulo AZCE8CM1VALC. Conecte através de 2 fios sem polaridade.

**Importante:** Use uma chave de fenda do tamanho adequado para pressionar as abas de fixação.

Número máximo de válvulas permitidas: 2 por cada saída (20 válvulas no total).

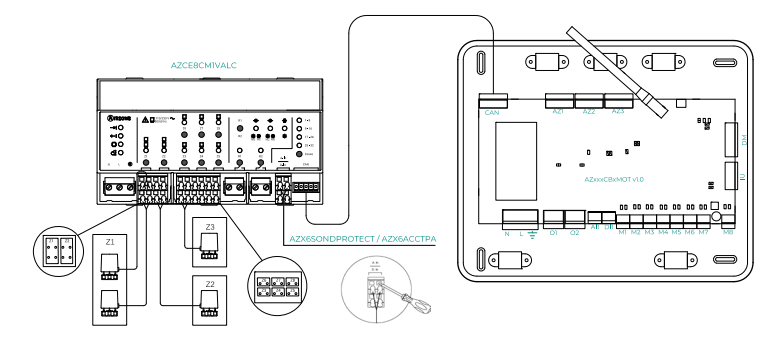

Ligação à central AZCE8CB1MOT

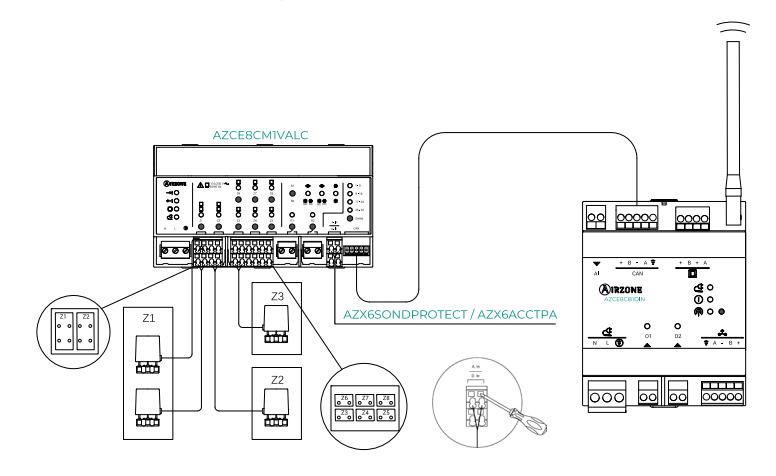

Ligação à central AZCE8CB1DIN

### <span id="page-32-0"></span>TERMOSTATOS CABO

#### Elementos

Termostato cabo Airzone Blueface Zero (AZCE6BLUEZEROC) *Para obter mais informações, consulte a [ficha técnica](https://doc.airzone.es/producto/Gama_AZ6/Airzone/Centralizado/Fichas_tecnicas/FT_AZCE6BLUEZEROC_MUL.pdf).*

Termostato cabo Airzone Lite (AZCE6LITEC) *Para obter mais informações, consulte a [ficha técnica](https://doc.airzone.es/producto/Gama_AZ6/Airzone/Centralizado/Fichas_tecnicas/FT_AZCE6LITEC_MUL.pdf).*

#### Montagem

Os termostatos cabo da Airzone são montados na superfície através de um suporte. Lembre-se que a distância máxima recomendada para este dispositivo é 40 metros. Para fixação na parede, execute os passos a seguir:

- **•** Separe a parte traseira do termostato e faça as ligações pertinentes.
- **•** Fixe a parte traseira do termostato na parede.
- **•** Coloque o display sobre o suporte já fixado.
- **•** Coloque as hastes antivandalismo para uma melhor fixação do termostato (opcional).

#### Ligação

Os termostatos Airzone são elementos que se ligam ao barramento de ligação Airzone da central. Fixe os cabos com os clipes do borne respeitando o código de cores.

**Importante:** Use a ferramenta fornecida para pressionar as abas de fixação.

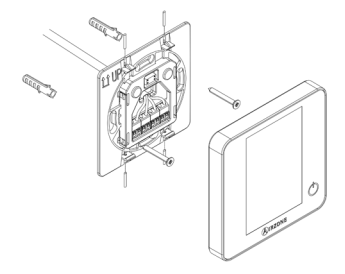

Ligação ao termostato

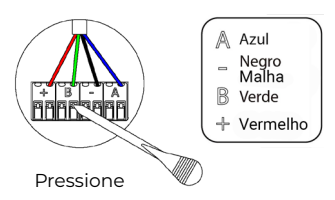

#### Ligação à central AZCE8CB1DIN

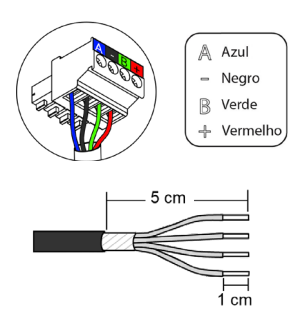

#### Ligação à central AZCE8CB1MOT

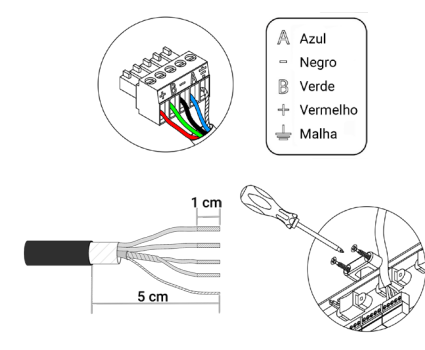

## <span id="page-33-0"></span>TERMOSTATOS RÁDIO

#### Elementos

Termostato rádio Airzone Think (AZCE6THINKR) *Para obter mais informações, consulte a [ficha técnica](https://doc.airzone.es/producto/Gama_AZ6/Airzone/Centralizado/Fichas_tecnicas/FT_AZCE6THINKR_MUL.pdf).*

Termostato rádio Airzone Lite (AZCE6LITER) *Para obter mais informações, consulte a [ficha técnica](https://doc.airzone.es/producto/Gama_AZ6/Airzone/Centralizado/Fichas_tecnicas/FT_AZCE6LITER_MUL.pdf).*

#### Montagem

Os termostatos rádio da Airzone são montados na superfície através de suporte. Lembre-se que a distância máxima recomendada para este dispositivo é 40 metros.

- **•** Separe a parte traseira do termostato e insira a bateria de botão CR2450.
- **•** Fixe a parte traseira do termostato na parede.
- **•** Coloque o display sobre o suporte já fixado.
- **•** Coloque as hastes antivandalismo para uma melhor fixação do termostato (opcional).

*Nota: Se quiser substituir a bateria, consulte o [Manual do Utilizador](https://doc.airzonecloud.com/Documentation/AZ6/X6/MU_AZ6_GUI_MUL.pdf).*

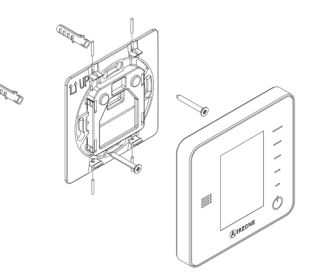

## <span id="page-34-0"></span>MÓDULO DE CONTROLO DE ELEMENTOS RADIANTES (AZCE6OUTPUT8)

*Para obter mais informações, consulte a [ficha técnica](https://doc.airzone.es/producto/Gama_AZ6/Airzone/Centralizado/Fichas_tecnicas/FT_AZCE6OUTPUT8_MUL.pdf).*

#### Montagem

O dispositivo é montado sobre trilho DIN. Este módulo é alimentado externamente a 110/230 VAC. A localização e a montagem deste módulo devem cumprir a regulamentação eletrónica vigente. **Importante:** Este dispositivo é apenas compatível com a central AZCE8CB1MOT.

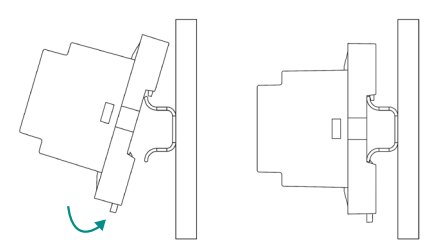

*Nota: Para retirar o módulo, puxe a lingueta para baixo.* 

#### Ligação

O módulo de controlo de elementos radiantes é um dispositivo que se liga ao barramento de ligação Airzone da central.

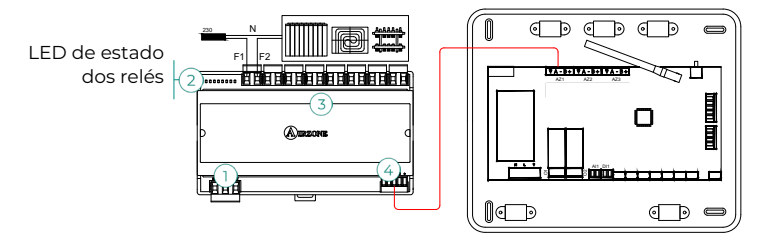

 $\bigcap$ 1

As características dos relés de controlo  $\overline{3}$  são Imáx: de 10 A a 110/230 VAC livre de tensão. Para controlar elementos de maior potência, recomenda-se o uso de contactores da potência que se quer controlar. Lembre-se de ligar o neutro diretamente do circuito até ao elemento que pretende controlar.

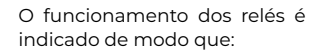

OX = solicitação do elemento radiante da zona X.

Para ligação ao barramento de ligação Airzone da central  $\left(4\right)$ , dispõe de 1 borne de 5 pinos. Fixe os cabos com os parafusos do borne respeitando o código de cores.

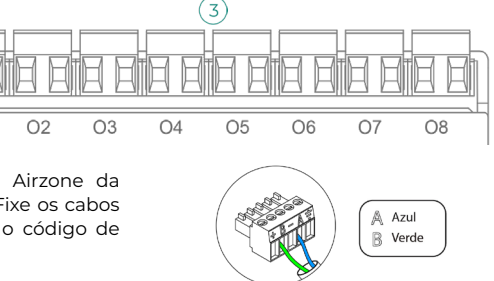

A ligação da alimentação elétrica ao módulo é feita com um borne de 3 pinos  $(1)$ . Fixe os cabos com os parafusos do borne respeitando a sua polaridade.

Quando alimentado, o módulo de controlo de elementos radiantes realiza uma abertura-fechamento sequencial de todas as saídas de relé. Esta operação é repetida uma vez por semana para garantir o funcionamento correto das válvulas.

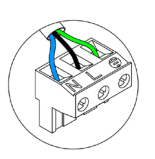

 $\overline{\mathbb{N}}$ Neutro | Fase  $\mathbb{D}$  Terra

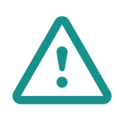

Um interruptor principal ou outro meio de desligamento que tenha uma separação constante em todos os polos deverá ser incorporado aos cabos de alimentação externa do sistema, de acordo com a regulamentação local e nacional pertinente. O sistema será reiniciado automaticamente caso a alimentação principal seja desligada. **Utilize um circuito independente da unidade a controlar para alimentar o sistema.**
## WEBSERVER AIRZONE CLOUD

#### Elementos

Webserver Airzone Cloud Wi-Fi Dual 2.4-5G (AZX6WSC5GER) *Para mais informação, ver a [ficha técnica.](https://doc.airzone.es/producto/Gama_AZ6/Airzone/Comunes/Fichas_tecnicas/FT_AZX6WSC5GER_MUL.pdf)*

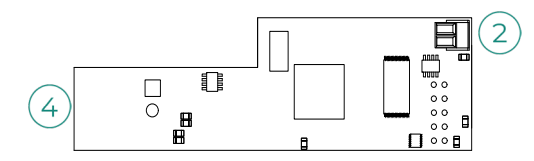

**Importante:** Este dispositivo é apenas compatível com a central AZCE8CB1MOT.

Webserver HUB Airzone Cloud Dual 2.4-5G/Ethernet (AZX6WSPHUB) *Para mais informação, ver a [ficha técnica](https://doc.airzone.es/producto/Gama_AZ6/Airzone/Comunes/Fichas_tecnicas/FT_AZX6WSPHUB_MUL.pdf).*

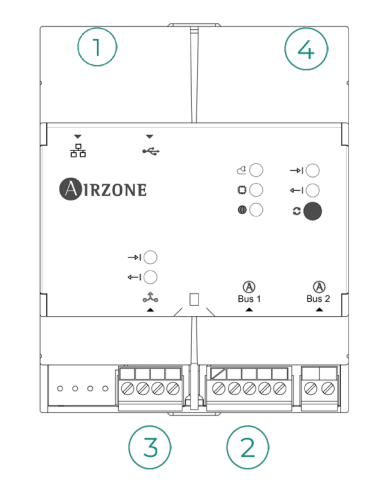

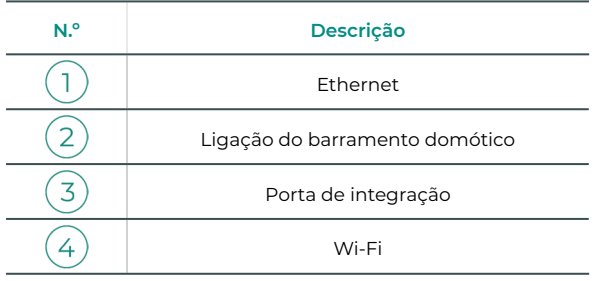

#### Montagem

O Airzone Cloud Wi-Fi Dual 2.4-5G Webserver (AZX6WSC5GER) irá ser integrado ao barramento domótico da central do sistema ou ao barramento domótico externo da central de controlo de produção. Está equipado com um terminal de 5 pinos. Desligue o terminal ao qual pretende ligar o Webserver e encaixe o conector.

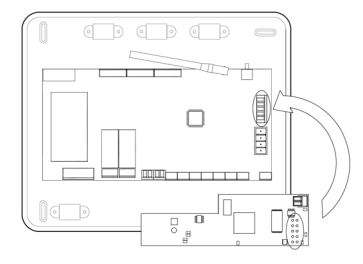

Central do sistema AZCE8CB1MOT - AZX6WSC5GER

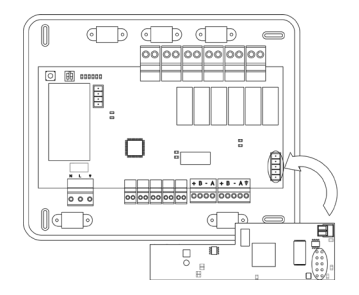

AX6CCPGAWI - AZX6WSC5GER

*Nota: É preciso remover o poste de fixação do Webserver para realizar a montagem na CCPGAWI.*

O Webserver HUB (AZX6WSPHUB) é montado numa calha DIN ou na superfície. A localização e montagem deste módulo devem cumprir os requisitos dos regulamentos eletrónicos em vigor.

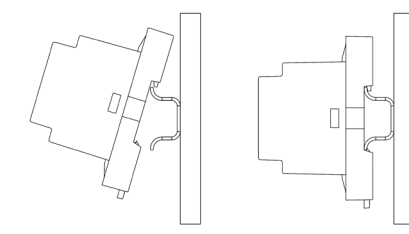

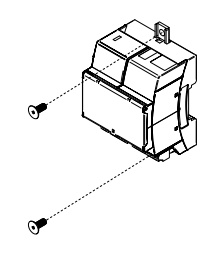

Montagem numa calha DIN Montagem em parede

*Nota: Para remover o módulo na calha DIN, puxe a lingueta para baixo para o libertar.* 

#### Ligação

Para realizar a ligação do Webserver Airzone Cloud Wi-Fi Dual 2.4-5G (AZX6WSC5GER) a outras centrais do sistema, utilize o terminal de 2 pinos para ligar o Webserver ao barramento domótico da respetiva central. Fixe os fios com os parafusos do terminal de acordo com o código de cores.

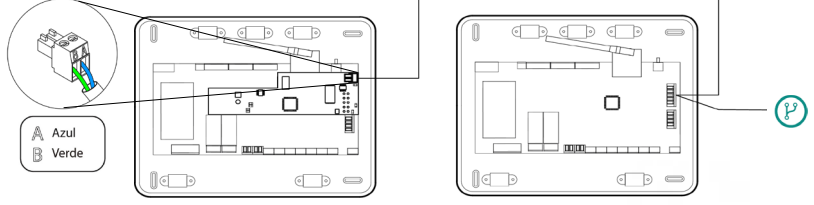

Ligação do AZX6WSC5GR a partir de uma central do sistema a outras centrais de controlo do sistema (AZCE8CB1MOT)

Se o Webserver Airzone Cloud estiver ligado à CCP, utilize o barramento domótico interno da CCP para realizar a ligação à central do sistema.

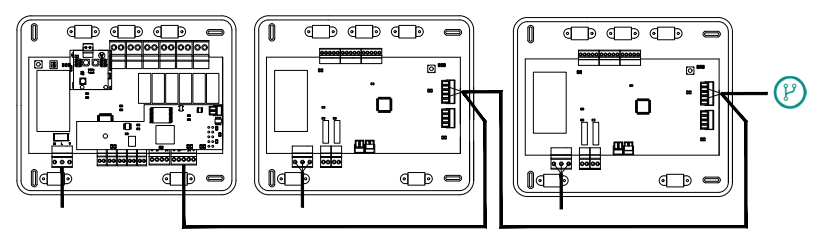

Ligação do AZX6WSC5GR a partir da AX6CCPGAWI a centrais do sistema (AZCE8CB1MOT)

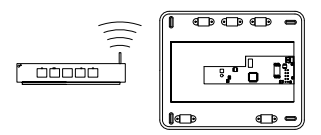

ROTEADOR - AZX6WSC5GER

O ícone de ligação  $\binom{p}{l}$  indica que a mesma ligação pode ser feita para um total de até 32 sistemas.

*Nota: Lembre-se que para que este módulo funcione corretamente, todas as centrais que compõem a instalação devem estar devidamente direcionadas (ver a seção Configuração avançada do sistema).* 

O Webserver HUB é um elemento que se liga ao barramento domótico da central do sistema.

Para realizar a ligação ao barramento domótico  $(2)$  da central do sistema, dispõe de 1 terminal de 5 pinos. Fixe os fios com os parafusos do terminal de acordo com o código de cores. A malha apenas deve ser utilizada no conector situado ao lado da central do sistema.

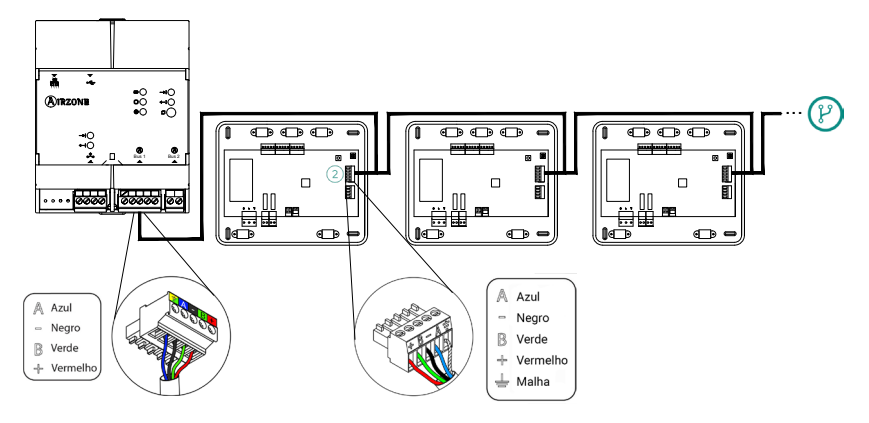

Ligação do AZX6WSPHUB a partir de uma central do sistema a outras centrais de controlo do sistema (AZCE8CB1MOT)

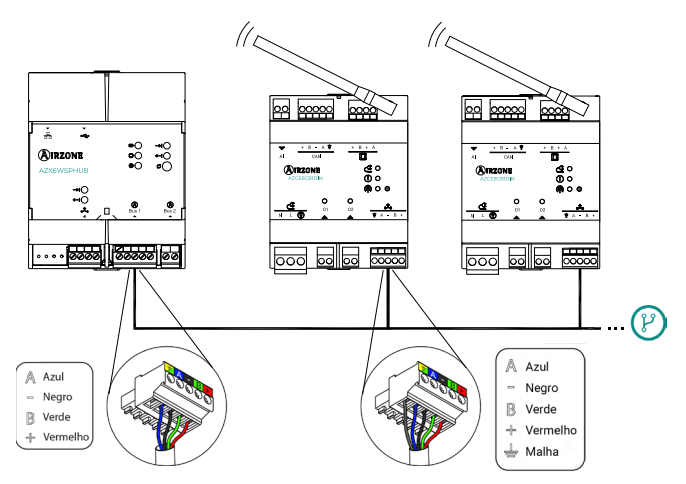

Ligação do AZX6WSPHUB a partir de uma central do sistema a outras centrais de controlo do sistema (AZCE8CB1DIN)

Para ligar o Webserver HUB a uma CCP, utilize o barramento domótico externo 2 da mesma.

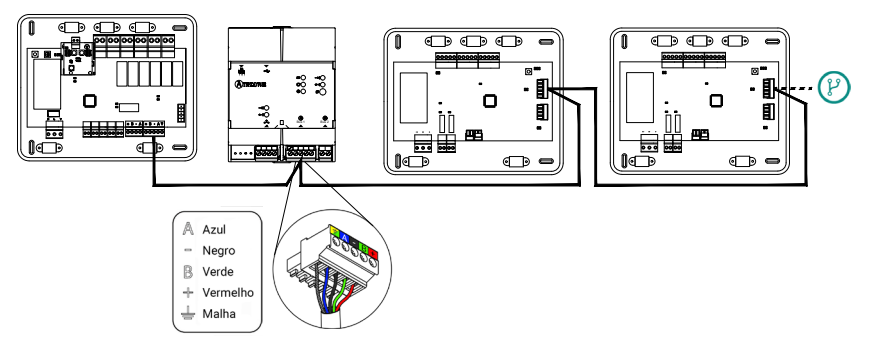

Ligação do AZX6WSPHUB a partir da AX6CCPGAWI a centrais do sistema (AZCE8CB1MOT)

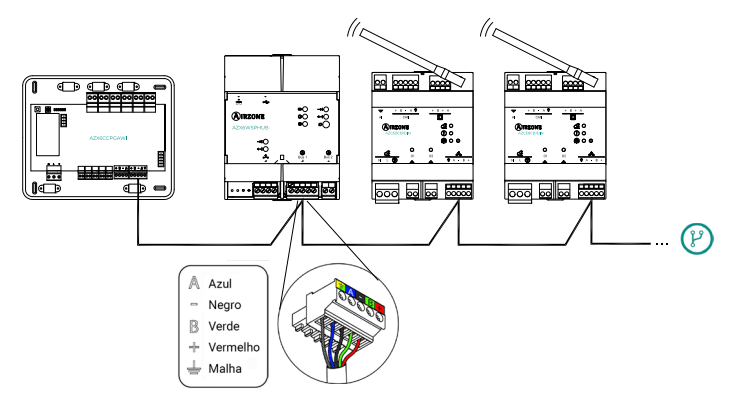

Ligação do AZX6WSPHUB a partir da AX6CCPGAWI a centrais do sistema (AZCE8CB1DIN)

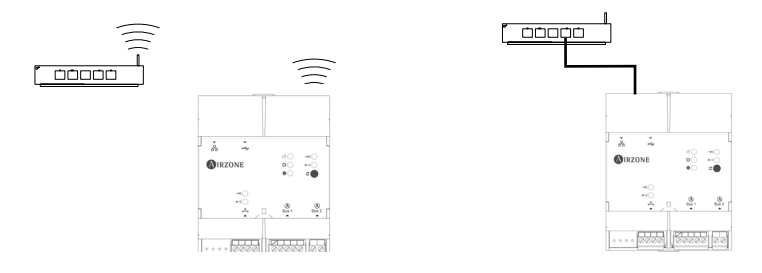

ROUTER (Wi-Fi) - AZX6WSPHUB ROUTER (Ethernet) - AZX6WSPHUB

Todos os sistemas Airzone devem estar ligados à internet para disponibilização do suporte técnico.

**AZX6WSC5GER / AZX6WSPHUB:** Só é preciso ligar **um Webserver por instalação** (controlo de até 32 sistemas).

## CENTRAL DE CONTROLO DE PRODUÇÃO HIDRÔNICA AIRZONE (AZX6CCPGAWI)

#### Elementos

*Para obter mais informações, consulte a [ficha técnica](https://doc.airzone.es/producto/Gama_AZ6/Airzone/Comunes/Fichas_tecnicas/FTAZX6CCPGAWI_MUL.pdf).*

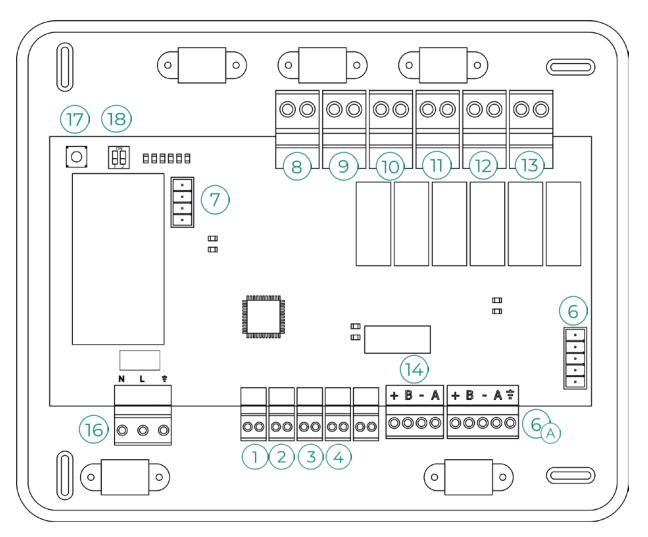

**Importante:** Este elemento não é compatível com o controlador supermestre (AZX6CSMASTER).

#### Montagem

A central de controlo de produção é entregue numa caixa aparafusada para fixação em superfície. A localização e a montagem deste elemento devem cumprir a regulamentação eletrónica vigente. Para a montagem da central, siga estes passos:

- **•** Posicione a central de controlo de produção perto da unidade que pretende controlar.
- **•** Desparafuse a tampa para fixar a parte traseira à parede.
- **•** Quando todas as ligações tiverem sido realizadas, aparafuse a tampa novamente.

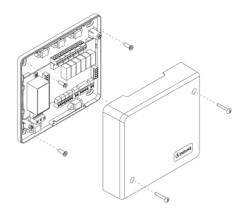

#### Ligação

#### **Entradas digitais**

A central de controlo de produção possui 4 entradas digitais para realizar controlos externos aos sistemas Airzone. Estas entradas estão configuradas como normalmente abertas. Para a sua ligação, recomenda-se a utilização de cabo blindado.

**AQS:** Esta entrada ativa o modo AQS. Neste modo, todos os sistemas Acuazone e Flexa 4.0 que estejam a funcionar em calor ar pararão e exibirão a mensagem AQS nos termostatos das zonas. Esta função é recomendada para as instalações de aerotermia, quando a unidade de aerotermia começar a produzir AQS para a produção de climatização.

**CALOR:** Esta entrada ativa o modo calor semiforçado em todos os sistemas da instalação. Permite a seleção dos modos: Stop, Calor e Ventilação.

**FRIO:** Esta entrada ativa o modo frio semiforçado em todos os sistemas da instalação. Permite a seleção dos modos: Stop, Frio, Seco e Ventilação.

**STOP:** Esta entrada ativa o modo Stop em todos os sistemas da instalação.

#### **Barramento domótico**

O barramento domótico exterior permite interligar vários sistemas entre si para poder realizar a gestão de todos eles através dos periféricos de controlo oferecidos pela Airzone ou a sua integração numa rede superior de controlo.

Para ligação do barramento domótico  $\textcircled{\textsc{0}}$ , dispõe de 2 bornes de 5 pinos. A ligação deste sistema é apenas com barramento. Fixe os cabos com os parafusos do borne respeitando o código de cores.

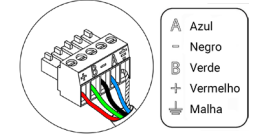

*Nota: Lembre-se que, para o correto funcionamento desta central, todas as centrais da instalação devem estar direcionadas (até 32 sistemas) (ver secção Configuração avançada do sistema).*

No caso da ligação do Webserver Airzone Cloud, remova o suporte de fixação do Webserver e encaixe o conector no barramento domótico exterior.

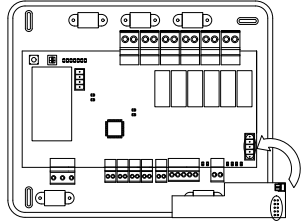

#### **Conector barramento de gateway de aerotermia**

O barramento máquina permite ligar diferentes gateways de controlo de equipamentos de produção à unidade de ar-água instalada.

Para ligar os gateways integrados, desligue o borne do barramento máquina e encaixe o conector e o suporte de fixação do gateway.

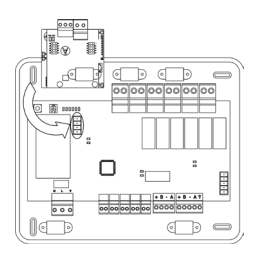

Ligação do gateway AZX6GAW a AZX6CCPGAWI

#### **Relés de controlo**

Este dispositivo possui 6 relés para controlo da instalação. As características dos relés de controlo são Imáx de 10 A a 110/230 VAC livre de tensão. Para controlar elementos de maior potência, recomenda-se o uso de contactores da potência que se quer controlar.

**Importante:** Lembre-se de ligar o neutro diretamente do circuito até ao elemento que pretende controlar.

Em função do tipo de instalação configurada, os relés de controlo terão uma lógica adaptada à instalação:

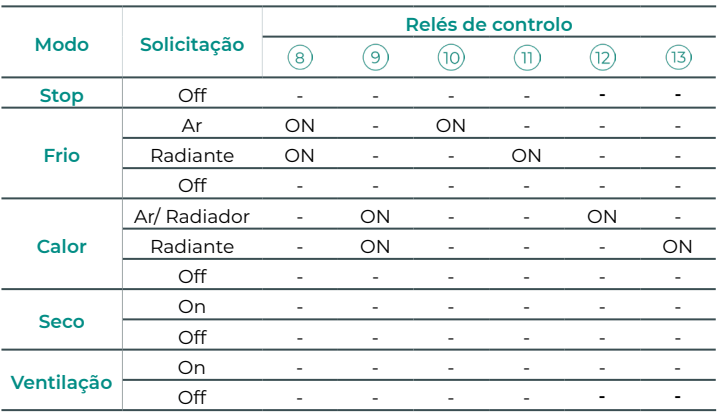

#### **• Aerotermia**

#### **• 2 tubos / 4 tubos**

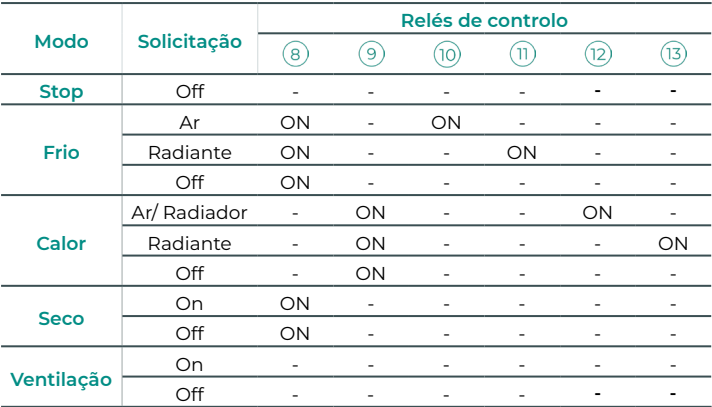

#### **• RadianT**

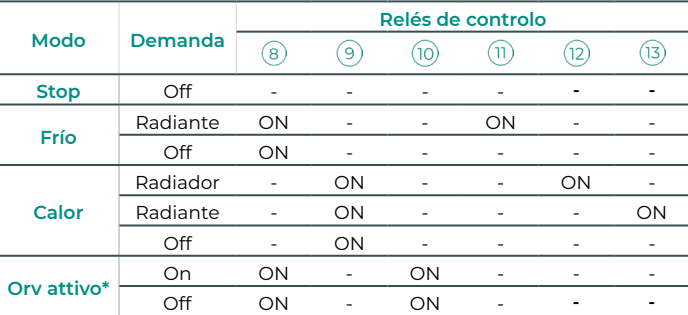

*\* Não disponível nas versões da central 3.6.0 ou superior.*

**Importante:** Com o objetivo de otimizar a temperatura de produção das unidades de aerotermia, as seguintes combinações não gerarão solicitação de ar na central de controlo de produção:

- **•** Gateway controlador 3.0 Airzone (AZX6GTCxxx) nas centrais de sistema.
- **•** Gateway de comunicação Airzone (AZX6QADAPT3xxx) nas centrais de sistema.
- **•** Gateway de controlo Airzone Unidade eletromecânica (AZX6ELECTROMEC) nas centrais de sistema.

#### **Saída barramento integração** (14

Dispõe de um borne de 4 pinos para integração. Disponível apenas em configurações sem webserver.

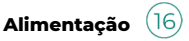

A alimentação da central de controlo de produção e, consequentemente, dos elementos a ela ligados, é realizada através deste conector. Alimentação externa a 110/230 VAC. A ligação é feita por um borne de 3 pinos. Fixe os cabos com os parafusos do borne respeitando o código de cores.

Fixe os cabos na torre da central para maior segurança.

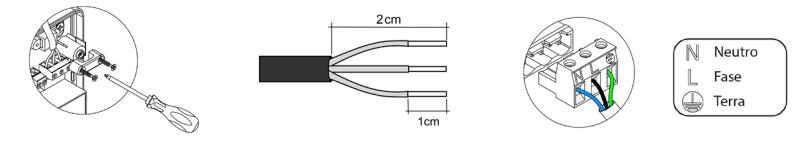

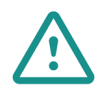

Um interruptor principal ou outro meio de desligamento que tenha uma separação constante em todos os polos deverá ser incorporado aos cabos de alimentação externa do sistema, de acordo com a regulamentação local e nacional pertinente. O sistema será reiniciado automaticamente caso a alimentação principal seja desligada. **Utilize um circuito independente da unidade a controlar para alimentar o sistema.**

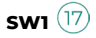

Uma curta pressão em SW1 força a central de controlo de produção cloud a procurar os sistemas ligados a ela e a configuração de endereçamento estabelecida. Para fazer o reset da CCP, pressione SW1 durante 10 segundos.

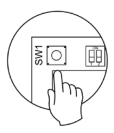

## **SW2**

O microswitch SW2 configura o tipo de instalação que pretende controlar com a central de controlo de produção. A lógica de funcionamento do microswitch é a seguinte:

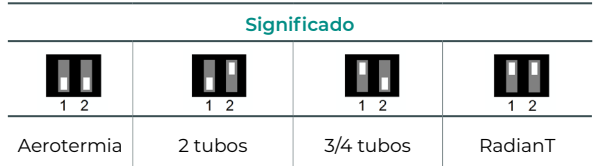

Depois de realizadas todas as ligações, coloque a tampa da central corretamente.

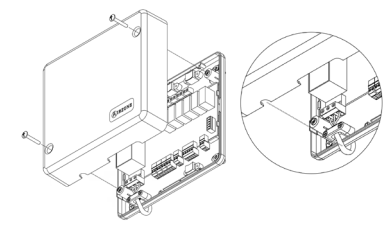

### CONTROLADOR SUPERMESTRE AIRZONE (AZX6CSMASTER)

**Importante:** Este dispositivo não é compatível com a central de controlo de produção (AZX6CCP).

#### Montagem

#### **Montagem em superfície (AZX6CSMASTERS):**

- **•** Separe a parte traseira do termostato do suporte de parede.
- **•** Fixe o suporte diretamente na parede ou na caixa de mecanismos.
- **•** Coloque a parte traseira sobre o suporte já fixado passando o cabo pelo orifício. Certifique-se de que está fixada pelas abas do suporte. Faça as ligações necessárias.
- **•** Coloque o display sobre a parte traseira.

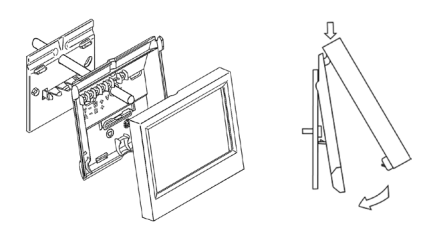

*Para obter mais informações, consulte a [ficha técnica](https://doc.airzone.es/producto/Gama_AZ6/Airzone/Comunes/Fichas_tecnicas/FTAZX6CSMASTERS_A4_MUL.pdf).*

#### **Montagem embutida (AZX6CSMASTERE):**

O controlador supermestre embutido é instalado na parede em caixas de registo de 100x100 mm aparafusadas. As caixas de montagem compatíveis são:

- **•** Solera 362 (100x100 mm)
- **•** Jangar 2174 (100x100 mm)
- **•** IDE CT110 (100x100 mm)
- **•** Fematel Ct35 (100x100 mm)

Para montar, siga estes passos:

- **•** Retire o suporte do display do resto do conjunto e faça as ligações pertinentes.
- **•** Use as arruelas e os parafusos para fixar o display na caixa embutida.
- **•** Recoloque o suporte. Certifique-se de que está fixado corretamente.

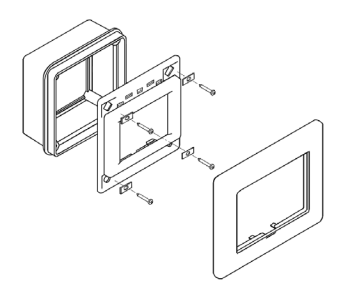

*Para obter mais informações, consulte a [ficha técnica](https://doc.airzone.es/producto/Gama_AZ6/Airzone/Comunes/Fichas_tecnicas/FTAZX6CSMASTERE_A4_MUL.pdf).*

#### Ligação

O controlador supermestre é um elemento que se liga ao barramento domótico da central.

Para o supermestre de superfície, utilize as abas localizadas na sua parte traseira. Fixe os cabos com os parafusos de cada aba respeitando o código de cores.

No caso do supermestre embutido, dispõe de 1 borne de 5 pinos situado na parte traseira. Fixe os cabos com os parafusos do borne respeitando o código de cores.

*Nota: Para fazer a configuração, siga os passos descritos no [Manual do Utilizador.](http://doc.airzone.es/producto/Gama_AZ6/Airzone/Comunes/Manuales/MU_AZ6_SMAESTRO_A4_MUL.pdf)*

*Lembre-se que, para o funcionamento correto deste módulo, todas as centrais da instalação deverão estar direcionadas (ver secção Configuração avançada do sistema).*

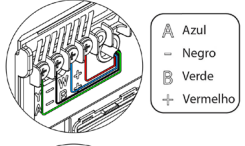

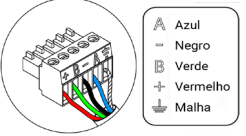

## GATEWAY DE INTEGRAÇÃO KNX AIRZONE (AZX6KNXGTWAY)

*Para obter mais informações, consulte a [ficha técnica](https://doc.airzone.es/producto/Gama_AZ6/Airzone/Comunes/Fichas_tecnicas/FTAZX6KNXGTWAY_A4_MUL.pdf)*.

#### Elementos

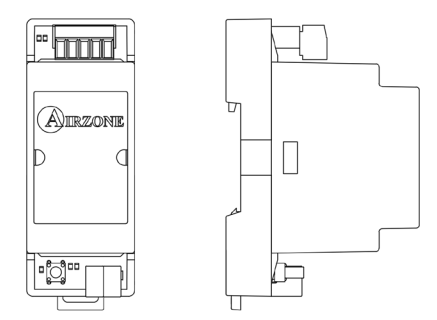

#### Montagem

Este dispositivo é montado sobre trilho DIN. É alimentado pelo barramento domótico da central e pelo barramento KNX da instalação. A localização e a montagem deste módulo devem cumprir a regulamentação eletrónica vigente.

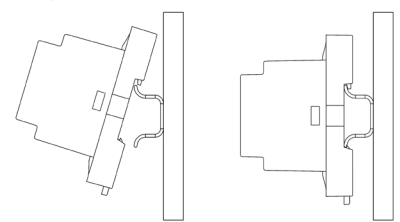

*Nota: Para retirar o módulo, puxe a lingueta para baixo.*

#### Ligação

O gateway de integração Airzone-KNX liga-se ao barramento domótico da central. Para isso, dispõe de 1 borne de 5 pinos. Fixe os cabos com os parafusos do borne respeitando o código de cores.

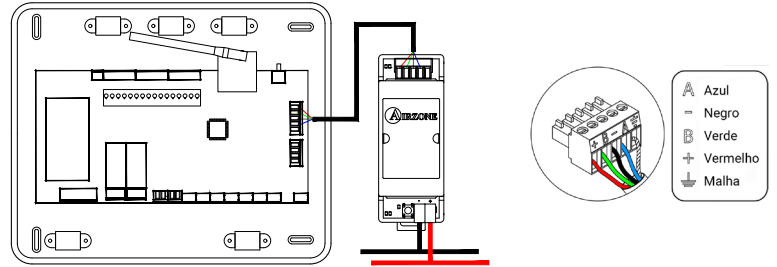

Para fazer a configuração, siga os passos descritos no [Manual de Instalação de K](http://doc.airzone.es/producto/Gama_AZ6/Airzone/Comunes/Manuales/MI_AZX6KNXGTWAY_A4_PT.pdf)NX.

## GATEWAY DE CONTROLO AIRZONE VENTILOCONVECTOR 3 VELOCIDADES (AZX6FANCOILZ)

*Para obter mais informações, consulte a [ficha técnica](https://doc.airzone.es/producto/Gama_AZ6/Airzone/Comunes/Fichas_tecnicas/FTAZX6FANCOILZ_A4_MUL.pdf).*

#### Elementos

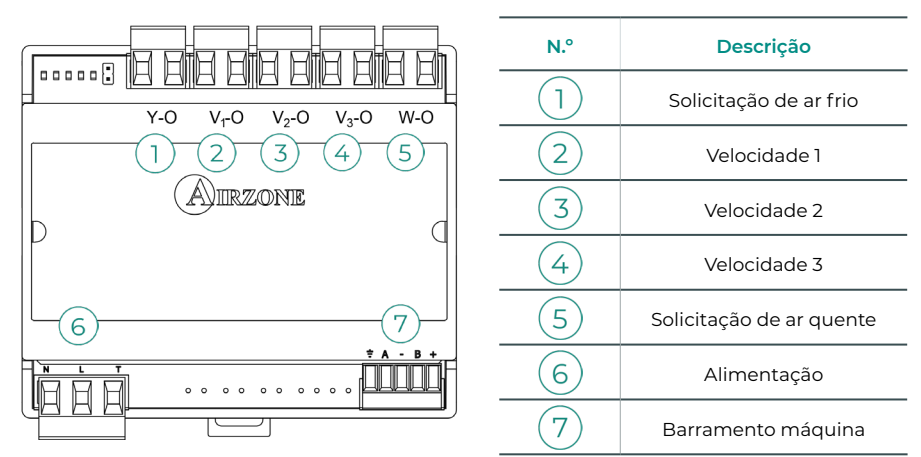

**Importante:** Este dispositivo é apenas compatível com a central AZCE8CB1MOT.

#### Montagem

Este dispositivo é montado sobre trilho DIN ou na parede. Este módulo é alimentado externamente a 110/230 VAC. A localização e a montagem deste módulo devem cumprir a regulamentação eletrónica vigente.

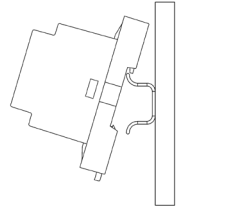

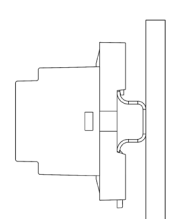

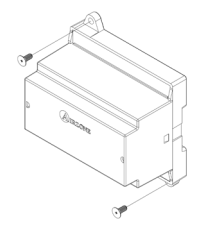

Montagem em trilho DIN Montagem na parede

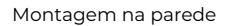

*Nota: Para retirar o módulo do trilho DIN, puxe a lingueta para baixo.*

#### Ligação

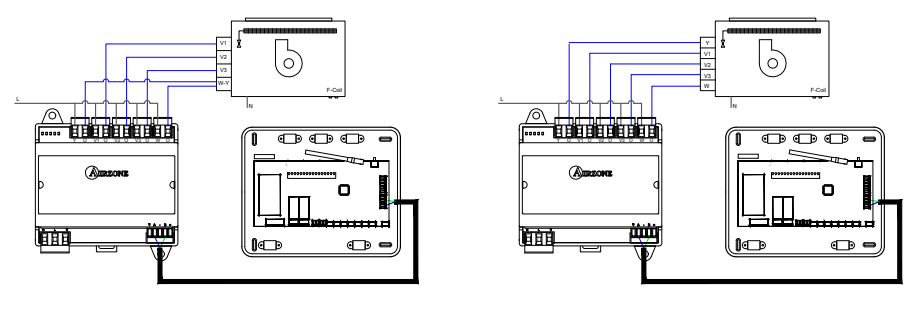

Instalação de 2 tubos Instalação de 4 tubos

As características dos relés de controlo  $(1)(2)(3)(4)(5)$  são Imáx: de 10 A a 110/230 VAC livre de tensão. Para controlar elementos de maior potência, recomenda-se o uso de contactores da potência que se quer controlar.

Para a ligação ao barramento máquina da central  $(7)$  possui 1 borne de 4 pinos. Fixe os cabos com os parafusos do borne respeitando o código de cores. Utilize a malha apenas no conector do lado da central.

A ligação da alimentação elétrica ao módulo  $(6)$ é feita com um borne de 3 pinos. Fixe os cabos com os parafusos do borne respeitando a sua polaridade.

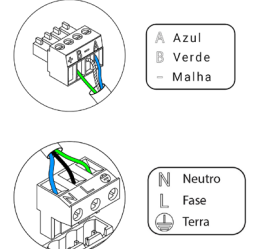

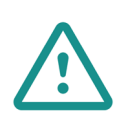

Um interruptor principal ou outro meio de desligamento que tenha uma separação constante em todos os polos deverá ser incorporado aos cabos de alimentação externa do sistema, de acordo com a regulamentação local e nacional pertinente. O sistema será reiniciado automaticamente caso a alimentação principal seja desligada. **Utilize um circuito independente da unidade a controlar para alimentar o sistema.**

## GATEWAY DE CONTROLO AIRZONE VENTILOCONVECTOR 0-10 V (AZX6010VOLTSZ)

*Para obter mais informações, consulte a [ficha técnica](https://doc.airzone.es/producto/Gama_AZ6/Airzone/Comunes/Fichas_tecnicas/FTAZX6010VOLTSZ_A4_MUL.pdf).*

#### Elementos

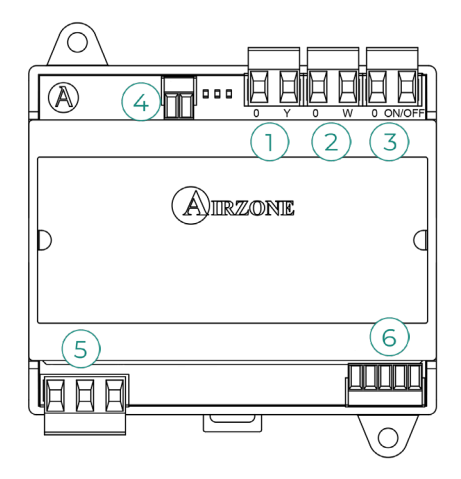

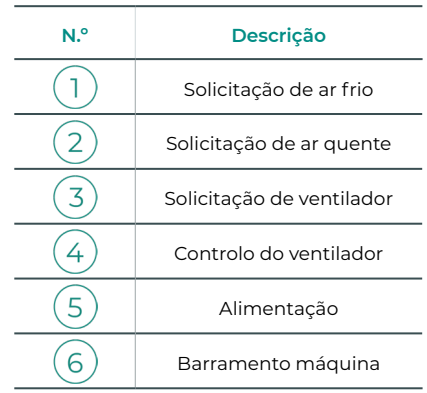

**Importante:** Este dispositivo é apenas compatível com a central AZCE8CB1MOT.

#### Montagem

Este dispositivo é montado sobre trilho DIN ou na parede. Este módulo é alimentado externamente a 110/230 VAC. A localização e a montagem deste módulo devem cumprir a regulamentação eletrónica vigente.

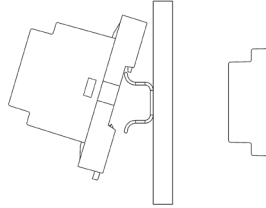

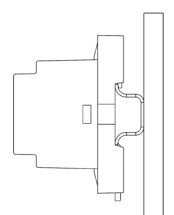

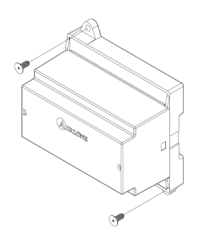

Montagem em trilho DIN Montagem na parede

*Nota: Para retirar o módulo do trilho DIN, puxe a lingueta para baixo.*

#### Ligação

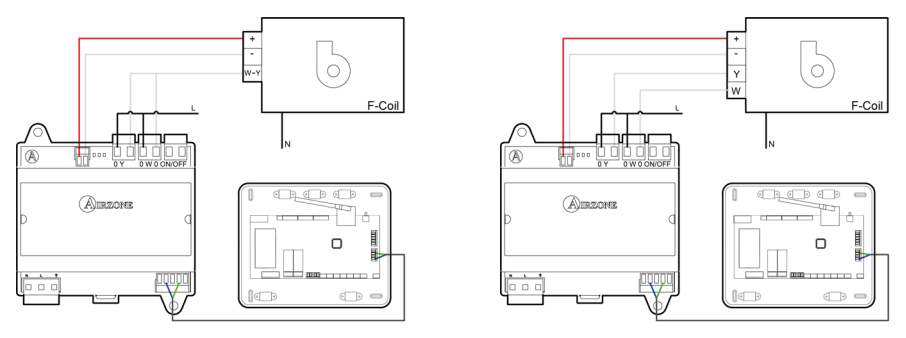

Instalação de 2 tubos Instalação de 4 tubos

As características dos relés de controlo  $(1)(2)(3)$ são Imáx: de 10 A a 110/230 VAC livre de tensão. Para controlar elementos de maior potência, recomenda-se o uso de contactores da potência que se quer controlar.

Para a ligação ao barramento máquina da central possui 1 borne de 4 pinos. Fixe os cabos com os parafusos do borne respeitando o código de cores. Utilize a malha apenas no conector do lado da central.

A ligação da alimentação elétrica ao módulo  $(5)$ é feita com um borne de 3 pinos. Fixe os cabos com os parafusos do borne respeitando a sua polaridade.

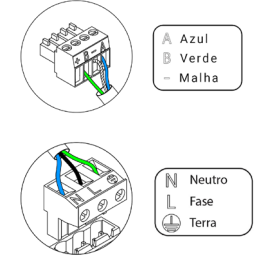

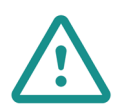

Um interruptor principal ou outro meio de desligamento que tenha uma separação constante em todos os polos deverá ser incorporado aos cabos de alimentação externa do sistema, de acordo com a regulamentação local e nacional pertinente. O sistema será reiniciado automaticamente caso a alimentação principal seja desligada. **Utilize um circuito independente da unidade a controlar para alimentar o sistema.**

## GATEWAY DE CONTROLO AIRZONE UNIDADE ELETROMECÂNICA (AZX6ELECTROMEC)

*Para obter mais informações, consulte a [ficha técnica](https://doc.airzone.es/producto/Gama_AZ6/Airzone/Comunes/Fichas_tecnicas/FTAZX6ELECTROMEC_A4_MUL.pdf).*

#### Elementos

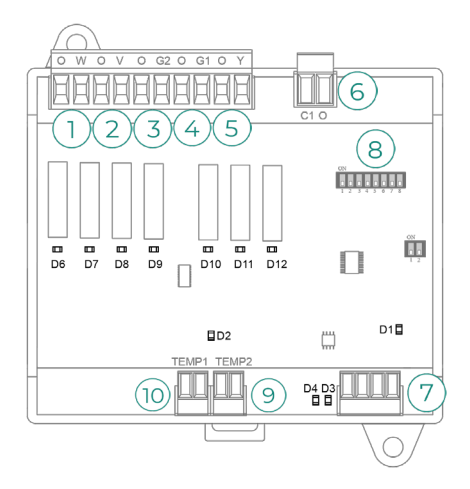

**Importante:** Este dispositivo é apenas compatível com a central AZCE8CB1MOT.

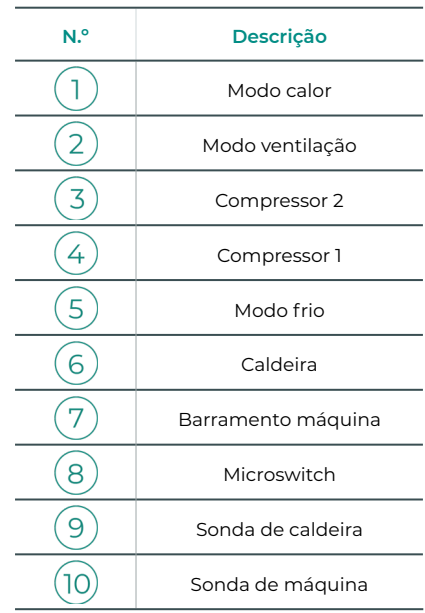

#### Montagem

Este dispositivo é montado sobre trilho DIN ou na parede. Este módulo é alimentado através do barramento máquina da central. A localização e a montagem deste módulo devem cumprir a regulamentação eletrónica vigente.

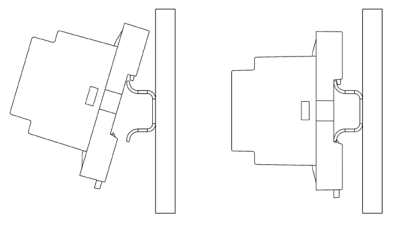

Montagem em trilho DIN Montagem na parede

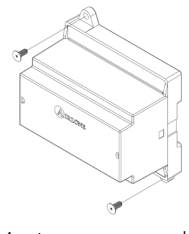

*Nota: Para retirar o módulo do trilho DIN, puxe a lingueta para baixo.*

#### Ligação

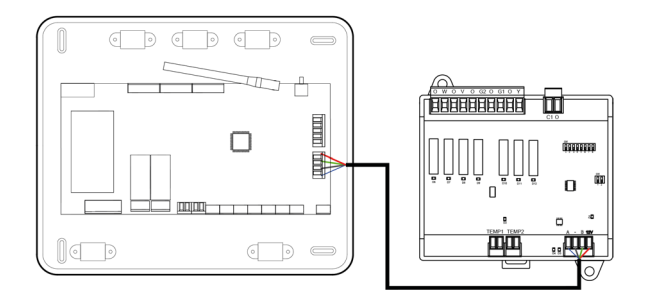

As características dos relés de controlo  $(1)(2)(3)(4)(5)$  são 24/48 VAC livre de tensão. Para controlar elementos de maior potência, recomenda-se o uso de contactores da potência que se quer controlar.

Para a ligação ao barramento máquina da central  $(7)$  possui 1 borne de 4 pinos. Fixe os cabos com os parafusos do borne respeitando o código de cores. Utilize a malha apenas no conector do lado da central.

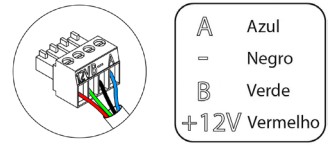

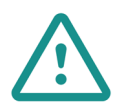

Um interruptor principal ou outro meio de desligamento que tenha uma separação constante em todos os polos deverá ser incorporado aos cabos de alimentação externa do sistema, de acordo com a regulamentação local e nacional pertinente. O sistema será reiniciado automaticamente caso a alimentação principal seja desligada. **Utilize um circuito independente da unidade a controlar para alimentar o sistema.**

A lógica de funcionamento do microswitch  $(8)$  é a seguinte:

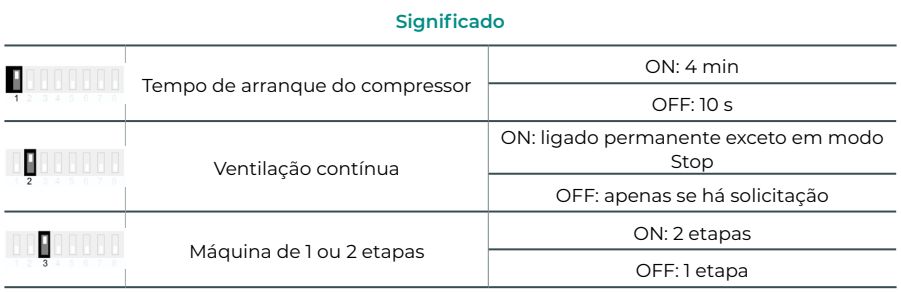

| Climatização        | Solicitação               |                          | 2                        | $\overline{3}$           | 4                        | 5                        | 6                        |
|---------------------|---------------------------|--------------------------|--------------------------|--------------------------|--------------------------|--------------------------|--------------------------|
| Stop                |                           | ۰                        |                          |                          | $\overline{a}$           | ٠                        |                          |
| Ventilação          | Sim                       | ٠                        | ON                       | ÷,                       | ٠                        | ÷,                       |                          |
|                     | Não                       | ٠                        | ٠                        | ٠                        | ٠                        | ٠                        | ٠                        |
| Ar frio (1 etapa)   | Sim                       | ٠                        | ON                       | ٠                        | $ON^*$                   | ON                       | ٠                        |
|                     | Não                       | $\overline{\phantom{0}}$ | ٠                        | ٠                        | ٠                        | ON                       | ٠                        |
| Ar frio (2 etapas)  | Se T retorno < 28 °C      | ON                       | ON                       | ON                       | ON                       | ON                       | ٠                        |
|                     | Se T retorno > 28 °C      | ON                       | ON                       | ٠                        | $ON^*$                   | ON                       | ÷,                       |
|                     | Não                       | ON                       | ٠                        | $\overline{\phantom{0}}$ | $\overline{\phantom{a}}$ | ON                       | ٠                        |
| Ar calor (1 etapa)  | Sim                       | ON                       | <b>ON</b>                | ON                       | $ON^*$                   | ٠                        | $\overline{\phantom{m}}$ |
|                     | Não                       | ON                       | $\overline{\phantom{0}}$ | $\overline{\phantom{0}}$ | $\overline{a}$           | $\overline{\phantom{a}}$ | ٠                        |
| Ar calor (2 etapas) | Se T retorno < 18 °C      | ON                       | <b>ON</b>                | ON                       | <b>ON</b>                | $\overline{\phantom{m}}$ |                          |
|                     | Se T retorno > 18 °C      | ON                       | <b>ON</b>                | ٠                        | $ON^*$                   | ٠                        |                          |
|                     | Não                       | ON                       | ٠                        | ٠                        | $\overline{\phantom{a}}$ | ٠                        | ٠                        |
| Calor radiante      | Sim                       | ON                       | $\overline{\phantom{0}}$ | ٠                        | $\overline{\phantom{a}}$ | $\overline{\phantom{0}}$ | ٠                        |
|                     | Não                       | ON                       | $\overline{\phantom{m}}$ | ٠                        | ٠                        | $\overline{\phantom{a}}$ | ٠                        |
| Calor combinado     | Diff. > Z °C              | ON                       | ON                       | ON                       | ON                       | $\overline{\phantom{a}}$ | ON                       |
|                     | Dif. $\leq$ Z $\degree$ C | ON                       | ٠                        | ÷,                       | ÷,                       | ÷,                       | ON                       |
|                     | Não                       | ON                       | $\overline{\phantom{m}}$ | $\overline{a}$           | ٠                        | ٠                        | ٠                        |

A lógica de funcionamento dos relés  $\bigcirc$  2 3 4 5 6 é a seguinte:

*Nota: Alterna a ativação das saídas do compressor*  $\Im$  e  $\Im$ .

## SONDA DE TEMPERATURA COM BRAÇADEIRA (AZX6ACCTPA)

*Para obter mais informações, consulte a [ficha técnica](https://doc.airzonecloud.com/Documentation/AZ6/X6/FT_AZX6ACCTPA_MUL.pdf)*.

Liga-se ao conector da sonda de temperatura (AI1). Protege a unidade da água de retorno à caldeira.

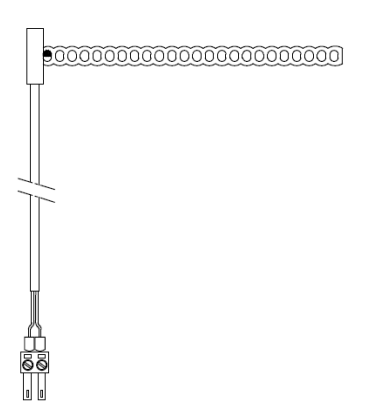

### SONDA DE TEMPERATURA EM ESTRUTURA (AZX6SONDPROTEC)

*Para obter mais informações, consulte a [ficha técnica](https://doc.airzone.es/producto/Gama_AZ6/Airzone/Comunes/Fichas_tecnicas/FTAZX6SONDPROTEC_A4_MUL.pdf)*.

Liga-se ao conector da sonda de temperatura (AI1). Protege a unidade da água de retorno à caldeira.

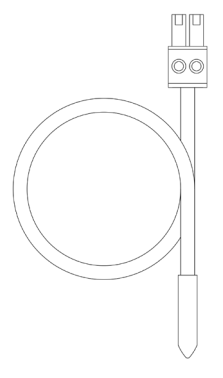

## MEDIDOR DE CONSUMO AIRZONE (AZX6ACCCON)

*Para obter mais informações, consulte a [ficha técnica](https://doc.airzone.es/producto/Gama_AZ6/Airzone/Comunes/Fichas_tecnicas/FTAZX6ACCCON_A4_MUL.pdf).*

#### Montagem

O dispositivo é montado sobre trilho DIN. Este módulo é alimentado externamente a 110/230 VAC. A localização e a montagem deste módulo devem cumprir a regulamentação eletrónica vigente.

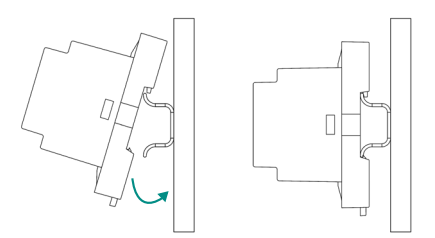

*Nota: Para retirar o módulo, puxe a lingueta para baixo.* 

#### Ligação

O medidor de consumo Airzone é um elemento que se liga mediante uma pinça amperimétrica  $\left( \right)$  aos cabos da unidade exterior para medir o consumo da instalação.

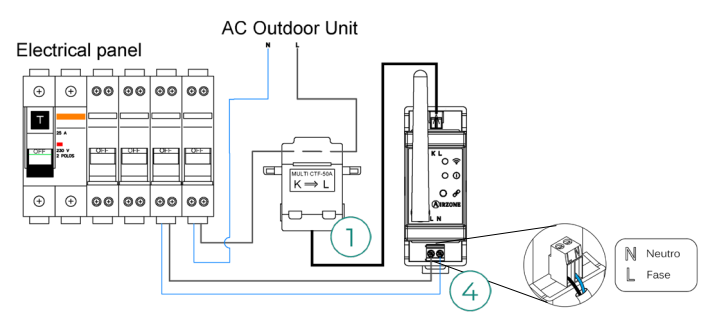

A ligação da alimentação elétrica ao módulo  $(4)$  é feita com um borne de 2 pinos. Fixe os cabos com os parafusos do borne respeitando a sua polaridade.

Para a ligação com a central do sistema Airzone, execute os passos a seguir:

- **1.** Abra o canal rádio do sistema.
- **2.** Prima  $\mathcal{P}$  para associar o medidor de consumo.
- **3.** O LED ficará em estado de busca (azul) e mudará para associado (verde). Caso contrário, consulte a secção de autodiagnóstico.

#### Reinício

Caso necessite de repor os valores de fábrica no medidor de consumo, mantenha o botão pressionado até o LED  $\mathscr P$  mudar para o estado de busca (azul). Espere que os LED  $@$  voltem ao seu estado normal para realizar a configuração inicial novamente.

## Instalação do sistema

## INSTALAÇÃO DA CENTRAL

#### AZCE8CB1MOT

- **1.** Posicione a central perto da unidade a ser controlada.
- **2.** Desparafuse a tampa para fixar a parte traseira à parede. Dimensões mínimas do parafuso: Ø = 4,5 mm,  $L = 25$  mm.
- **3.** Quando todas as conexões tiverem sido realizadas, parafuse a tampa novamente.

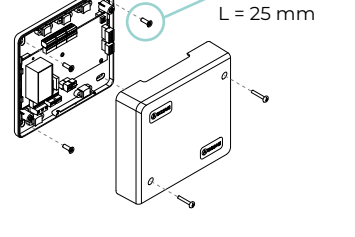

 $\varnothing$  = 4,5 mm

#### AZCE8CB1DIN

A Central do sistema é montado numa calha DIN ou na superfície. A localização e montagem deste módulo devem cumprir os requisitos dos regulamentos eletrónicos em vigor.

*Nota: Para remover o módulo na calha DIN, puxe a lingueta para baixo para o libertar.* 

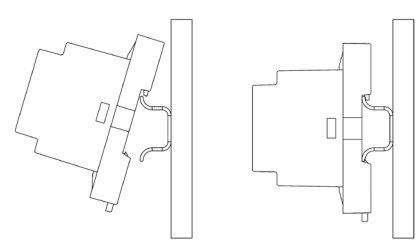

Montagem numa calha DIN Montagem em parede

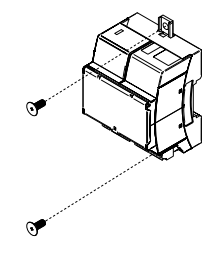

## INSTALAÇÃO DOS TERMOSTATOS

- **1.** Separe a parte traseira do termostato.
- **2.** Fixe a parte traseira do termostato na parede.
- **3.** Ligue-o à central AZCE8CB1MOT em qualquer dos 3 bornes **AZ1, AZ2 ou AZ3** ou à central AZCE8CB1DIN ao borne  $\boxed{||}$ . Fixe os cabos nas torres no caso da central AZCE8CB1MOT. Se o seu termostato for rádio insira a bateria de botão CR2450.
- **4.** Coloque o display sobre o suporte já fixado.
- **5.** Coloque as hastes antivandalismo (opcional) para melhor segurança do termostato.

#### **AZCE8CB1MOT AZCE8CB1DIN**

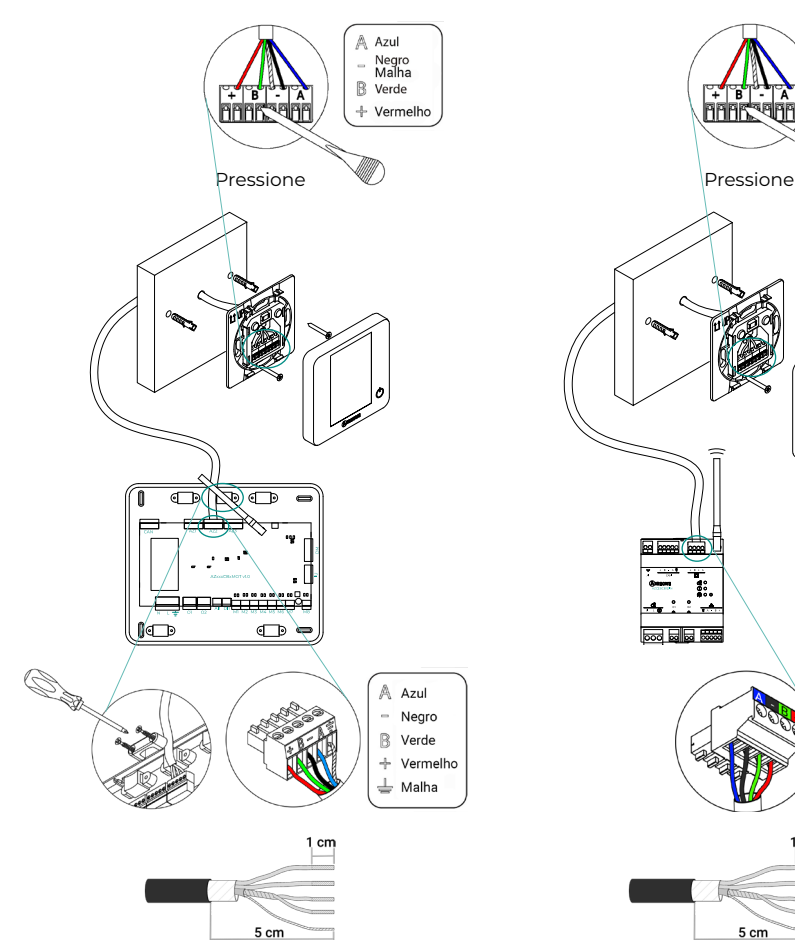

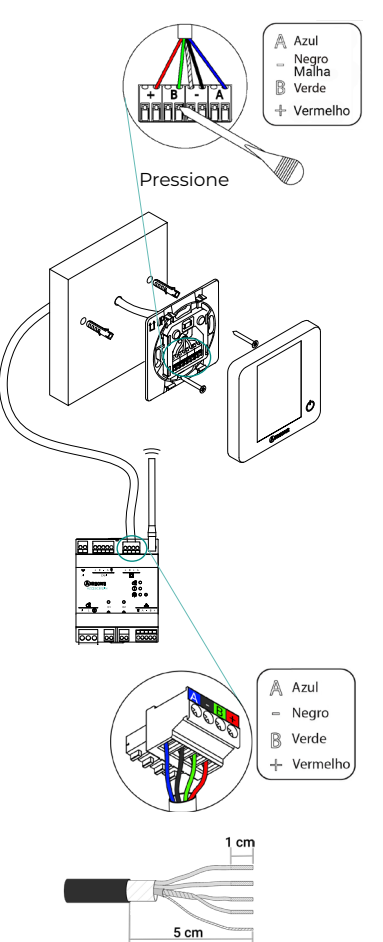

## CONEXÃO DOS ELEMENTOS MOTORIZADOS

**Importante:** Este dispositivo é apenas compatível com a central AZCE8CB1MOT.

Conecte a motorização em cada saída (**M1...M8**) correspondente à sua zona de controlo. Não conecte mais do que duas motorizações por saída. Para isso, utilize Cabo Airzone de 2x0,75 mm<sup>2</sup>. Longitude máxima recomendada 20 m.

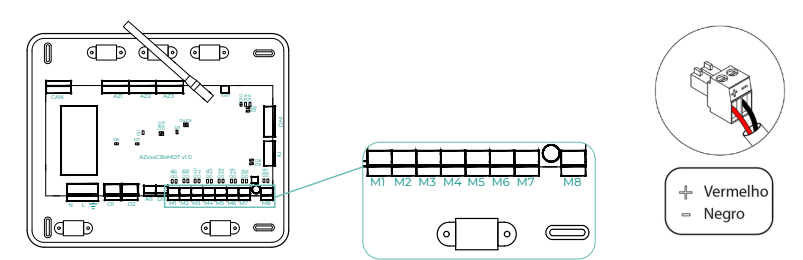

## LIGAÇÃO À UNIDADE INTERIOR

#### Opção de gateway de comunicações

**Importante:** Este dispositivo é apenas compatível com a central AZCE8CB1MOT.

Conecte o gateway ao porta **IU** da central de sistema. Siga as indicações da ficha técnica do gateway. Recomenda-se instalar o termostato do equipamento.

#### Opção de gateway de controlo

**Importante:** Este dispositivo é apenas compatível com a central AZCE8CB1MOT.

Conecte o gateway ao porta **IU** utilizando cabo Airzone 2x0,22 mm2 (ligar a malha de blindagem unicamente ao conector do lado da central).

#### Opção porto O1

Utilize a porta **O1** da central para realizar um arranque-paragem do equipamento de acordo com as instruções do fabricante. Imax 1 A, Vmax 24 / 48 Vdc.

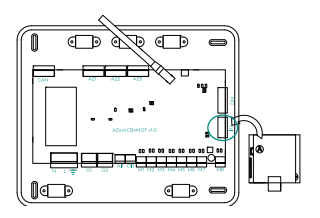

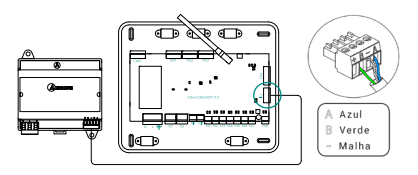

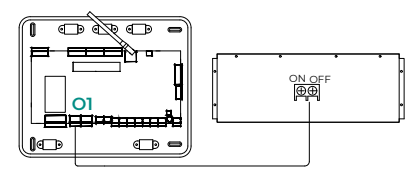

## OUTROS PERIFÉRICOS

Siga as instruções indicadas na ficha técnica.

**Importante:** Para elementos com alimentação externa a 110/230 VAC, é necessário apenas ligar os polos "A" e "B" do barramento para as comunicações (à exceção da CCP).

## ALIMENTAÇÃO DO SISTEMA

Alimente a central de sistema e os elementos de controlo que necessitam de alimentação externa pela entrada de alimentação de 110/230 VAC. Para isso, utilize cabo de 3x1,5 mm². Fixe os cabos na torre, no caso da central AZCE8CB1MOT, para maior segurança.

 *Um interruptor principal ou outro meio de desligamento que tenha uma separação constante em todos os polos deverá ser incorporado aos cabos de alimentação externa do sistema, de acordo com a regulamentação local e nacional pertinente. O sistema será reiniciado automaticamente caso a alimentação principal seja desligada. Utilize um circuito independente da unidade a controlar para alimentar o sistema.*

Quando todas as ligações tiverem sido realizadas, posicione a tampa da central de sistema (AZCE8CB1MOT) corretamente.

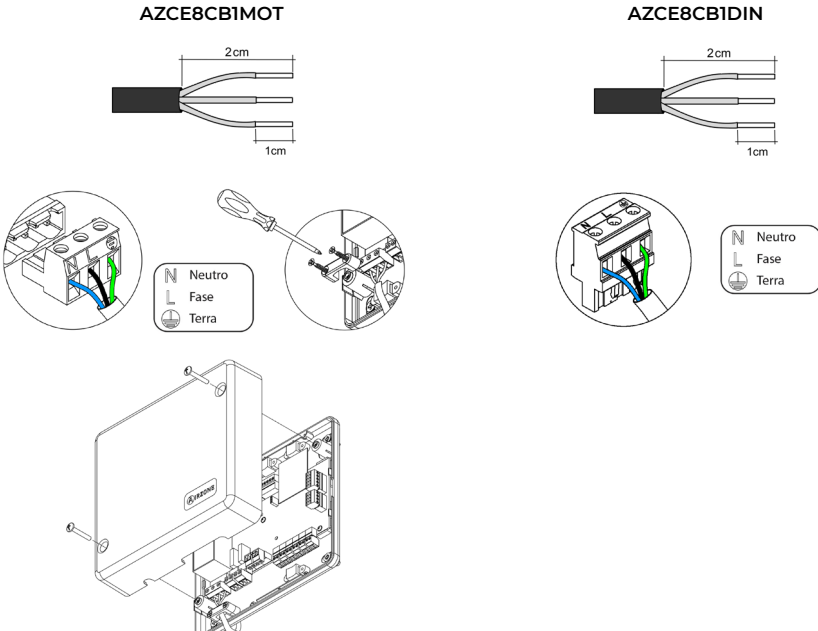

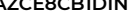

## Verificação da instalação

## AZCE8CB1MOT

Verifique os seguintes itens:

- **1.** Estado dos LED da central. Consulte a secção Autodiagnóstico da ficha técnica.
- **2.** Estado dos LED dos elementos de controlo ligados. Consulte a secção Autodiagnóstico da ficha técnica de cada elemento.
- **3.** Os LED de abertura de motorizações da central acendem-se de forma sequencial.
- **4.** Alimentação dos termostatos cabo e rádio.

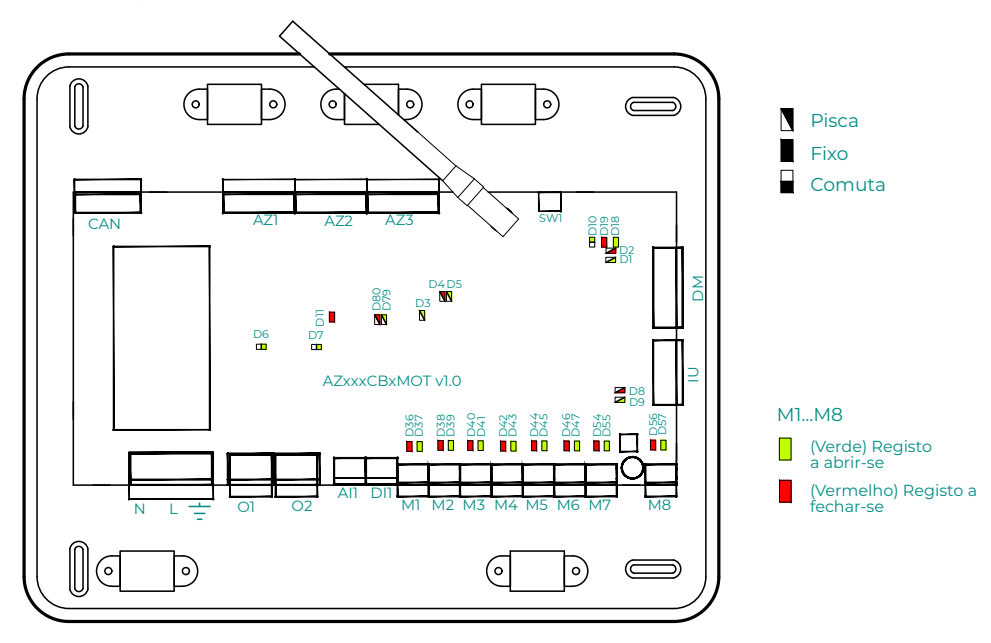

## AZCE8CB1DIN

Verifique os seguintes itens:

- **1.** Estado dos LED da central. Consulte a secção Autodiagnóstico da ficha técnica.
- **2.** Estado dos LED dos elementos de controlo ligados. Consulte a secção Autodiagnóstico da ficha técnica de cada elemento.
- **3.** Alimentação dos termostatos cabo e rádio.

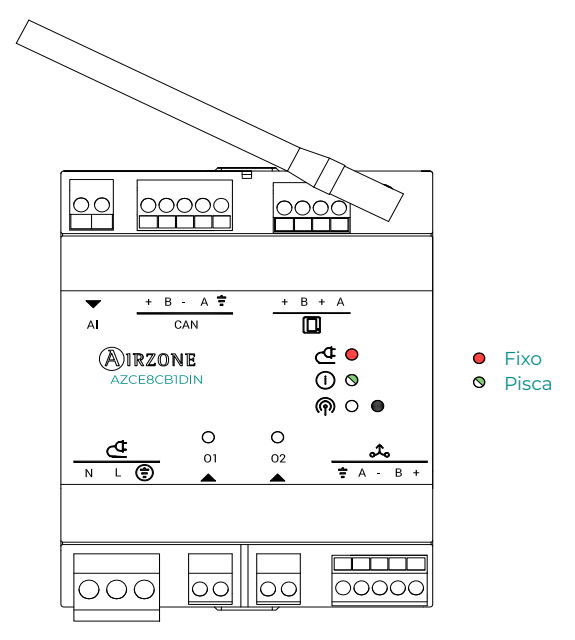

# Configuração inicial

## AIRZONE BLUEFACE ZERO

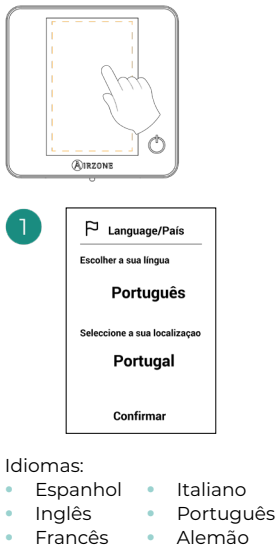

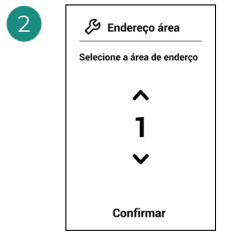

Selecione a zona associada a este termostato.

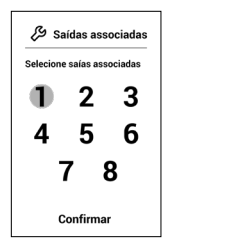

O sistema permite associar mais de uma saída de controlo a uma zona, em caso de necessidade. É possível gerir várias saídas de controlo a partir de um único termostato. Por padrão, é selecionada a primeira saída livre. Se não for selecionada nenhuma, ao confirmar é mostrada a mensagem "Zona sem saídas associadas" e poderá voltar atrás.

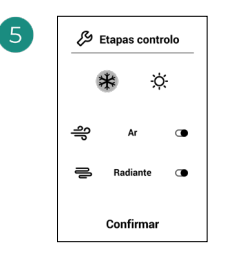

Etapas a controlar:

- **•** Ar
- **•** Radiante
- **•** Combinada

Se desativar uma das fases, a saída de controlo correspondente previamente selecionada será desativada.

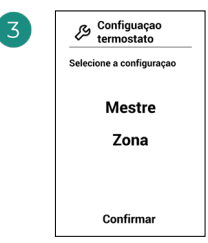

**Mestre:** Permite o controlo de todos os parâmetros da instalação.

**Zona:** Permite unicamente o controlo dos parâmetros de zona.

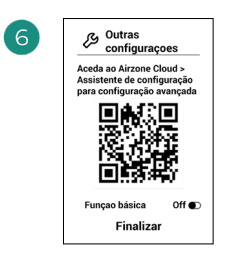

Finalize o processo. A partir Airzone Cloud, aceda ao Assistente de Configuração para ajustes avançados e/ou ative a função básica (esta última permite ligar/desligar, ajuste da velocidade, ajuste do modo de funcionamento e ajuste da temperatura).

### AIRZONE THINK

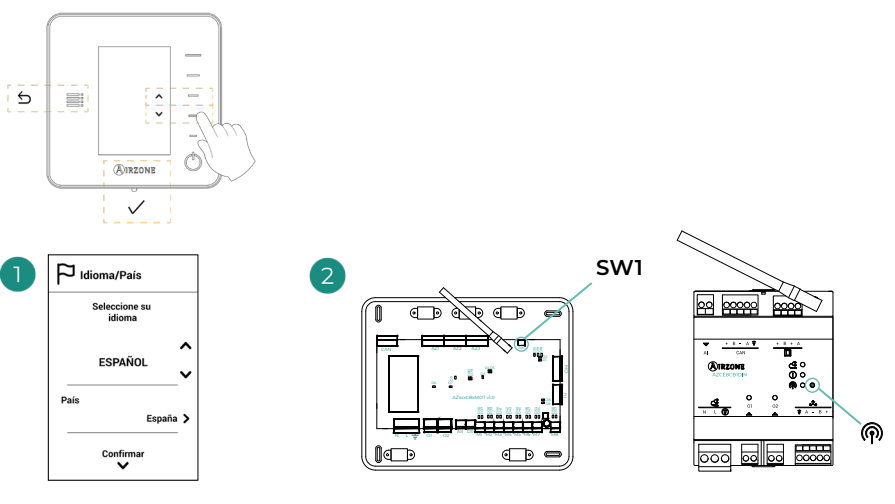

#### Idiomas:

- **•** Espanhol **•** Italiano
- **•** Inglês
- **•** Francês
- **•** Português
- **•** Alemão

#### **Think rádio**

Abra o canal de associação rádio. Para isso, prima SW1 (AZCE8CB1MOT) ou M (AZCE8CB1DIN). Quando o canal estiver aberto, terá 15 minutos para realizar a associação. Pode também abrir o canal de associação rádio através dos termostatos Blueface Zero.

**IMPORTANTE:** Lembre-se de não manter mais do que um canal aberto na mesma instalação simultaneamente.

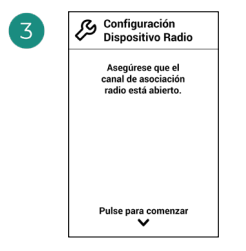

Inicie a pesquisa do canal rádio.

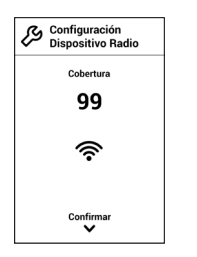

Verifique se a cobertura é ideal (mínimo 30%).

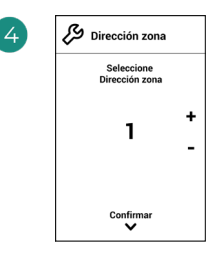

Selecione a zona associada a este termostato.

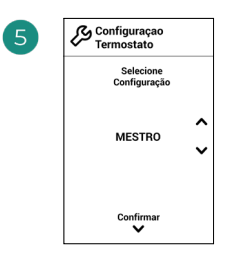

**Mestre:** Permite o controlo de todos os parâmetros da instalação.

**Zona:** Permite unicamente o controlo dos parâmetros de zona.

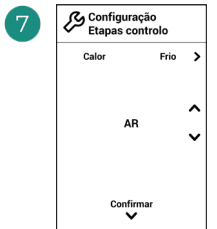

\*Etapas a controlar:

- **•** Ar
- **•** Radiante
- **•** Combinada

Se desativar uma das fases, a saída de controlo correspondente previamente selecionada será desativada.

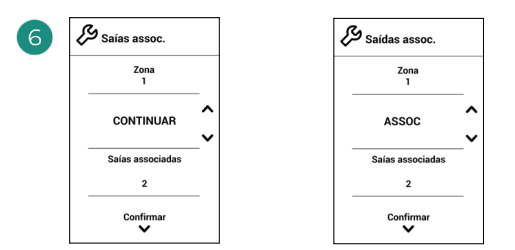

O sistema permite associar mais de uma saída de controlo a uma zona, em caso de necessidade. É possível gerir várias saídas de controlo a partir de um único termostato. Por padrão, é selecionada a primeira saída livre. Se não for selecionada nenhuma, ao confirmar é mostrada a mensagem "Zona sem saídas associadas" e poderá voltar atrás.

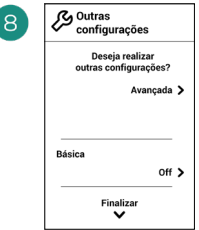

Finalize o processo. A partir Airzone Cloud, aceda à configuração avançada e/ou ative a \*função básica (esta última permite ligar/desligar, ajuste da velocidade, ajuste do modo de funcionamento e ajuste da temperatura).

### AIRZONE LITE

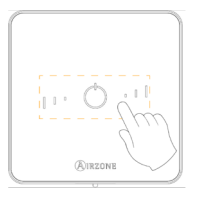

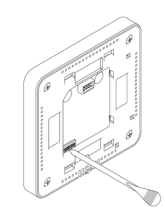

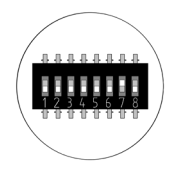

Selecione a zona associada a este termostato subindo o microswitch da zona correspondente.

Selecione outras saídas de controlo associadas à zona, caso necessite. Esta associação deve ser feita a partir do assistente de configuração (via Airzone Cloud).

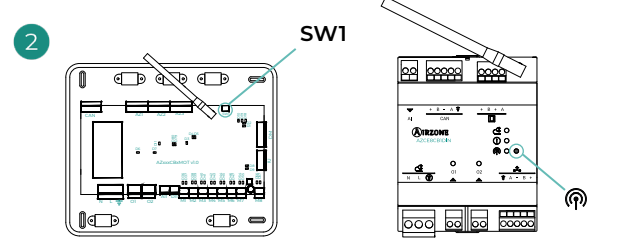

#### **Lite cabo**

Passe ao passo 3.

#### **Lite rádio**

Abra o canal de associação rádio. Para isso, prima SW1 (AZCE8CB1MOT) ou (?) (AZCE8CB1DIN). Quando o canal estiver aberto, terá 15 minutos para realizar a associação. Pode também abrir o canal de associação rádio através dos termostatos Blueface Zero.

**IMPORTANTE:** Lembre-se de não manter mais do que um canal aberto na mesma instalação simultaneamente.

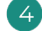

Se pretender efetuar outras configurações para este termostato, terá de aceder ao menu de configuração avançada para a sua zona a partir de um termostato Airzone Blueface Zero.

*O ícone* O piscará 5 vezes em verde para *indicar que a associação está correta. Se a zona estiver ocupada, o LED piscará na cor vermelha. Caso o LED pisque 2 vezes em vermelho, o termostato está fora de cobertura.*

*Lembre-se: Caso necessite alterar o número de zona, faça primeiro o reset do termostato e inicie a sequência de associação.*

## VERIFICAÇÃO DA CONFIGURAÇÃO INICIAL

Verifique os seguintes itens:

- **1. Comunicação unidade-sistema:** Configure o sistema Airzone num modo de funcionamento diferente de Stop e ligue a zona, gerando solicitação nela. Verifique se o modo imposto no termostato mestre (apenas AZCE8CB1MOT) aparece no termostato da unidade interna e se a temperatura de referência se altera.
- **2. Comunicação unidade-sistema:** Configure o sistema Airzone em modo Stop e verifique se a máquina se desliga e se os registos se abrem (apenas AZCE8CB1MOT).
- **3. Abertura/Fecho de registos e/o saídas de controlo:** Liga e gere solicitação em todas as zonas. A seguir, apague e acenda cada zona para verificar se as saídas de controlo associadas estão corretas.
- **4.** Verifique se a **pressão estática** na unidade de condutas está de acordo com as condições da rede de distribuição de ar onde está instalada (consulte o manual do fabricante da unidade se precisar modificar este parâmetro) (apenas AZCE8CB1MOT).

## REINÍCIO DO SISTEMA

Caso necessite que o sistema retorne aos valores de fábrica, mantenha **SW1** pressionado até que o **LED D19** deixe de piscar (AZCE8CB1MOT) ou o botão (AZCE8CB1DIN) até o respetivo LED deixe de piscar. Espere que os LED voltem ao seu estado normal para realizar a configuração inicial novamente.

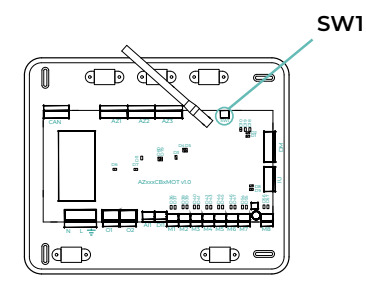

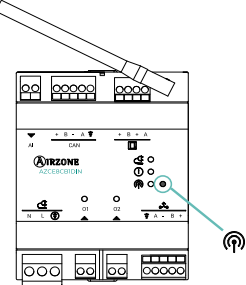

## REINÍCIO DA ZONA

Para os termostatos Blueface Zero y Think, siga os passos indicados no menu Configuração avançada, parâmetros de Zona.

Para os termostatos Lite, baixe o microswitch da zona e coloque o termostato novamente na base. O ícone (') piscará duas vezes em verde para confirmar a finalização do reset.

## Configuração avançada do sistema

## AIRZONE BLUEFACE ZERO

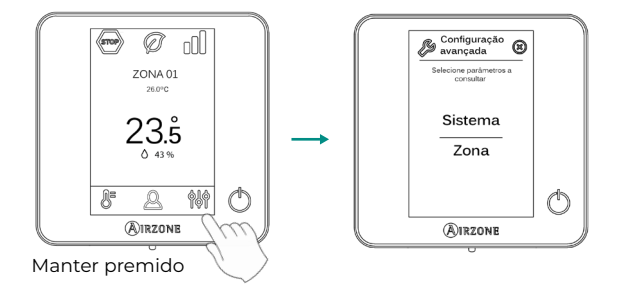

## AIRZONE THINK

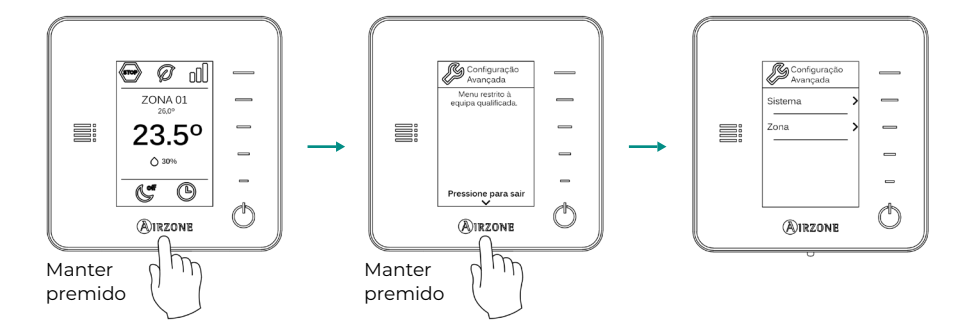

## AIRZONE CLOUD

Pode realizar a configuração avançada do sistema na aplicação Airzone Cloud (consulte a secção Airtools do [Suporte Digital](https://support.airzonecloud.com/#/support)).

Podem configurar-se os seguintes parâmetros:

- **•** Parâmetros de sistema
- **•** Parâmetros de zona
- **•** Parâmetros de produção
- **•** Programação Bluetooth\*

\* *Se não tiver um webserver disponível, pode realizar programações via Bluetooth (ver seção [Airtools - Programação Bluetooth](https://support.airzonecloud.com/#/support/PROG_MANAGEMENT/content/PROG_BLE_ADD?lang=pt)).*

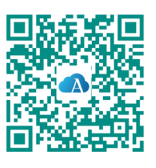

## PARÂMETROS DE SISTEMA

**• Endereço do sistema.** *(Não disponível em sistemas com Webserver configurado como BACnet) (Apenas disponível através do Bluetooth da central)* Permite definir o número do sistema em sua instalação. Por padrão, mostra o valor 1. O sistema mostrará os valores de endereço livres com um valor máximo de 99.

Caso tenha endereço 1 e uma central de controlo de produção Airzone (AZX6CCPGAWI) na instalação, a função Supermestre impõe o modo de funcionamento do sistema 1 ao restante dos sistemas ligados à AZX6CCPGAWI de forma semiforçada:

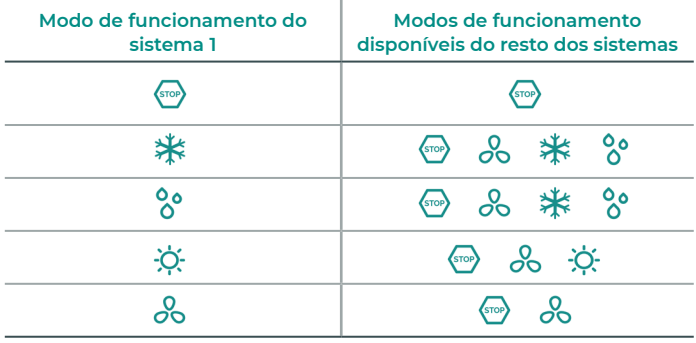

- **Intervalo de temp<sup>1</sup>.** Permite selecionar a temperatura máxima para o modo calor (19 30 °C) e a temperatura mínima para o modo frio (18 – 26 °C) em intervalos de 1 °C. Caso queira, pode desativar um dos modos. Por padrão, a temperatura máxima de calor está configurada como 30 °C e a temperatura mínima de frio como 18 °C.
- **• Etapa combinada.** Permite ativar/desativar a etapa combinada do parâmetro "Etapas de controlo" no menu de "Configuração da zona" do utilizador.
- **• Tipo de abertura\*1 .** *(Apenas em instalações com central AZCE8CB1MOT)* Permite ativar/ desativar a proporcionalidade dos registos do sistema. A proporcionalidade gradua em 4 passos a abertura ou o fechamento do registo em função da solicitação de temperatura da zona, ajustando o caudal da mesma. Por padrão, está configurado como Tudo/Nada.

*\*Nota: A alteração deste parâmetro afeta todos os registos motorizados da instalação. Não é recomendado para grelhas inteligentes RINT e RIC.*

**• Controlo centralizado.** *(Apenas para Airzone Cloud)* Permite a comunicação bidireccional de todos os parâmetros do aparelho de ar condicionado com o sistema Airzone. Por padrão, ele estará desabilitado. Para o correcto funcionamento da instalação, sempre que este parâmetro for activado, o parâmetro "Modo Standby" deve ser activado ao mesmo tempo.

<sup>1</sup> *Parâmetros não disponíveis no termóstato Airzone Blueface Zero*

- **• Modo standby<sup>1</sup> .** *(Apenas para Airzone Cloud e instalações com central AZCE8CB1MOT)* Com esta funcionalidade ativada, a unidade permanece ligada num estado de baixo consumo depois da solicitação de frio/calor ficar satisfeita. As opções de configuração disponíveis são:
	- **◊ Modo standby para frio:** permite ativar/desativar o Standby em modo frio.
	- **◊ Modo standby para calor:** permite ativar/desativar o Standby em modo calor.
- **• Modo Easyzone<sup>1</sup> .** *(Apenas para Airzone Cloud e instalações com central AZCE8CB1MOT)*  Permite modificar o comportamento dos elementos motorizados quando todas as zonas estão em Off. Por defeito, este modo está desativado.
	- **◊ Ativado:** todos os elementos motorizados permanecem abertos com as zonas em Off.
	- **◊ Desativado:** a última zona em Off manterá o elemento motorizado aberto durante 4 minutos. Passado este tempo, todas as zonas mantêm-se fechadas.
- **• Histerese em standby<sup>1</sup> .** *(Apenas para Airzone Cloud e se o Modo Standby estiver habilitado)* Permite acrescentar um valor de histerese à temperatura de referência aplicada pelo sistema quando o Modo standby está ativado (por defeito, é ativado a 16 °C no Modo calor e a 30 °C no Modo frio). A configuração inicial da histerese é 0 °C.
	- **◊ Histerese calor:** define um valor de histerese em modo de calor (por defeito 3 °C).
	- **◊ Histerese frio:** define um valor de histerese em modo de frio (por defeito 1 °C).
- **• Configuração relé O1.** Permite modificar a lógica de funcionamento do relé dependendo da versão da central. Por padrão, está configurado como:
	- **◊** "Demanda de circuito de alta temp." (versão igual ou superior a 3.6.0).
	- **◊** "On/Off" (versão inferior a 3.6.0).

(Versão igual ou superior a 3.6.0) As opções de configuração disponíveis são:

- **◊** Solicitação de circuito de alta temperatura
- **◊** ACS (controlo On/Off visível a partir de Airzone Cloud)
- **◊** VMC (controlo On/Off visível a partir de Airzone Cloud)
- **◊** Controlo manual (controlo On/Off visível a partir de Airzone Cloud)
- **• Configuração relé O2.** Permite modificar a lógica de funcionamento do relé dependendo da versão da central. Por padrão, está configurado como:
	- **◊** "Demanda de circuito de baixa temp." (versão igual ou superior a 3.6.0).
	- **◊** "VMC" (versão inferior a 3.6.0).

(Versão igual ou superior a 3.6.0) As opções de configuração disponíveis são:

- **◊** Solicitação de circuito de baixa temperatura
- **◊** ACS (controlo On/Off visível a partir de Airzone Cloud)
- **◊** VMC (controlo On/Off visível a partir de Airzone Cloud)
- **◊** Controlo manual (controlo On/Off visível a partir de Airzone Cloud)
- **• Conf. Modo básico.** *(Apenas disponível na versão 3.6.9 ou superior da central e 3.6.5 ou superior do AZCE6BLUEZEROC)* Permite configurar quais os parâmetros que se pretende mostrar ou controlar ao selecionar "Modo básico" como o modo de uso do termostato. As opções de configuração disponíveis são:
	- **◊ Info ambiente:** mostra/oculta informações relacionadas com a temperatura ambiente e a humidade, tanto no ecrã principal como na proteção do ecrã.
	- **◊ Modo:** ativada/desativada a alteração de modo de funcionamento.
- **• Configuração entrada DI1<sup>1</sup> .** *(Apenas para Airzone Cloud com versão 4.14 ou superior e instalações com central AZCE8CB1MOT com versão 3.6.6 ou superior)* Permite modificar a lógica de funcionamento da entrada digital. As configurações disponíveis são:
	- **◊ Desativado:** mantém a entrada de alarme desativada, pelo que não se efetua nenhuma ação ao abrir/fechar o contato.
	- **◊ Alarme (NC) (por defeito):** quando um alerta de alarme é recebido, o modo Stop fica definido na unidade de climatização, fechando todas as comportas do sistema e bloqueando o modo de funcionamento.
	- **◊ Alarme acústico (NC)\*:** alarme para ligar o sensor de fugas de refrigerante, comportamento normalmente fechado. Ao abrir o contacto, ativa-se o erro de "fuga de refrigerante".
	- **◊ Alarme acústico (NA)\*:** alarme para ligar o sensor de fugas de refrigerante, comportamento normalmente aberto. Ao fechar o contacto, ativa-se o erro de "fuga de refrigerante".

*\*Nota: Caso este alarme seja ativado, aparecerá o parâmetro "Silenciar alarme" no menu de informações de Airtools Bluetooth. Isso permitirá interromper o aviso acústico dos termostatos (AZCE6BLUEZEROC com versão 3.6.5 ou superior e AZCE6LITEC com versão 3.6.9 ou superior), mas não eliminar o erro.*

- **• Manutenção do filtro<sup>1</sup> .** *(Apenas para Airzone Cloud) Permite ativar ou desativar o aviso, editar as horas de funcionamento ou repor a zero a contagem de manutenção do filtro*.
- **Temperatura de retorno<sup>1</sup>.** (Não disponível em versão 3.5.0 ou superior AZCE6THINKR) *(Disponível apenas em instalações com sonda de proteção AZX6SONDPROTEC/ AZX6ACCTPA e central AZCE8CB1MOT)* Permite definir as temperaturas de corte do sistema para proteção da unidade de ar em modo calor (32 °C, 34 °C e 36 °C) e frio (6 °C, 8 °C e 10 °C). Por padrão, a temperatura de corte do sistema em modo calor é 34 °C e, em modo frio, 8 °C.

<sup>1</sup>*Parâmetros não disponíveis no termóstato Airzone Blueface Zero*
- **• Q-Adapt.** *(Apenas em instalações com central AZCE8CB1MOT)*
	- **1. Em unidades de expansão direta.** Permite selecionar o algoritmo de controlo de caudal que melhor se adapta à sua instalação de condutas. As opções disponíveis são:
	- **◊ Máximo:** o sistema trabalha com velocidade máxima, independentemente do número de zonas.
	- **◊ Potência**: o sistema trabalha com uma velocidade maior que em Padrão para favorecer o aumento de caudal.
	- **◊ Padrão (por padrão):** o sistema modifica a velocidade em função do número de zonas.
	- **◊ Silêncio:** o sistema trabalha com uma velocidade menor que em Padrão para favorecer a redução de ruído.
	- **◊ Mínimo:** o sistema trabalha com velocidade mínima, independentemente do número de zonas.
	- **2. Em unidades ventiloconvector 0-10 V**. Permite configurar a tensão mínima (1,5 V por padrão) e máxima (10 V por padrão) de trabalho do ventilador da unidade controlada em intervalos de 1 V. A tensão mínima corresponderá à velocidade mínima desejada para a unidade e a tensão máxima corresponderá à velocidade máxima. A velocidade média corresponderá ao ponto médio entre ambas.
- **• Canal rádio.** Permite ativar/desativar o canal de associação rádio do sistema. Se tiver ligado um módulo AZCE8CM1VLAR, o seu canal de associação também estará aberto.
- **• Proteção anti-condensação<sup>1</sup> .** *(Apenas em instalações com módulo AZCE8CM1VALC que tenham zonas com controlo de radiante frio)* Permite selecionar o nível de proteção\* contra a condensação: Muito elevado, Elevado, Médio (padrão), Baixo e Muito baixo. Caso necessário, desative essa proteção por 1 hora.

*\*Nota: Em nível de proteção Muito Baixo, o desumidificador (caso tenha um instalado) será ativado automaticamente sempre que a humidade relativa de qualquer zona ativada é maior que 55%.*

**• Controle de umidade1 .** *(Apenas em instalações com módulos AZCE8CM1DRY)* Permite definir um valor de humidade máxima\* para todas as zonas (predefinição 50%) em etapas de 5%.

*\*Nota: O desumidificador ativa-se automaticamente sempre que o limite máximo de humidade de qualquer zona é ultrapassado. É desativado quando: nenhuma zona está acima deste valor menos 5 %, nenhuma zona está ativa ou quando se muda para o modo Stop.*

<sup>1</sup>*Parâmetros não disponíveis no termóstato Airzone Blueface Zero*

- **• Informação.** Permite visualizar informação sobre:
	- **◊ Zona:** firmware, zona, associação, motor (apenas AZCE8CB1MOT) ou estado das comunicações.
	- **◊ Sistema:** firmware, configuração e informações de controladores de sistema e instalação.
	- **◊ Dispositivos:** indica os elementos ligados ao sistema.
	- **◊ Webserver:** firmware, endereço IP, gateway, MAC e PIN.
- **• Reset sistema.** *(Disponível apenas para termostatos Airzone Blueface Zero mestre)* Permite fazer o reset do sistema, que passa a ter a configuração de fábrica novamente. Para voltar a configurar os termostatos, consulte a secção "Configuração inicial".
- **• BACnet1 .** *(Apenas em instalações com Webserver configurado como BACnet e central AZCE8CB1MOT)* Este parâmetro exibe a ID do dispositivo, a porta uplink, o endereço IP, a máscara de sub-rede, e o IP do gateway e permite-lhe modificá-los. Prima no valor pretendido, altere os parâmetros e prima na opção para confirmar. Os valores predefinidos são:
	- **◊** ID dispositivo: 1000
	- **◊** Porta: 47808
	- **◊** Endereço IP: DHCP
- **• Modo proteção1 .** *(Apenas para Airzone Cloud e instalações com central AZCE8CB1MOT)* Permite desativar o atraso no fechamento dos elementos motorizados.
- **• QAI ranges1 .** *(Apenas para Airzone Cloud e instalações com central AZCE8CB1MOT)* Permite-lhe definir os intervalos de medição QAI (superior e inferior).
- **• Purificadores<sup>1</sup> .** *(Apenas para Airzone Cloud e instalações com central AZCE8CB1MOT e módulos de expansão AZX6AIQBOXS)* O número de módulos de expansão instalados deve ser indicado para o correto funcionamento do sistema. O número de purificadores a ativar dependerá das zonas em solicitação.
- **• Sensor PM de trabalho<sup>1</sup> .** *(Apenas para Airzone Cloud e instalações com central AZCE8CB1MOT, AZX6AIQBOXM e AZX6AIQSNSB)* Permite selecionar o sensor de partículas com o qual se pretende atuar sobre a ionização. As opções disponíveis são:
	- **◊** AirQ Box
	- **◊** AirQ Sensor

<sup>1</sup>*Parâmetros não disponíveis no termóstato Airzone Blueface Zero*

- **• Fases Modo calor1 .** *(Apenas para Airzone Cloud)* Permite definir as fases que atuam nas etapas do Modo Calor para poder fazer diferentes combinações em função das necessidades da instalação. Estão disponíveis as seguintes fases:
	- **◊ Fase "Preparação apenas ar":** *(Apenas disponível se houver uma etapa de ar nalguma zona)* Permite iniciar a fase "Calor" apenas com a etapa de ar até atingir o diferencial selecionado entre a temperatura ambiente e a temperatura de referência. Uma vez alcançado este diferencial, ativa-se a fase combinada (ar + radiante). Esta fase só está disponível e ativada (por padrão) em instalações com etapa de ar em alguma das suas zonas.
	- **◊ Fase "Aquecimento":** Permite iniciar a fase combinada, configurando a ativação/ desativação dos seguintes parâmetros:
		- » **Ar fornecido:** *(Apenas disponível se houver uma etapa de ar nalguma zona)* Permite configurar um diferencial de temperatura em relação à referência que assinala a desativação da etapa de ar. Estará disponível sempre que exista uma etapa de ar em alguma zona. Por padrão 0,5 °C.
		- » **Radiador de apoio:** *(Apenas disponível se houver radiadores nalguma zona)* Permite configurar um diferencial de temperatura em relação à referência que assinala a desativação da etapa combinada. Estará disponível sempre que houver radiadores em alguma zona. Por padrão 0,5 °C.
- **• Fases Modo frio1 .** (*Apenas para Airzone Cloud se houver uma etapa de ar nalguma zona)* Permite definir as fases que atuam nas etapas do Modo Frio para poder fazer diferentes combinações em função das necessidades da instalação. Estão disponíveis as seguintes fases:
	- **◊ Fase "Preparação apenas ar":** Permite iniciar a fase "Frio" apenas com a etapa de ar até atingir o diferencial selecionado entre a temperatura ambiente e a temperatura de referência. Uma vez alcançado este diferencial, ativa-se a fase combinada (ar + radiante). Esta fase só está disponível e ativada (por padrão) em instalações com etapa de ar em alguma das suas zonas.
	- **◊ Fase de "Arrefecimento":** Permite iniciar a fase combinada, configurando a ativação/ desativação dos seguintes parâmetros:
		- » **Ar fornecido:** Permite configurar um diferencial de temperatura em relação à referência que assinala a desativação da etapa de ar. Estará disponível sempre que exista uma etapa de ar em alguma zona. Por padrão 0,5 °C.

# PARÂMETROS DE ZONA

#### Climatização

- **• Saídas associadas.** *(Apenas para Airzone Cloud)* Mostra e permite selecionar as saídas de controlo associadas ao termostato.
- **• Conf. termostato\*.** Permite configurar o termostato como Mestre ou Zona.

*\*Nota: Não é possível configurá-lo como Mestre caso já exista outro termostato configurado como tal.*

- **• Modo de uso.** Permite configurar o termostato das diferentes zonas do sistema em modo Básico ou Avançado. Por padrão, está configurado como Avançado. Os parâmetros que podem ser controlados em modo Básico são:
	- **◊** On/Off
	- **◊** Temperatura de referência
	- **◊** Modo de funcionamento (apenas se o termostato for mestre)

Se um termostato Lite estiver definido para o modo Básico, não permitirá nenhum tipo de controlo, funcionando apenas como uma sonda de temperatura da zona. O controlo desta zona pode ser gerido a partir do Blueface Zero ou Airzone Cloud.

Caso necessite configurar novamente o termostato como Avançado, aceda ao menu Configuração avançada e ative o modo de uso Avançado.

- **• Etapas de controlo.** Permite configurar as etapas de frio e calor na zona selecionada ou em todas as zonas do sistema. As opções a serem configuradas são:
	- **◊ Ar:** ativa o calor/frio por ar na zona selecionada.
	- **◊ Radiante:** desativa o calor/frio radiante na zona selecionada.
	- **◊ Combinada:** ativa o calor/frio por ar e radiante na zona selecionada e permite que o utilizador selecione a etapa que deseja em tal zona: Ar, Radiante ou Combinada (ver secção Configuração da zona do termostato Blueface Zero, Etapas).
	- **◊ Off:** desativa a etapa de calor/frio na zona selecionada.
- **• Offset.** Permite corrigir a temperatura ambiente nas diferentes zonas, ou em todas elas, devido a desvios produzidos por fontes de calor/frio próximas, com fator de correção compreendido entre - 2,5 °C e 2,5 °C em intervalos de 0,5 °C. Por padrão, está configurado como 0 °C.
- **• Reset termostato.** *(Não disponível em zonas remotas)* Permite fazer o reset do termostato, voltando ao menu de configuração inicial.

<sup>1</sup>*Parâmetros não disponíveis no termóstato Airzone Blueface Zero*

#### QAI

- **• Ventilação mecânica controlada1 .** *(Apenas para Airzone Cloud e instalações com AZX6AIQSNSB)* Permite o controlo de uma unidade de ventilação através do relé ou da saída 0-10 V. Por defeito, está ativado.
	- **◊ Ventilação constante\*.** Permite atuar sobre a ventilação da zona, independentemente de ser solicitada ou não. Se este parâmetro estiver ativado e a QAI da zona for "Boa", a ventilação permanecerá ativada de acordo com o valor definido em Vmín. Se estiver desativado e a QAI da zona for "Boa", a ventilação será interrompida.
	- **◊ Vmín./Vmáx.\*** Permite definir os valores de tensão mínimo e máximo para a saída 0-10 V.

*\*Nota: Esta opção estará visível sempre que o parâmetro "Ventilação mecânica controlada" estiver ativado.*

- **• Variáveis1 .** *(Apenas para Airzone Cloud e instalações com AZX6AIQSNSB)* Permite definir os intervalos e os pesos das diferentes variáveis disponíveis para o cálculo do índice QAI. As medidas disponíveis são as seguintes:
	- **◊** Humidade relativa (HR)
	- $\lozenge$  Níveis de CO<sub>2</sub>
	- **◊** Partículas com diâmetro inferior a 2,5 µm (PM2.5)
	- **◊** Partículas com diâmetro inferior a 10 µm (PM10)
	- **◊** Compostos orgânicos voláteis (TVOC)

## PARÂMETROS DE PRODUÇÃO2

- **• Lógica de funcionamento.** Permite configurar a lógica de funcionamento com a qual trabalharão os relés de controlo da CCP:
	- **◊** Aerotermia (por padrão)
	- **◊** 2 tubos
	- **◊** 4 tubos
	- **◊** RadianT
- **• Atraso ativação.** Permite selecionar um tempo de atraso na ativação do equipo de produção, configurável em minutos, de 0 a 7 (por padrão 3 min).
- **• Temperaturas de água de impulsão.** *(Apenas em instalações com gateway AZX6GAWXXX)* Permite selecionar, para os modos frio e calor, as temperaturas de água de impulsão da unidade de aerotermia. A gama de temperaturas é definida pela unidade. Valores por padrão:
	- **◊** Aire em modo frio: 10 ºC
	- **◊** Radiante em modo frio: 18 ºC
	- **◊** Aire/Radiador em modo calor: 50 ºC
	- **◊** Radiante em modo calor: 35 ºC
- **• Função AQS.** Permite configurar o comportamento do sistema quando há produção de AQS. Por padrão, está ativado.
	- **◊** Ativado: Não permite a solicitação de ar em simultâneo com a produção de AQS.
	- **◊** Desativado: Permite a solicitação de ar em simultâneo com a produção de AQS.
- **• Válvula misturadora frio.** *(Apenas em instalações com gateway AZX6GAWXXX)* Selecione "Auto" caso possua válvulas misturadoras termostáticas na instalação. Por padrão, está configurado como "Manual".

<sup>2</sup>*Parâmetros disponíveis em instalações com AZX6CCPGAWI. Controlo a partir de Airzone Cloud.*

# Incidências

No caso dos termostatos Airzone Blueface Zero e Think aparecerá um aviso no ecrã.

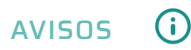

**Antigelo.** É exibido caso tenha a função ativada.

**Janela ativa.** Este aviso indica que a climatização da zona foi suspensa devido à abertura de uma janela. Disponível apenas em sistemas que tenham ativo o controlo de janelas.

**AQS.** Água quente sanitária ativa. Caso o seu sistema faça a integração do controlo de gestão de AQS com o seu equipamento de produção e este seja ativado, será exibida esta mensagem no Blueface Zero e a climatização nessa zona será desligada.

**Proteçao orv ativa.** Este aviso indica que há risco de condensação e a etapa radiante e a etapa ar para evitar seu treinamento.

**Orv ativo.** Este aviso indica que há risco de condensação de água e que a zona foi desligada. Caso o desumidificador tenha sido instalado, ele deve ser ligado. Disponível apenas em sistemas com etapa radiante em modo frio.

**Proteçao orv Lite.** *(Apenas em termostatos Blueface Zero)* Este aviso indica que há risco de condensação e a etapa radiante e a etapa ar para evitar seu treinamento sobre a zona Lite.

**Orv Lite.** *(Apenas em termostatos Blueface Zero)* Este aviso indica que há risco de condensação de água e que a zona Lite foi desligada. Caso o desumidificador tenha sido instalado, ele deve ser ligado. Ao ser pressionado, o ícone do ecrã principal informa sobre a zona afetada.

**Humidade.** *(Apenas em instalações com módulo AZCE8CM1DRY)* Este aviso indica que a humidade máxima foi excedida em alguma zona e o desumidificador foi ativado.

**Pouca bateria.** *(Apenas em termostatos Think rádio)* Aviso de pouca bateria.

**Bateria Lite.** *(Apenas em termostatos Blueface Zero)* Aviso de pouca bateria. Ao ser pressionado, o ícone do ecrã principal informa sobre a zona afetada.

**Pouca bateria válvula.** *(Apenas em instalações com módulo AZCE8CM1VALR)* Aviso de pouca bateria da válvula.

**Alarme NTC2.** Erro na medição da sonda de temperatura.

**Manutenção do filtro.** Indica que é preciso fazer a manutenção do filtro.

# ERROS

Se ocorrer algum dos seguintes erros, contacte o seu instalador:

#### **Erros de comunicação**

**1.** Termostato – Central **8.** Termostato Lite – Central **9.** Gateway – Sistema Airzone **10.** Gateway BACnet – Central **11.** Gateway – Unidade interior **12.** Webserver – Sistema Airzone **13.** Módulo de controlo de elementos radiantes – Central **15.** Medidor de consumo – Central **17.** Gateway Lutron – Sistema Airzone **18.** Módulo desumidificador – Central **C-02.** Central de controlo de produção – Central **C-09.** Gateway de aerotermia – Central de controlo de produção **C-11.** Gateway de aerotermia – Unidade de aerotermia **V01.** Módulo AZCE8CM1VALR – Central **V02.** Módulo AZCE8CM1VALR – Cabeça AZX6AC1VALR

**Erro de máquina.** Anomalia na unidade de ar condicionado **Erro de máquina.** Fuga de refrigerante

#### **Outros erros**

**5.** Sonda de temperatura em circuito aberto

**6.** Sonda de temperatura em curto-circuito

- **16.** Erro de medida no medidor de consumo
- **19.** Erro fio ponte alarme

**R05.** Sonda de temperatura Módulo de controlo de elementos radiantes em circuito aberto **R06.** Sonda de temperatura Módulo de controlo de elementos radiantes em curto-circuito

#### **Erros purificação**

**IAQ1.** Perda de comunicação do controlador de ionização com a central

**IAQ2.** Perda de comunicação do sensor de partículas com a central

**IAQ7.** Perda de comunicação do AZX6AIQSNSB com a central

#### **Erros Lite**

No caso dos termostatos Airzone Lite, se o ícone On/Off  $\bigcirc$  piscar rapidamente a vermelho, significa que se perdeu a comunicação com a central.

#### **Erro 1. Termostato (Cabo) - Central**

Esta incidência não permite o controlo da zona. Verifique se o erro aparece em todos os termostatos. Em caso afirmativo, verifique o correto funcionamento da central do sistema. Para solucionar esta incidência, faça as seguintes verificações:

- **1.** Estado da central: Alimentação correta.
- **2.** Estado da central: Funcionamento correto dos LED do barramento de ligação Airzone/ $(\iota)$ .
- **3.** Ligações: Verifique se a polaridade dos conectores da central e do termostato está correta.
- **4.** Cabeamento: Verifique se a tensão entre polos (A/-) e (B/-) é de 1,8 VDC.
- **5.** Reinicie a zona e volte a associá-la ao sistema:
- **•** Termostatos Blueface Zero: Pressione a palavra Reset para reiniciar o dispositivo. Se o erro persistir, pressione prolongadamente o ícone e faça o reset do termostato. Realize o processo de configuração inicial do sistema.
- Termostatos Think: Pressione prolongadamente sobre @IRZONE e realize o processo de configuração inicial do sistema.
- **6.** Reinício do sistema: Se o sistema for reiniciado, este erro pode aparecer nos termostatos devido à inicialização. Esta mensagem deverá desaparecer quando a inicialização tiver sido finalizada, em cerca de 30 segundos.

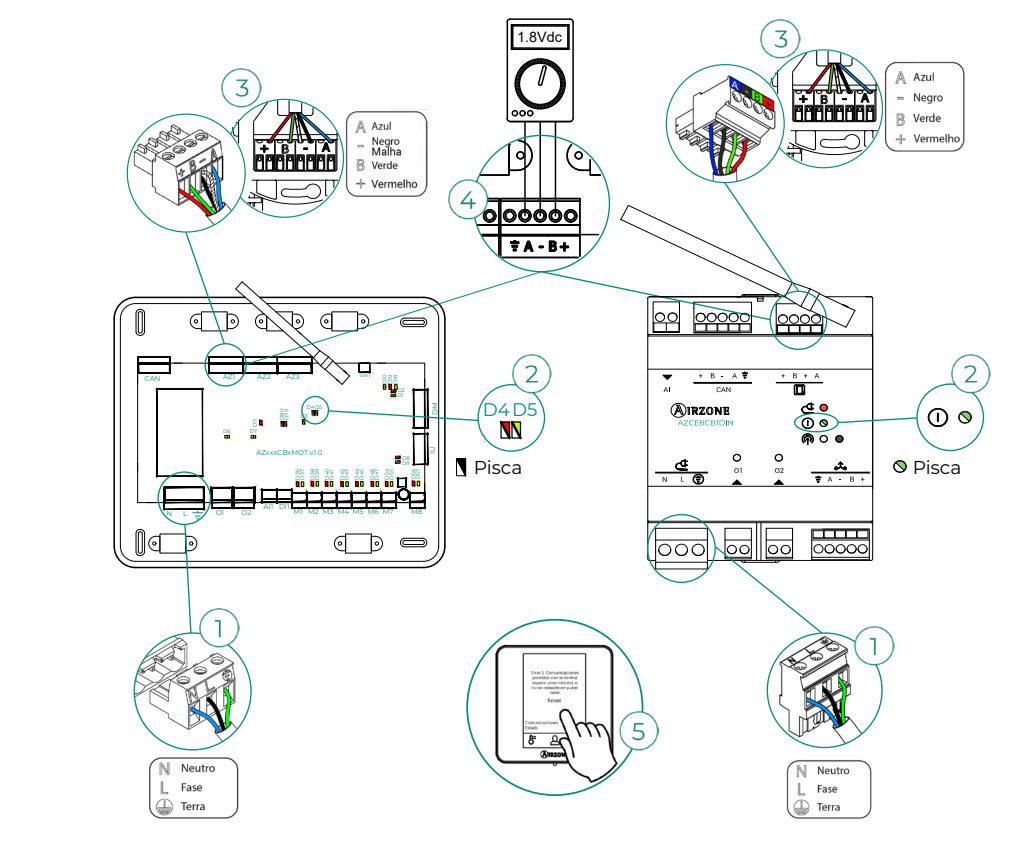

#### **Erro 1. Termostato (Rádio) - Central**

Esta incidência não permite o controlo da zona. Verifique se o erro aparece em todos os termostatos. Em caso afirmativo, verifique o correto funcionamento da central do sistema. Para solucionar esta incidência, faça as seguintes verificações:

- **1.** Estado do termostato: Verifique a cobertura do termostato com a central através do parâmetro Informação (consulte a secção Configuração avançada do sistema, Parâmetros de sistema) ou aproxime o termostato da central. Se o termostato recuperar as comunicações, será necessário posicioná-lo novamente, pois estava fora de cobertura.
- **2.** Estado da central: Alimentação correta.
- **3.** Estado da central: Funcionamento correto dos LED de comunicação rádio/(1).
- **4.** Reinicie a zona e volte a associá-la ao sistema. Para isso, pressione prolongadamente e realize o processo de configuração inicial do sistema. Lembre-se que, para a associação de dispositivos rádio, é necessário abrir antecipadamente o canal de associação rádio desde a central com o botão "SW1/ $\textcircled{n}$ ", ou desde qualquer termostato com o parâmetro "Canal rádio" dentro do menu de configuração avançada do sistema, parâmetros de zona.
- **5.** Reinício do sistema: Se o sistema for reiniciado, este erro pode aparecer nos termostatos devido à inicialização. Esta mensagem deverá desaparecer quando a inicialização tiver sido finalizada, em cerca de 30 segundos.

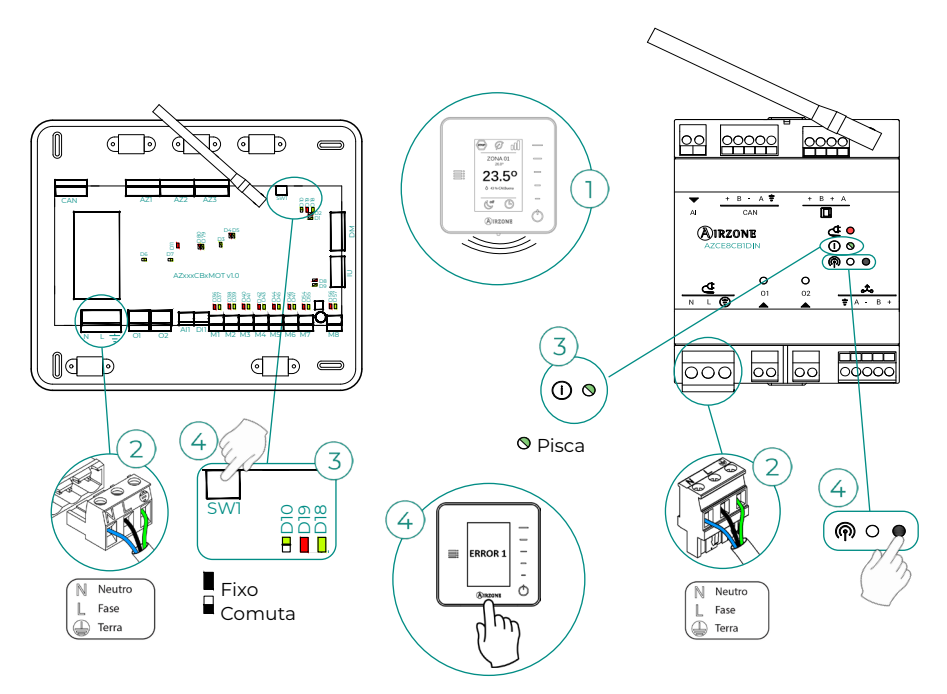

#### **Erro 5. Sonda de temperatura em circuito aberto**

A zona perde a medida da temperatura ambiente, de modo que fica desativada e não pode gerar solicitação. Com esta incidência, substitua o dispositivo ou envie-o para reparação.

#### **Erro 6. Sonda de temperatura em curto-circuito**

A zona perde a medida da temperatura ambiente, de modo que fica desativada e não pode gerar solicitação. Com esta incidência, substitua o dispositivo ou envie-o para reparação.

#### **Erro 8. Termostato Lite (Cabo) - Central**

A zona perde a medida da temperatura ambiente de um termostato Lite cabo associado, de modo que fica desativada e não pode gerar solicitação. Verifique no termostato Blueface Zero se o termostato Lite perdeu a comunicação. Para solucionar esta incidência, faça as seguintes verificações:

- **1.** Ligações: Verifique se a polaridade dos conectores da central e da sonda está correta.
- **2.** Cabeamento: Verifique se a tensão entre polos (A/-) e (B/-) é de 1,8 VDC.
- **3.** Verifique se o termostato em questão tem o microswitch correspondente à zona associada selecionado. Caso negativo, ative-o levantando a aba do valor desejado.

*Lembre-se: Caso necessite alterar o número de zona, faça primeiro o reset do termostato e inicie a sequência de associação.*

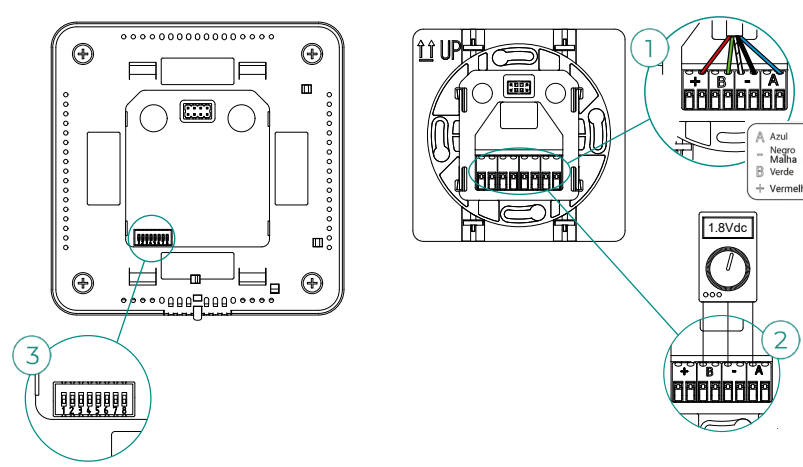

#### **Erro 8. Termostato Lite (Rádio) - Central**

A zona perde a medida da temperatura ambiente de um termostato Lite rádio associado, de modo que fica desativada e não pode gerar solicitação. Verifique no termostato Blueface Zero se o termostato Lite perdeu a comunicação. Para solucionar esta incidência, faça as seguintes verificações:

- **1.** Alimentação: Verifique o estado da bateria e, em caso de dúvida, substitua-a por uma nova.
- **2.** Verifique se o termostato Lite em questão tem o microswitch correspondente à zona associada selecionado. Caso negativo, ative-o levantando a aba do valor desejado. Lembrese que, para a associação de dispositivos rádio, é necessário abrir antecipadamente o canal de associação rádio desde a central com o botão "SW1", ou desde qualquer termostato com o parâmetro "Canal rádio" dentro do menu de configuração avançada do sistema, parâmetros de zona.

*Lembre-se: Caso necessite alterar o número de zona, faça primeiro o reset do termostato e inicie a sequência de associação.*

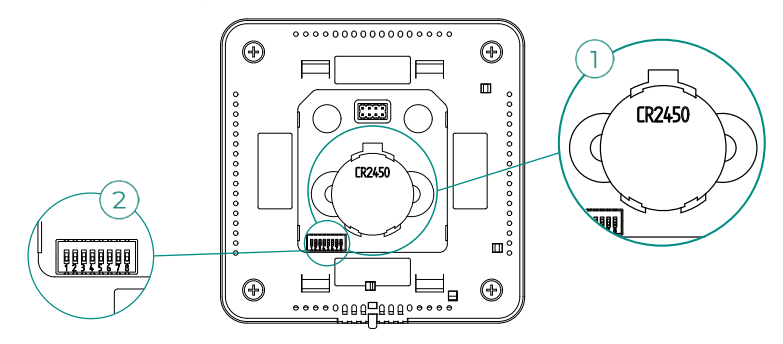

#### **Erro 9. Gateway - Sistema Airzone**

Sistemas com central AZCE8CB1MOT

O sistema perde a comunicação com o gateway e, portanto, com a unidade de A/C. O sistema abrirá todas as suas zonas e desativará o controlo dos termostatos, permitindo o funcionamento da unidade desde o termostato do fabricante. Para solucionar esta incidência, faça as seguintes verificações:

- **1.** Verifique se o gateway está ligado corretamente à porta IU da central.
- **2.** No caso de gateway em formato de trilho DIN, verifique a correta polaridade dos conectores do gateway e da porta IU da central.
- **3.** Verifique o estado dos LED do gateway ligado. Para isso, consulte a secção de autodiagnóstico ou a ficha técnica do gateway em questão.

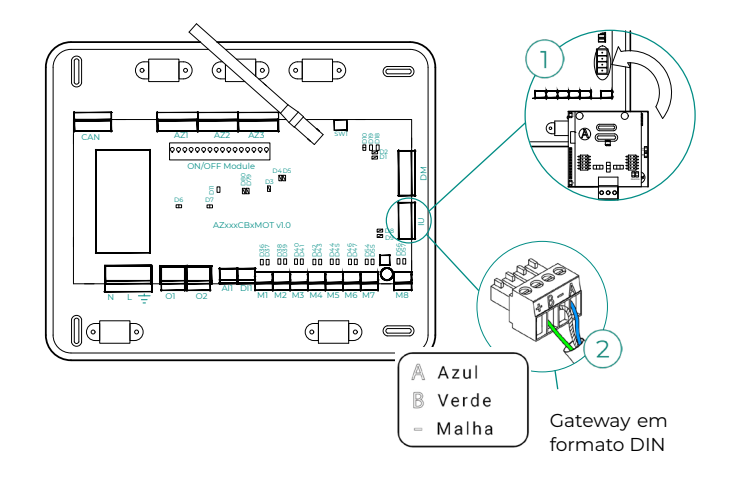

#### **Erro 10. Gateway BACnet - Central**

Webserver configurado como BACnet

O sistema perde a comunicação com o Webserver. Verifique se o Webserver está ligado corretamente à porta domótica (DM1/ $\lambda$ ) da central.

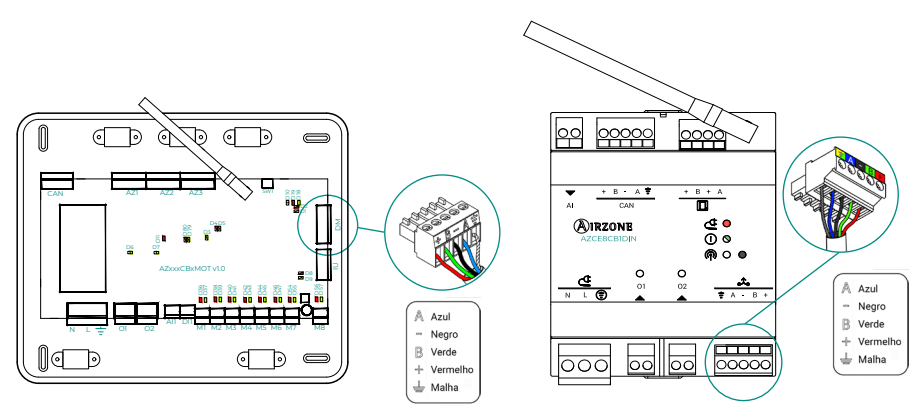

#### **Erro 11. Gateway - Unidade interior**

#### Sistemas com central AZCE8CB1MOT

O gateway perde comunicação com a unidade de A/C. O sistema abrirá todas as suas zonas e desativará o controlo dos termostatos, permitindo o funcionamento da unidade desde o termostato do fabricante. Para solucionar esta incidência, faça as seguintes verificações:

- **1.** Verifique se a unidade de A/C está alimentada. Para isso, verifique se o termostato da unidade está ligado.
- **2.** Verifique se a unidade funciona corretamente de forma independente do sistema. Para isso, desligue a unidade de A/C do sistema Airzone e ative a unidade a partir do termostato da unidade de A/C.
- **3.** Ligações: Verifique se a polaridade e a ligação dos conectores do gateway e da unidade interior estão corretas. Consulte a ficha técnica do gateway em questão.
- **4.** Verifique o estado dos LED do gateway ligado. Para isso, consulte a secção de autodiagnóstico ou a ficha técnica do gateway em questão.

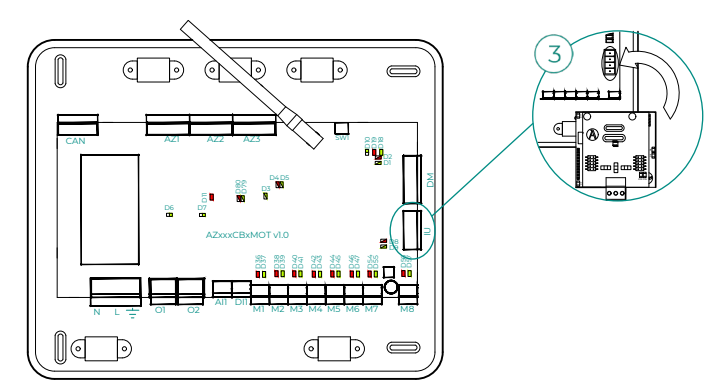

#### **Erro 12. Webserver - Sistema Airzone**

O sistema perde a comunicação com o Webserver. Para solucionar esta incidência, faça as seguintes verificações:

- **1.** Verifique se o Webserver está ligado corretamente à porta domótica da central.
- **2.** Verifique a polaridade dos conectores do Webserver e da porta domótica da central.
- **3.** Verifique o estado dos LED do Webserver. Para isso, consulte a secção de autodiagnóstico ou a ficha técnica do Webserver em questão.

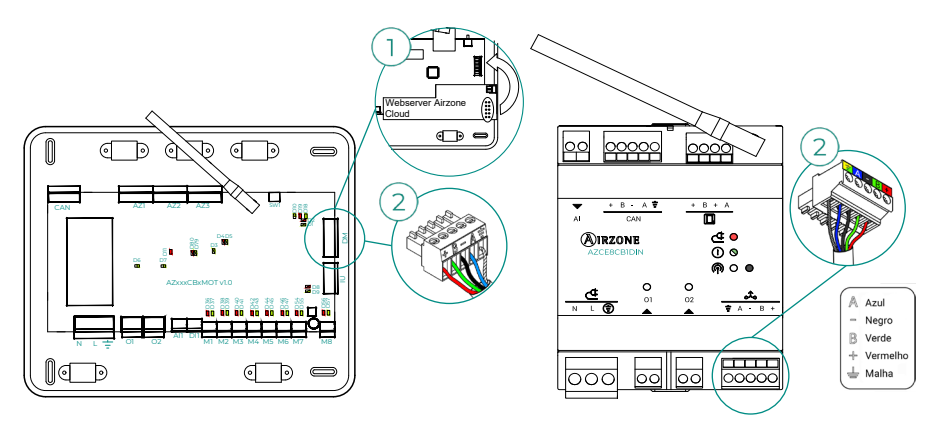

**Erro 13. Módulo de controlo de elementos radiantes - Central**

Esta incidência não permite que o sistema controle o dispositivo. Para solucionar esta incidência, faça as seguintes verificações:

- **1.** O estado do módulo de controlo de elementos radiantes: Alimentação correta.
- **2.** O estado do módulo de controlo de elementos radiantes e da central do sistema: Funcionamento correto dos LED do barramento Airzone (a) / barramento CAN (b) /  $\Omega$  (c).
- **3.** Ligações: Verifique se a polaridade dos conectores da central e do módulo de controlo de elementos radiantes está correta.
- **4.** Cabeamento: Verifique se a tensão entre polos (A/-) e (B/-) é de 1,8 VDC.

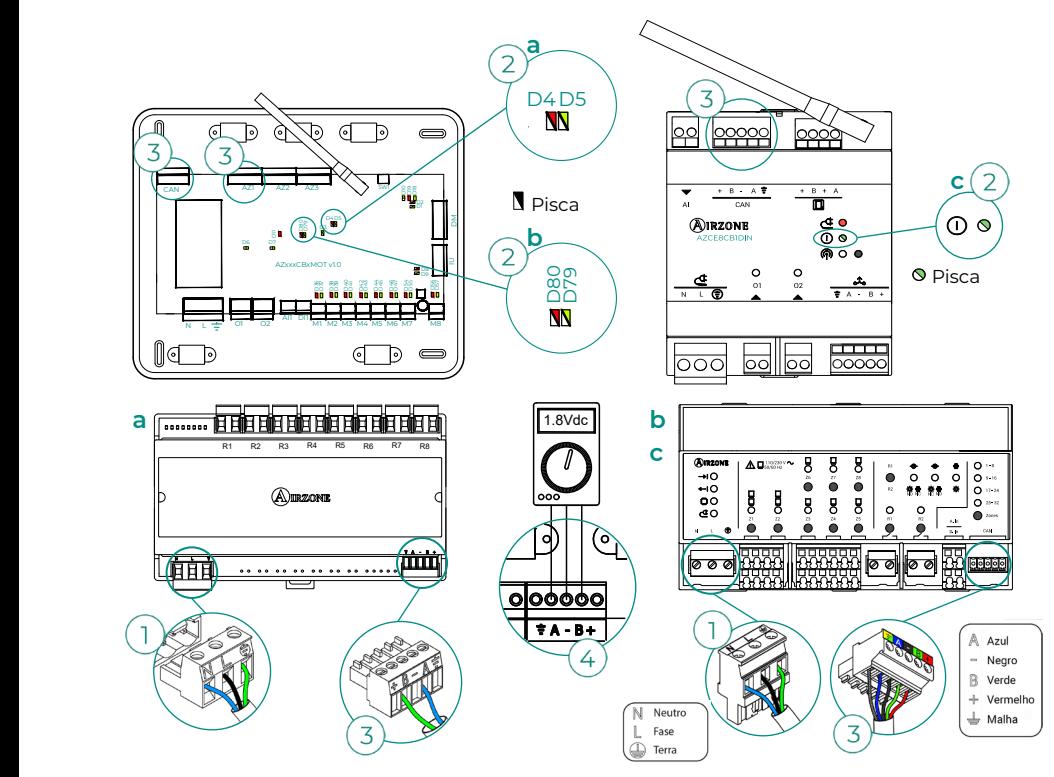

#### **Erro 15. Medidor de consumo - Central**

Esta incidência não permite que o sistema efetue a medição do consumo da unidade de climatização. Para solucionar esta incidência, faça as seguintes verificações:

- **1.** Cobertura do dispositivo: Verifique a cobertura do medidor com a central; para isso verifique o LED  $\widehat{\mathcal{F}}$  do medidor. Caso não tenha cobertura (LED vermelho), aproxime o medidor à central. Se a comunicação for restabelecida, será necessário posicionálo novamente, pois encontrava-se fora de cobertura.
- **2.** Estado do medidor de consumo: Alimentação correta.

#### **Erro 16. Erro de medida no medidor de consumo**

Esta incidência não permite que o sistema efetue a medição do consumo da unidade de climatização. Para solucionar esta incidência, faça as seguintes verificações:

Verifique se a pinça amperimétrica está ligada corretamente aos cabos à unidade de climatização.

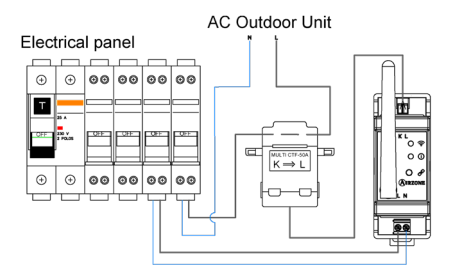

#### **Erro 17. Gateway Lutron - Sistema Airzone**

Webserver configurado como Lutron

O sistema perde a comunicação com o Webserver. Verifique se o Webserver está ligado corretamente à porta domótica (DM1/ $\Delta$ ) da central.

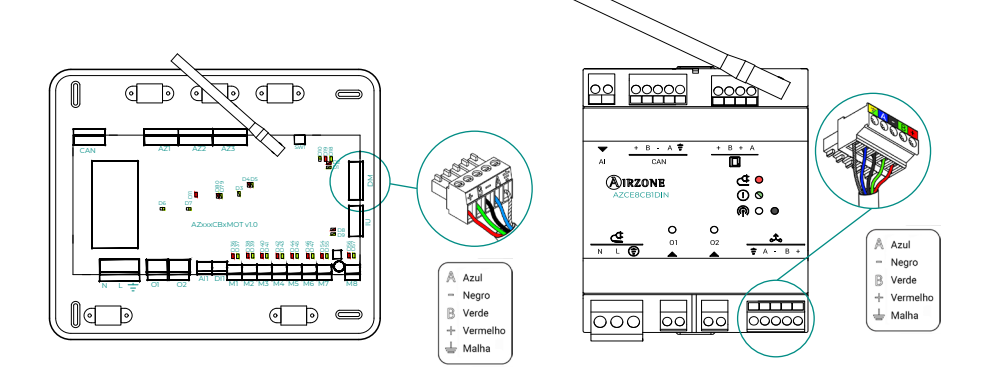

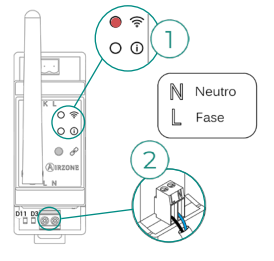

#### **Erro 18. Módulo desumidificador - Central**

Esta incidência não permite que o sistema controle o dispositivo. Para solucionar esta incidência, faça as seguintes verificações:

- **1.** O estado do módulo desumidificador: Alimentação correta.
- **2.** O estado do módulo desumidificador e da central do sistema: Funcionamento correto dos LED do barramento CAN.
- **3.** Ligações: Verifique se a polaridade dos conectores da central e do módulo desumidificador está correta.
- **4.** Cabeamento: Verifique se a tensão entre polos (A/-) e (B/-) é de 0,65 VDC.

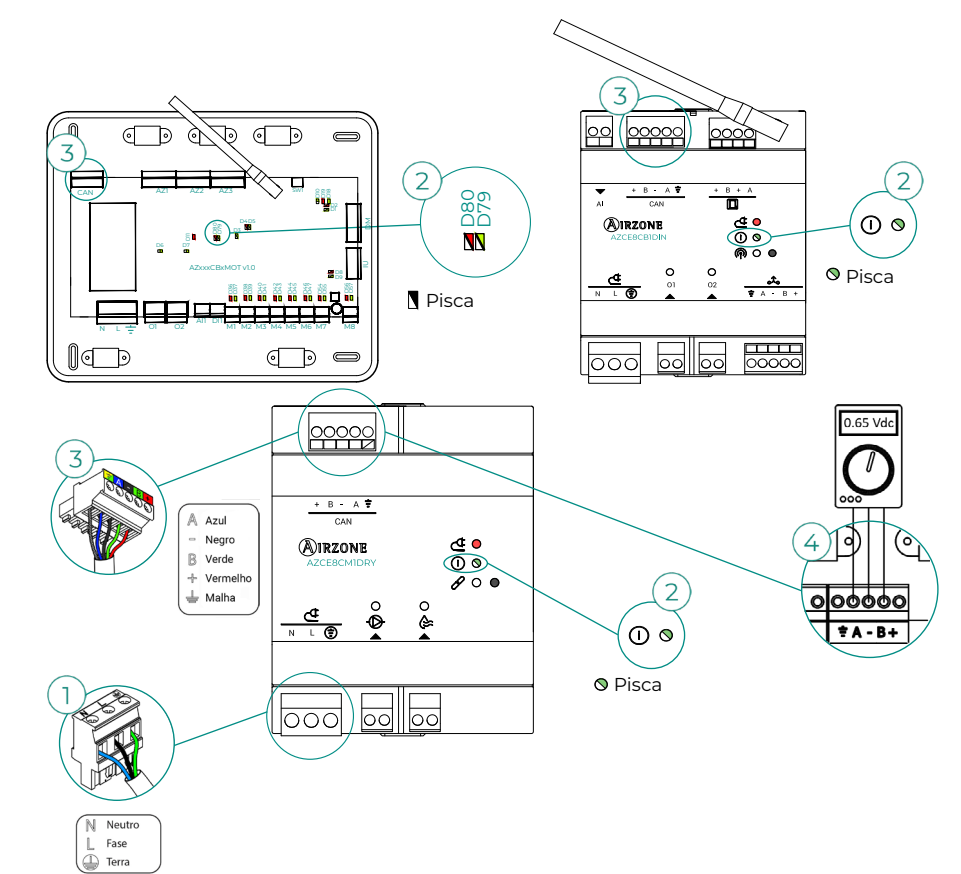

#### **Erro 19. Erro fio ponte alarme**

Sistemas com central AZCE8CB1MOT

O sistema deteta que o fio ponte Alarme não está ligado e força o modo Stop. Verifique se o fio ponte Alarme está devidamente ligado.

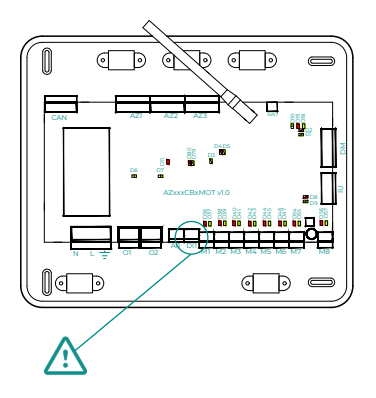

#### **Erro C-02. Central de controlo de produção - Central**

Esta incidência não permite o controlo da zona. Para solucionar esta incidência, faça as seguintes verificações:

- **1.** Estado da CCP: Alimentação correta.
- **2.** Estado da central: Funcionamento correto dos LED do barramento domótico/ $(i)$ .
- **3.** Ligações: Verifique se a polaridade dos conectores da CCP e da central do sistema está correta.

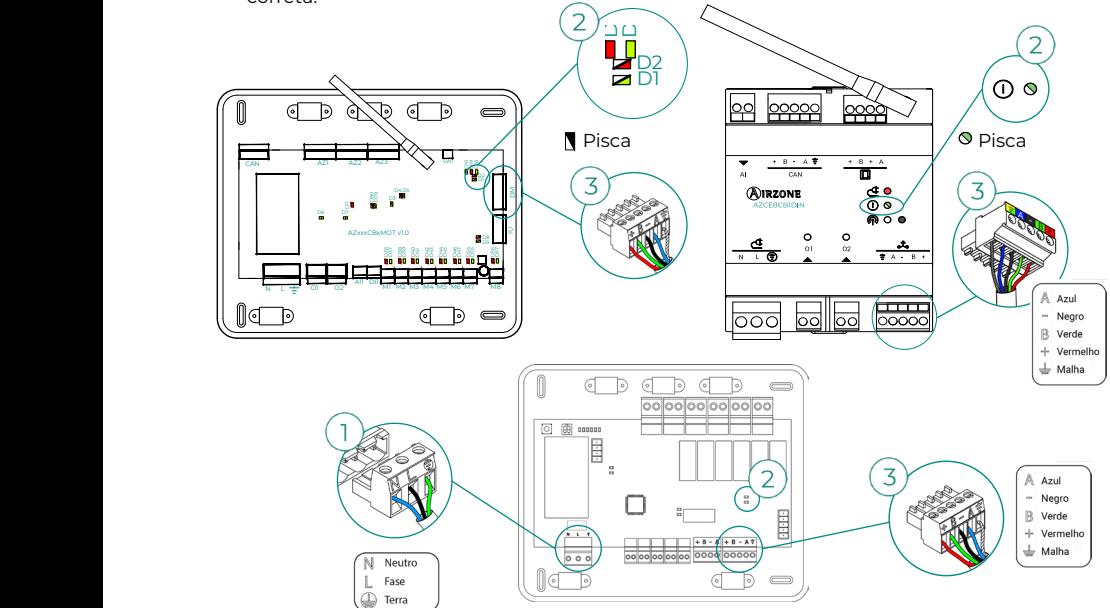

#### **Erro C-09. Gateway de aerotermia - Central de controlo de produção**

O gateway perde comunicação com a unidade de aerotermia. Será desativado o controlo do sistema, permitindo que a unidade funcione a partir do termostato do fabricante. Para solucionar esta incidência, faça as seguintes verificações:

- **1.** Verifique se o gateway está ligado corretamente à porta de máquina da central de controlo de produção.
- **2.** Verifique o estado dos LED do gateway ligado. Para isso, consulte a secção de autodiagnóstico ou a ficha técnica do gateway em questão.

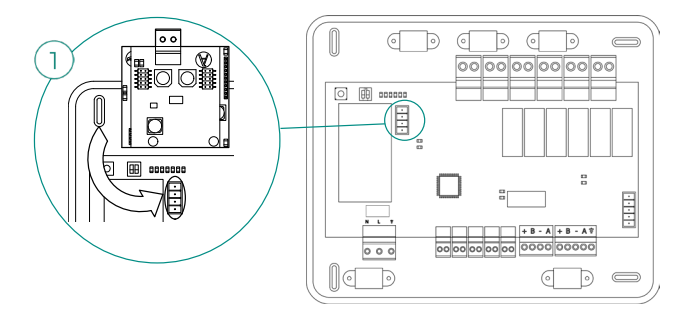

#### **Erro C-011. Gateway de aerotermia - Unidade de aerotermia**

O gateway perde comunicação com a unidade de aerotermia. Será desativado o controlo do sistema, permitindo que a unidade funcione a partir do termostato do fabricante. Para solucionar esta incidência, verifique se o gateway está ligado corretamente à porta domótica da CCP e a ligação entre a CCP e a unidade interior. Para obter informações sobre a ligação do seu gateway à unidade interior, consulte a ficha técnica do gateway.

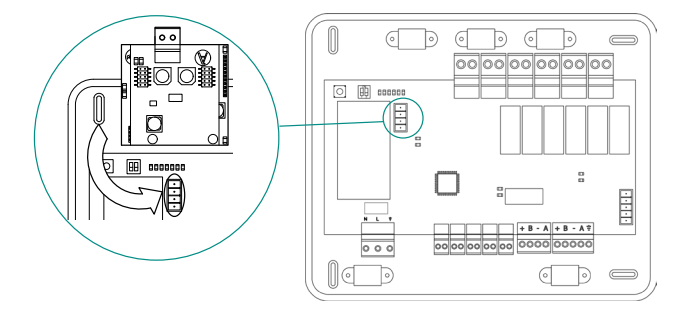

#### **Erro R05. Sonda de temperatura Módulo de controlo de elementos radiantes em circuito aberto**

O sistema perde a medida da temperatura ao tubo do colector radiante. Neste caso, substitua o dispositivo ou envie-o para reparos.

#### **Erro R06. Sonda de temperatura Módulo de controlo de elementos radiantes em curtocircuito**

O sistema perde a medida da temperatura ao tubo do colector radiante. Neste caso, substitua o dispositivo ou envie-o para reparos.

#### **Erro V01. Módulo AZCE8CM1VALR - Central**

Esta incidência não permite que o sistema controle o dispositivo. Para solucionar esta incidência, faça as seguintes verificações:

- **1.** O estado do módulo e da central do sistema: Funcionamento correto dos LED do barramento  $CAN/\Omega$ .
- **2.** Ligações: Verifique se a polaridade dos conectores da central e do módulo está correta.
- **3.** Cabeamento: Verifique se a tensão entre polos (A/-) e (B/-) é de 1 VDC.

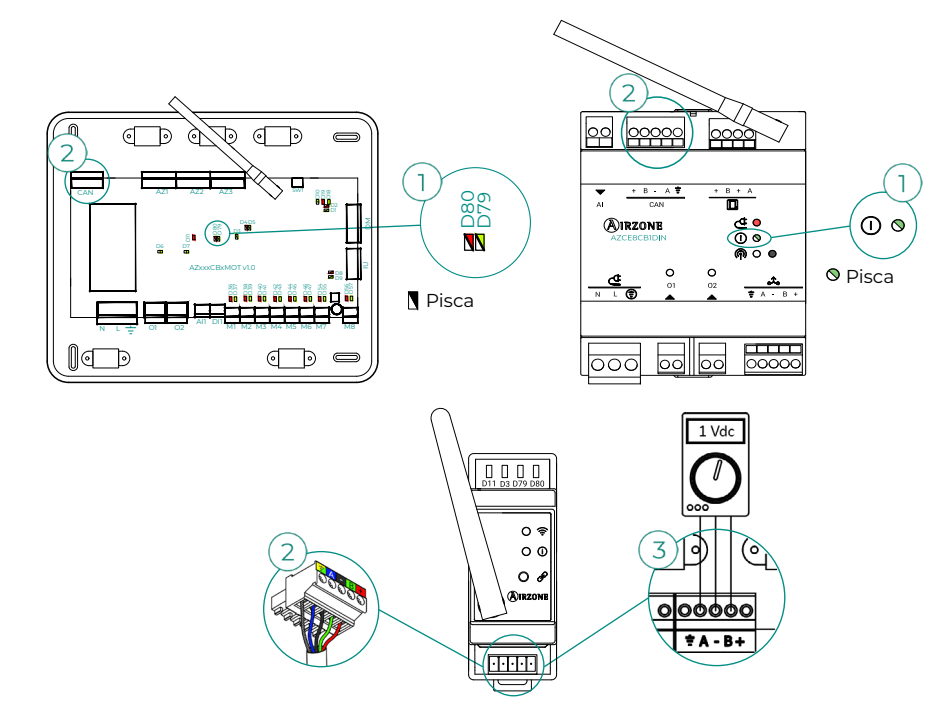

#### **Erro V02. Módulo AZCE8CM1VALR - Cabeça AZX6AC1VALR**

Esta incidência não permite que o sistema controle o dispositivo. Para solucionar esta incidência, faça as seguintes verificações:

- **1.** Comunicação entre o módulo AZCE8CM1VALR e a cabeça AZX6AC1VALR.
- **2.** Distância adequada para assegurar a cobertura entre a cabeça e o módulo. Distância máxima em espaço aberto: 40m.

#### **Erro IAQ1. Perda de comunicação do controlador de ionização com a central**

Esta incidência não permite que o sistema controle o dispositivo. Para solucionar esta incidência, faça as seguintes verificações:

- **1.** Estado da AirQ Box: Alimentação correta.
- **2.** Estado da AirQ Box e da central do sistema: Funcionamento correto dos LED do barramento CAN.
- CAN.<br>**3.** Ligações: Verifique se a polaridade dos conectores da central e da AirQ Box está correta.

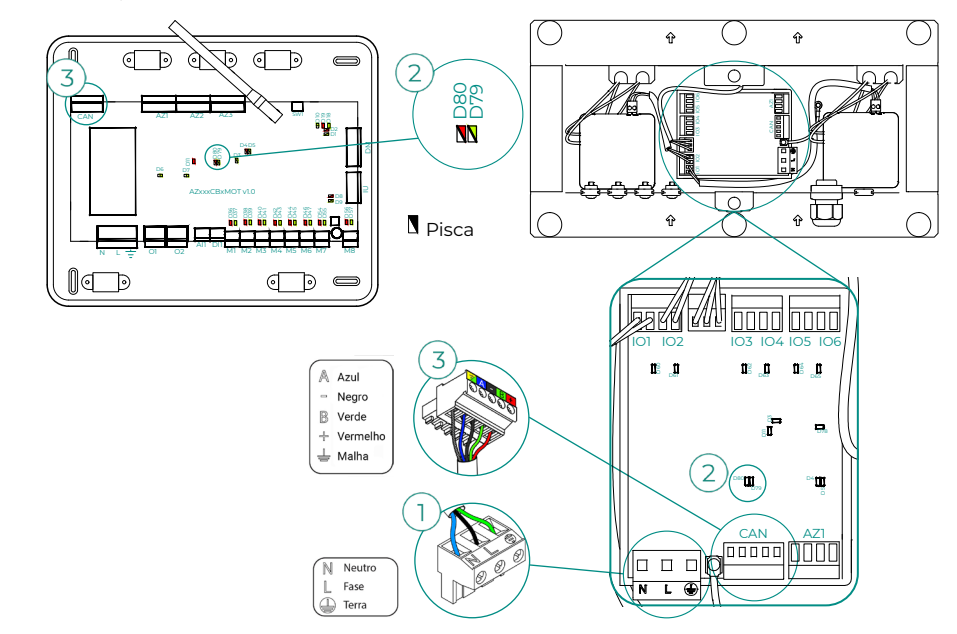

#### **Erro IAQ2. Perda de comunicação do sensor de partículas com a central**

Este aviso indica a não deteção do sensor de partículas e, portanto, a impossibilidade de fazer a medição da Qualidade do Qr Interior. Assim que se liga um sensor, o erro desaparece.

Verifique a correta ligação do sensor de partículas da AirQ Box.

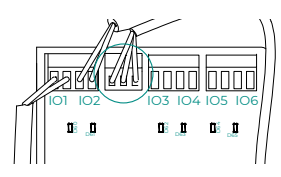

#### **Erro IAQ7. Perda de comunicação do AZX6AIQSNSB com a central**

Esta incidência não permite que o sistema controle o dispositivo. Para solucionar esta incidência, faça as seguintes verificações:

- **1.** Estado da AirQ Sensor e da central do sistema: Funcionamento correto dos LED do barramento  $CAN/\Omega$ .
- **2.** Ligações: Verifique se a polaridade dos conectores da central e da AirQ Sensor está correta.

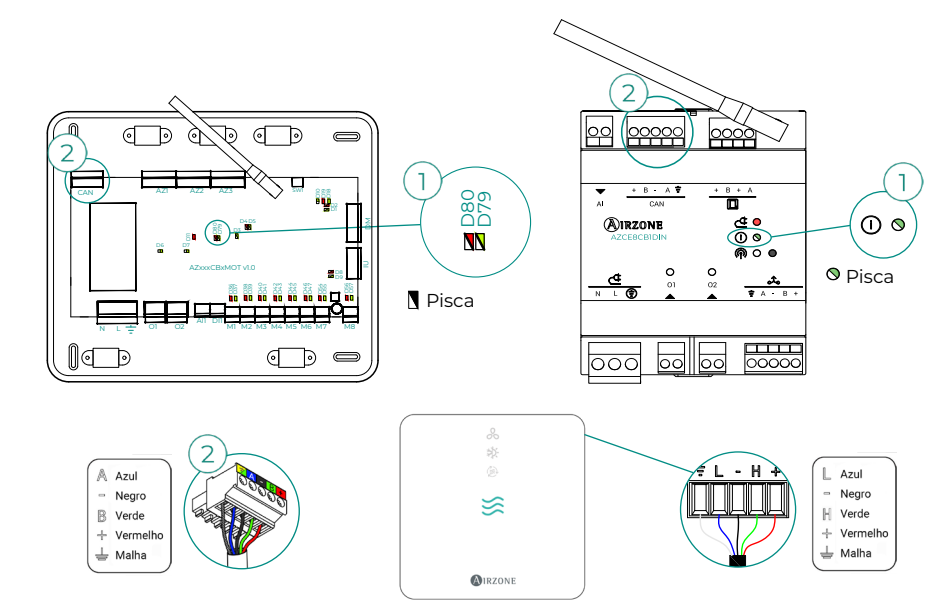

#### **Erro de máquina. Anomalia na unidade de ar condicionado**

Consulte o tipo de incidência no termostato da máquina e execute os reparos indicados pelo fabricante.

#### **Erro de máquina. Fuga de refrigerante**

Sistemas com central AZCE8CB1MOT

Esta incidência indica que foi confirmada a existência de uma fuga de gás refrigerante na unidade interior controlada pelo sistema (no caso do sistema VRF, o aviso também será dado).

O sistema Airzone cederá o controlo à unidade interior, pelo que perderá momentaneamente o controlo da etapa de ar. Nem a etapa radiante, nem a produção do CCP serão afetadas pelo bloqueio.

Para sair deste modo de proteção devido ao erro de fuga, em primeiro lugar, será necessário resolver a incidência na unidade interior. Depois de desaparecer o erro, recuperar-se-á o controlo da instalação.

# Árvores de navegação

# AIRZONE BLUEFACE ZERO

#### Proteção de ecrã

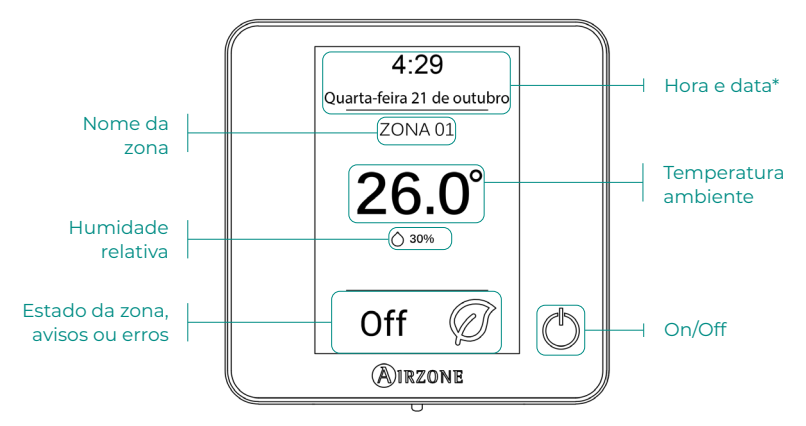

*\*Nota: Caso disponha de Webserver, também aparecerá a informação climática.* 

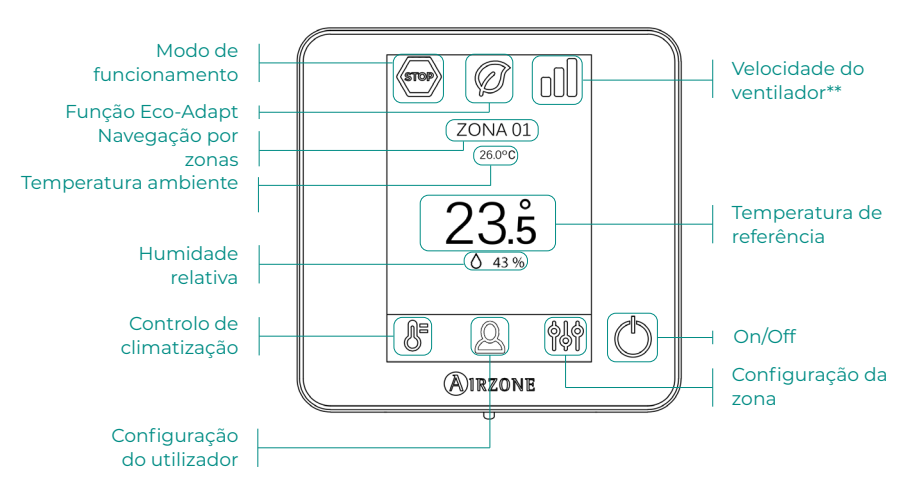

### Ecrã principal

*\*\*Nota: Apenas em instalações com central AZCE8CB1MOT.* 

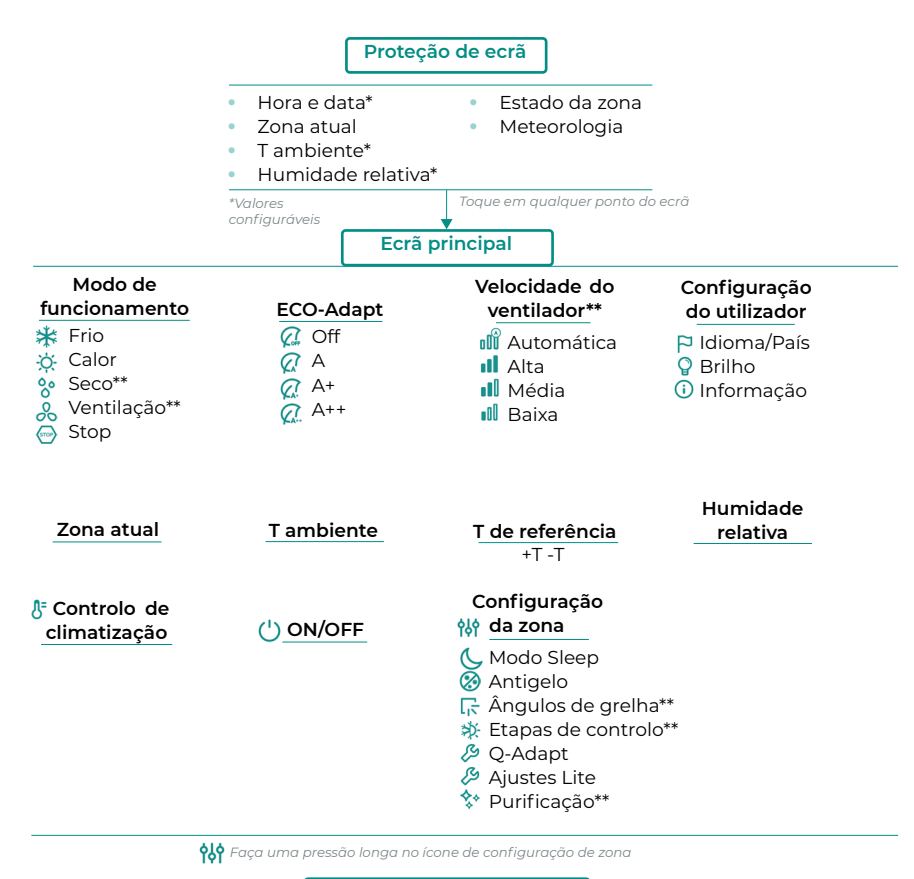

 **Configuração avançada**

Conf. termostato Etapas de controlo\*\* Modo de uso **Offset** Reset termostato

#### **Zona Sistema**

Endereço do sistema\*\* Canal rádio Reset sistema Controlo centralizado Reset Webserver Configuração relés Configuração modo básico

*\*\*Disponível em função do tipo de instalação e configuração do sistema.*

### AIRZONE THINK

#### Proteção de ecrã

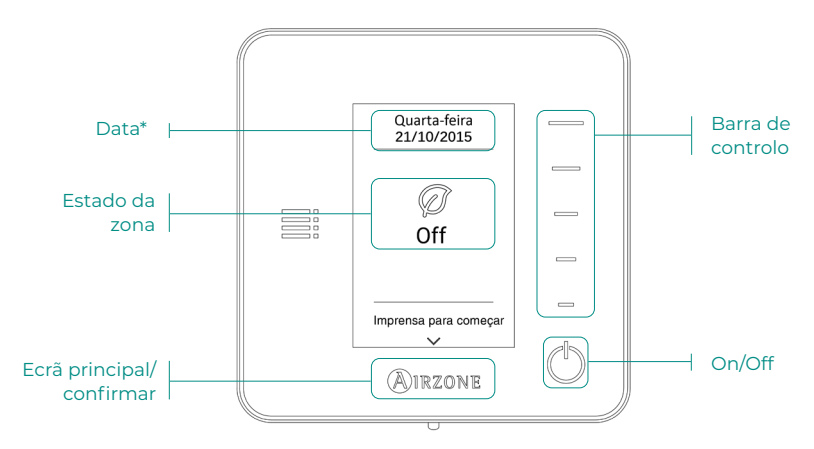

*\*Nota: Caso disponha de Webserver, também aparecerá a informação climática.* 

#### Ecrã principal

Aceda ao ecrã principal premindo "Airzone" na proteção de ecrã:

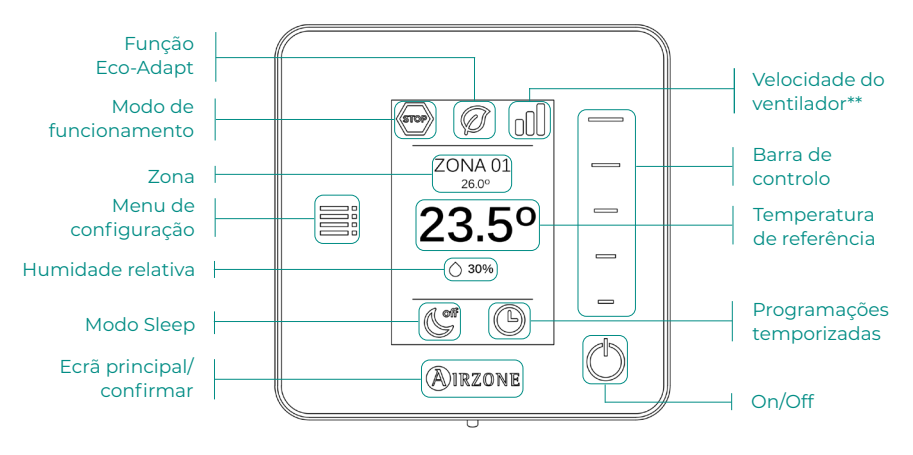

*\*\*Nota: Apenas em instalações com central AZCE8CB1MOT.* 

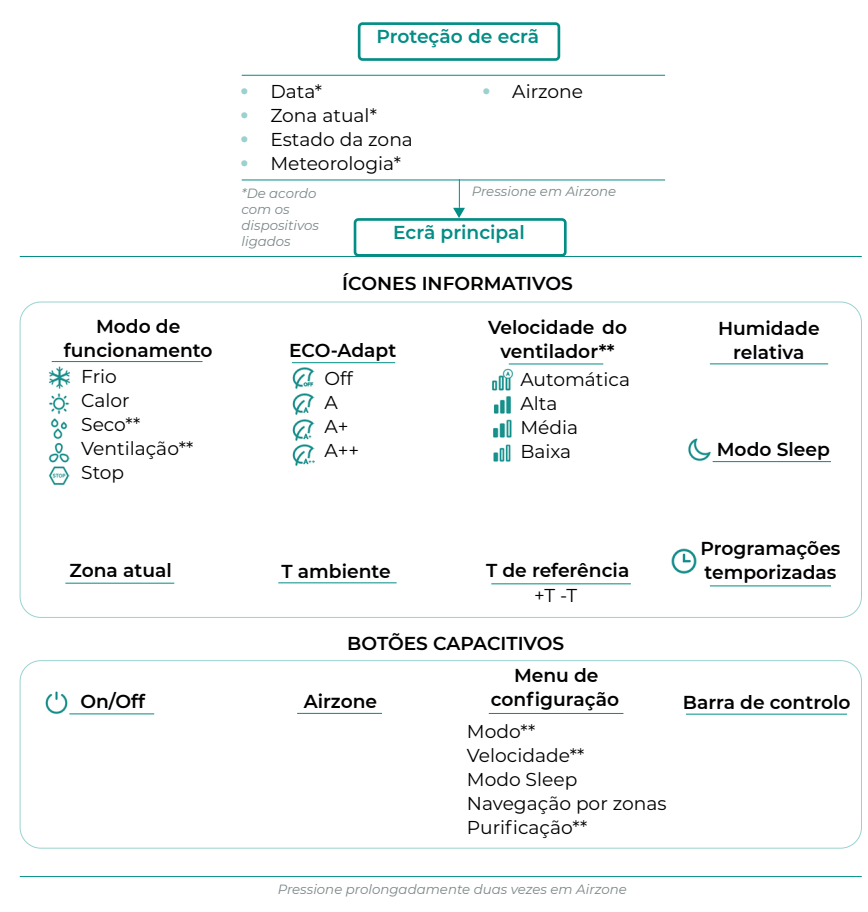

**Configuração avançada**

Conf. termostato Modo de uso Etapas de controlo\*\* **Offset** Reset termostato

#### **Zona Sistema**

Endereço do sistema\*\* Intervalo de temp. Etapa combinada\*\* Tipo de abertura Q-Adapt Configuração relés Controlo centralizado Temperatura de retorno Canal rádio Informação Reset Webserver

*\*\*Disponível em função do tipo de instalação e configuração do sistema*

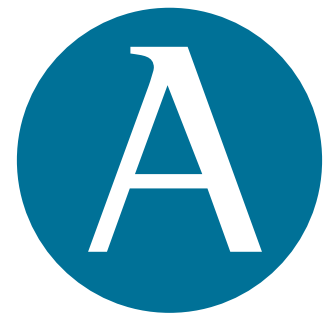

# airzonecontrol.com

Marie Curie, 21 29590 Málaga Spain

v 106

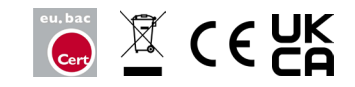